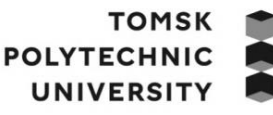

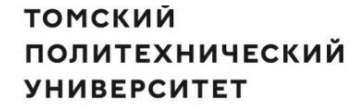

Министерство науки и высшего образования Российской Федерации федеральное государственное автономное редеральное тосударственное автономное<br>образовательное учреждение высшего образования<br>«Национальный исследовательский Томский политехнический университет» (ТПУ)

Школа: Инженерная школа информационных технологий и робототехники Направление подготовки: 09.03.01 Информатика и вычислительная техника ООП/ОПОП: Программирование вычислительных и телекоммуникационных систем Отделение школы (НОЦ): Отделение информационных технологий

# **ВЫПУСКНАЯ КВАЛИФИКАЦИОННАЯ РАБОТА БАКАЛАВРА**

**Тема работы**

Разработка веб-приложения для автоматического поиска фигур технического анализа на рыночных графиках

# УДК 004.774:004.932.2:336.76

Обучающийся

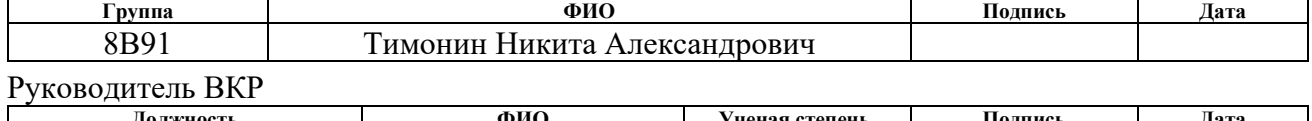

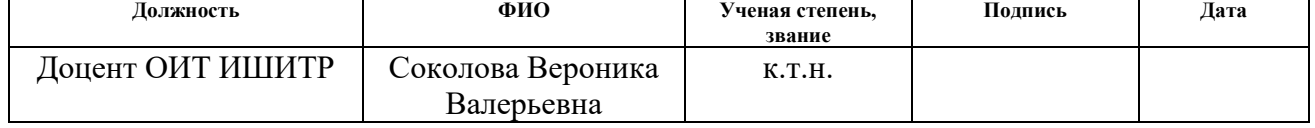

# **КОНСУЛЬТАНТЫ ПО РАЗДЕЛАМ:**

По разделу «Финансовый менеджмент, ресурсоэффективность и ресурсосбережение»

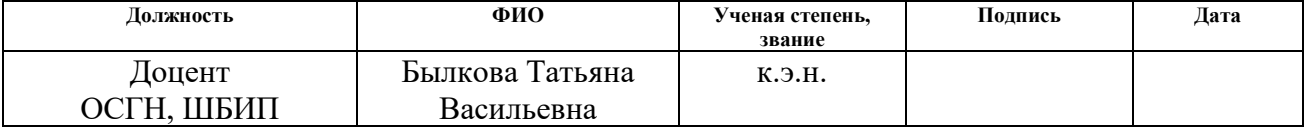

По разделу «Социальная ответственность»

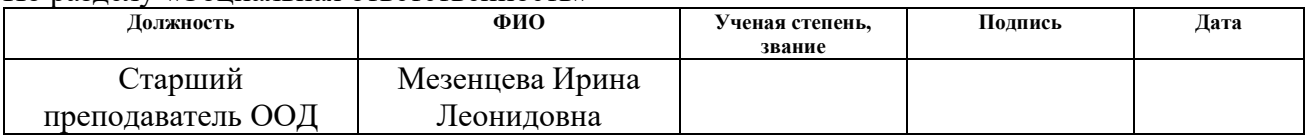

# **ДОПУСТИТЬ К ЗАЩИТЕ:**

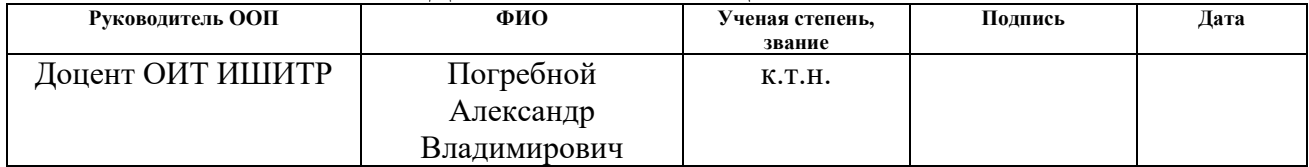

# **ПЛАНИРУЕМЫЕ РЕЗУЛЬТАТЫ ОСВОЕНИЯ ООП/ОПОП**

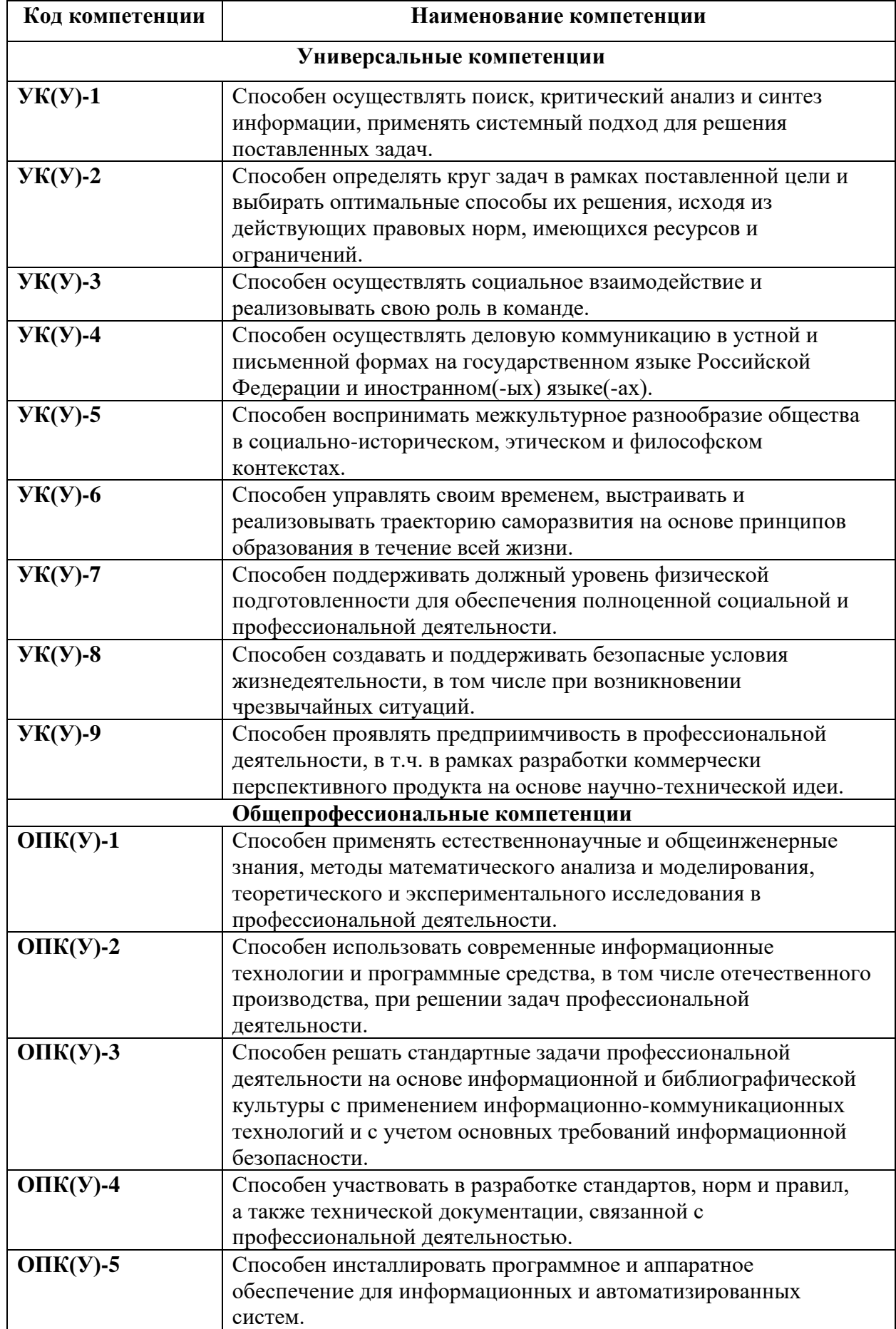

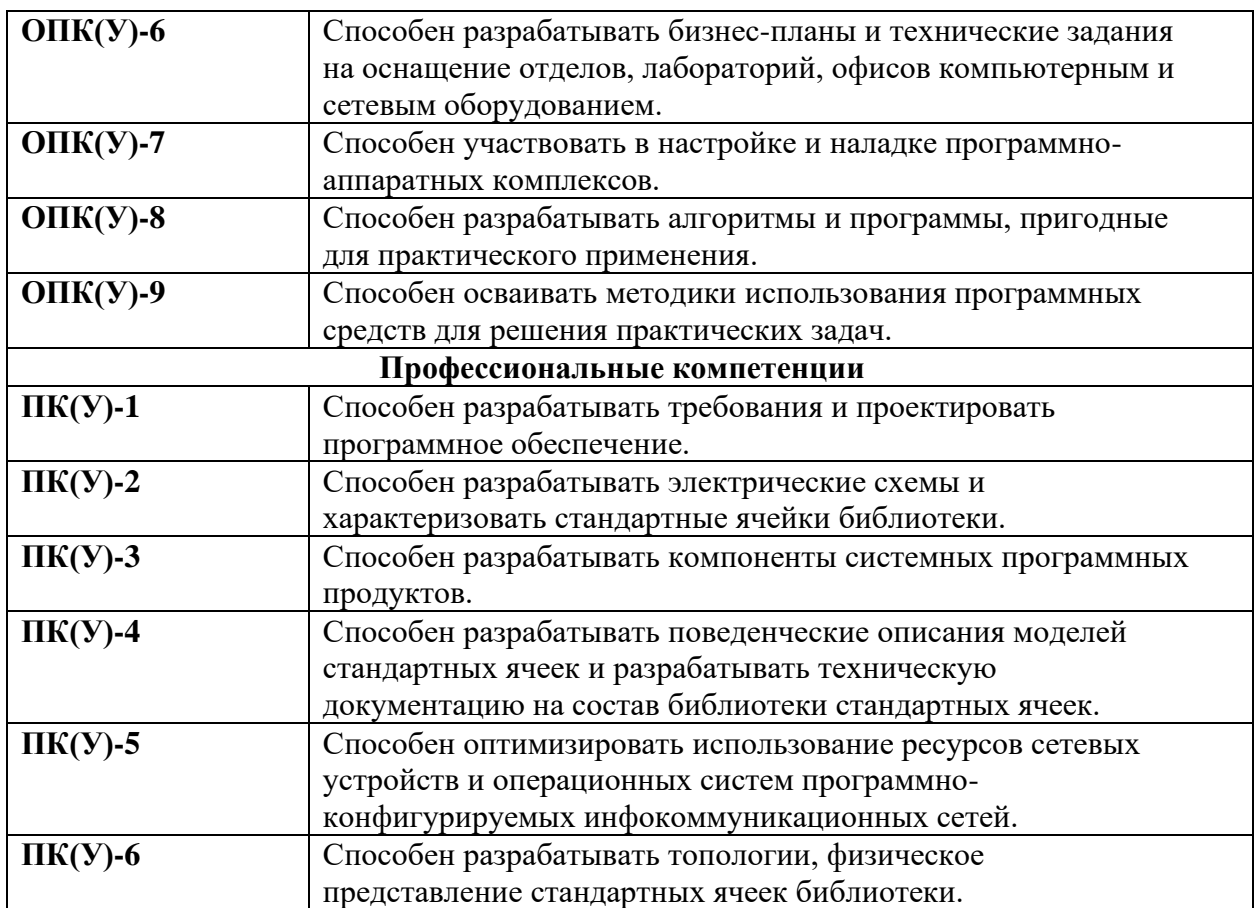

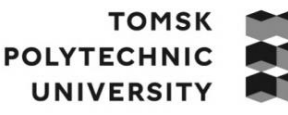

**ТОМСКИЙ ПОЛИТЕХНИЧЕСКИЙ УНИВЕРСИТЕТ** 

Министерство науки и высшего образования Российской Федерации иинистерство науки и высшего ооразования госсииской федерации<br>федеральное государственное автономное<br>образовательное учреждение высшего образования<br>«Национальный исследовательский Томский политехнический университет» (ТПУ

Школа: Инженерная школа информационных технологий и робототехники Направление подготовки: 09.03.01 Информатика и вычислительная техника Отделение школы (НОЦ): Отделение информационных технологий

# УТВЕРЖДАЮ:

Руководитель ООП/ОПОП

(Подпись)

 $\frac{\prod$ огребной А.В.

## **ЗАДАНИЕ**

#### **на выполнение выпускной квалификационной работы**

Обучающийся:

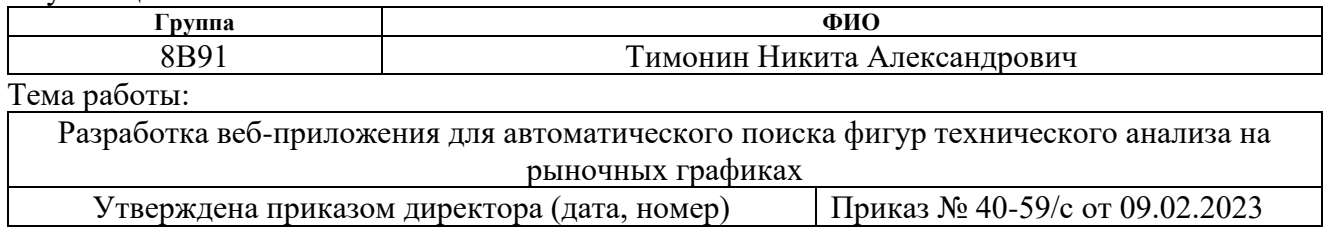

Срок сдачи обучающимся выполненной работы: 01.06.2023 г.

# **ТЕХНИЧЕСКОЕ ЗАДАНИЕ:**

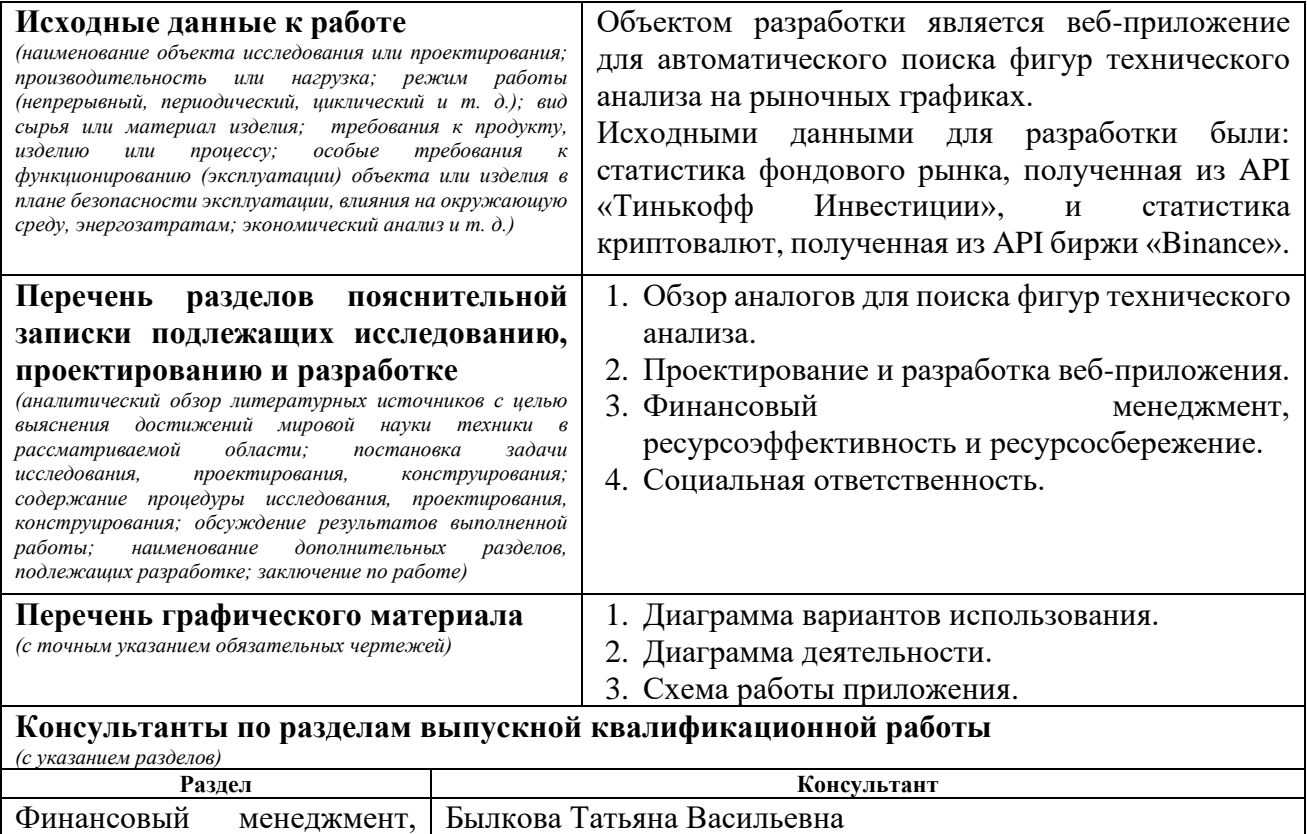

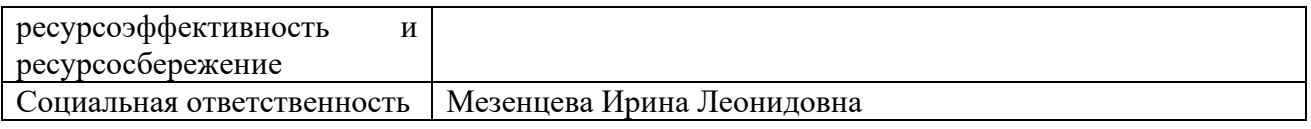

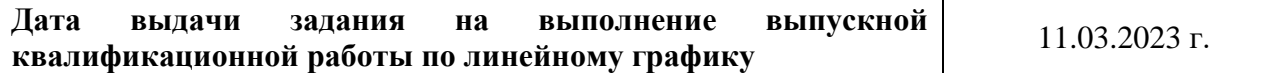

# **Задание выдал руководитель:**

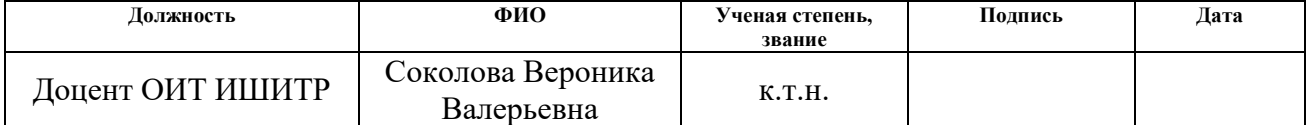

# **Задание принял к исполнению обучающийся:**

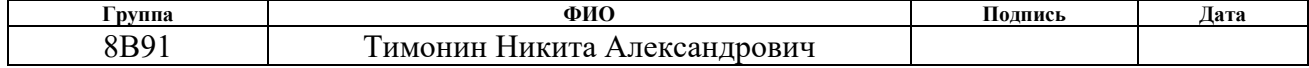

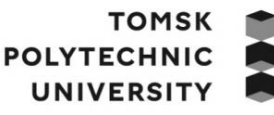

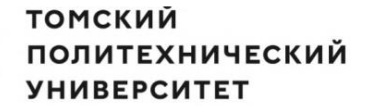

Министерство науки и высшего образования Российской Федерации федеральное государственное автономное редеральное тосударственное автономное<br>образовательное учреждение высшего образования<br>«Национальный исследовательский Томский политехнический университет» (ТПУ)

Школа: Инженерная школа информационных технологий и робототехники Направление подготовки: 09.03.01 Информатика и вычислительная техника ООП/ОПОП: Программирование вычислительных и телекоммуникационных систем Уровень образования: бакалавриат Отделение школы (НОЦ): Отделение информационных технологий

Период выполнения: весенний семестр 2021/2022 учебного года

# **КАЛЕНДАРНЫЙ РЕЙТИНГ-ПЛАН**

# **выполнения выпускной квалификационной работы**

Обучающийся:

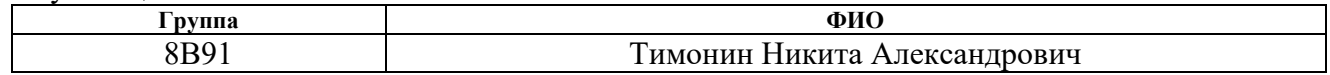

Тема работы:

Разработка веб-приложения для автоматического поиска фигур технического анализа на рыночных графиках

Срок сдачи обучающимся выполненной работы: 01.06.2023 г.

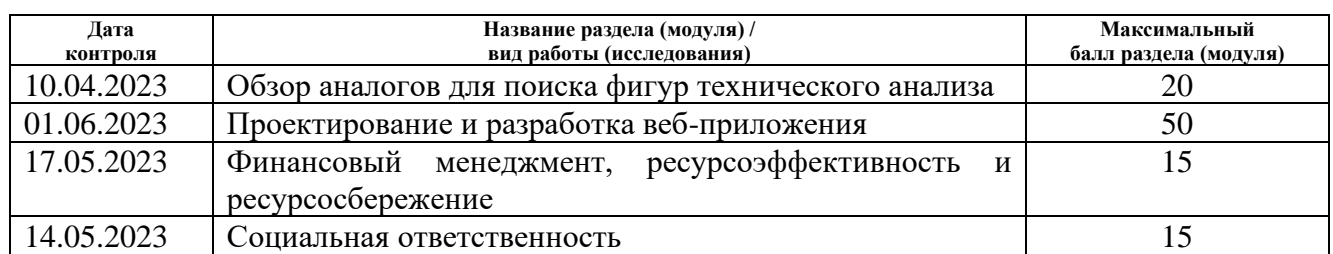

# **СОСТАВИЛ:**

**Руководитель ВКР**

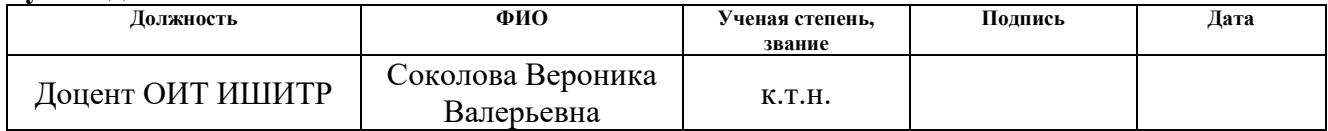

# **СОГЛАСОВАНО:**

### **Руководитель ООП/ОПОП**

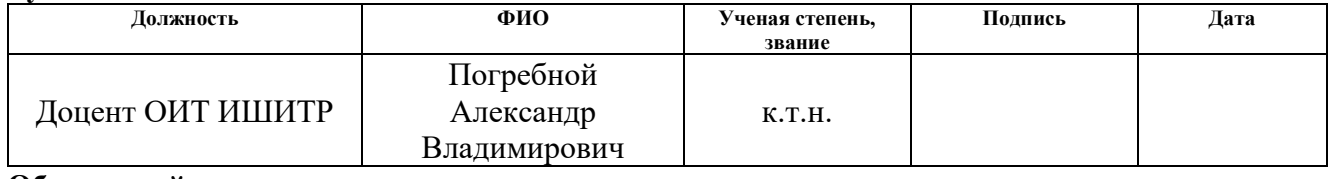

### **Обучающийся**

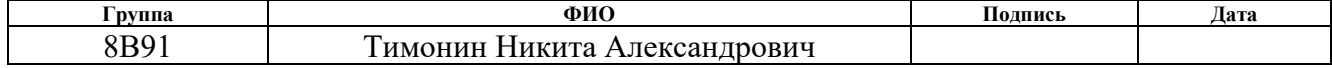

### **РЕФЕРАТ**

Выпускная квалификационная работа содержит 79 страниц (без учета приложений), 29 рисунков, 22 таблицы, 20 источников, 4 приложения.

Ключевые слова: технический анализ, веб-приложение, фигура технического анализа, актив, рыночный график.

Объектом исследования является веб-приложение для поиска фигур технического анализа.

Цель работы – разработка веб-приложения для автоматического технического анализа рыночных графиков.

В ходе исследования проводилось изучение математических зависимостей на ценовых графиках. В результате исследования были реализованы алгоритмы технического анализа ценового графика при помощи средств программирования.

В разделе «Обзор аналогов для поиска фигур технического анализа» представлен обзор приложений для торговли активами при помощи технического анализа, выявлены их основные преимущества и недостатки, а также сформулирован вывод из проанализированной информации.

В разделе «Проектирование и разработка веб-приложения» приведены все важные этапы проектирования и разработки веб-приложения.

В разделе «Финансовый менеджмент, ресурсоэффективность и ресурсосбережение» представлена экономическая оценка целесообразности разрабатываемого веб-приложения.

В разделе «Социальная ответственность» описываются основные аспекты экологической и производственной безопасности при разработке.

В заключении приведены этапы выполнения поставленных задач, основные достижения и выводы. Описаны полученные опыт и навыки после выполнения работы, достигнутый результат.

# **СОДЕРЖАНИЕ**

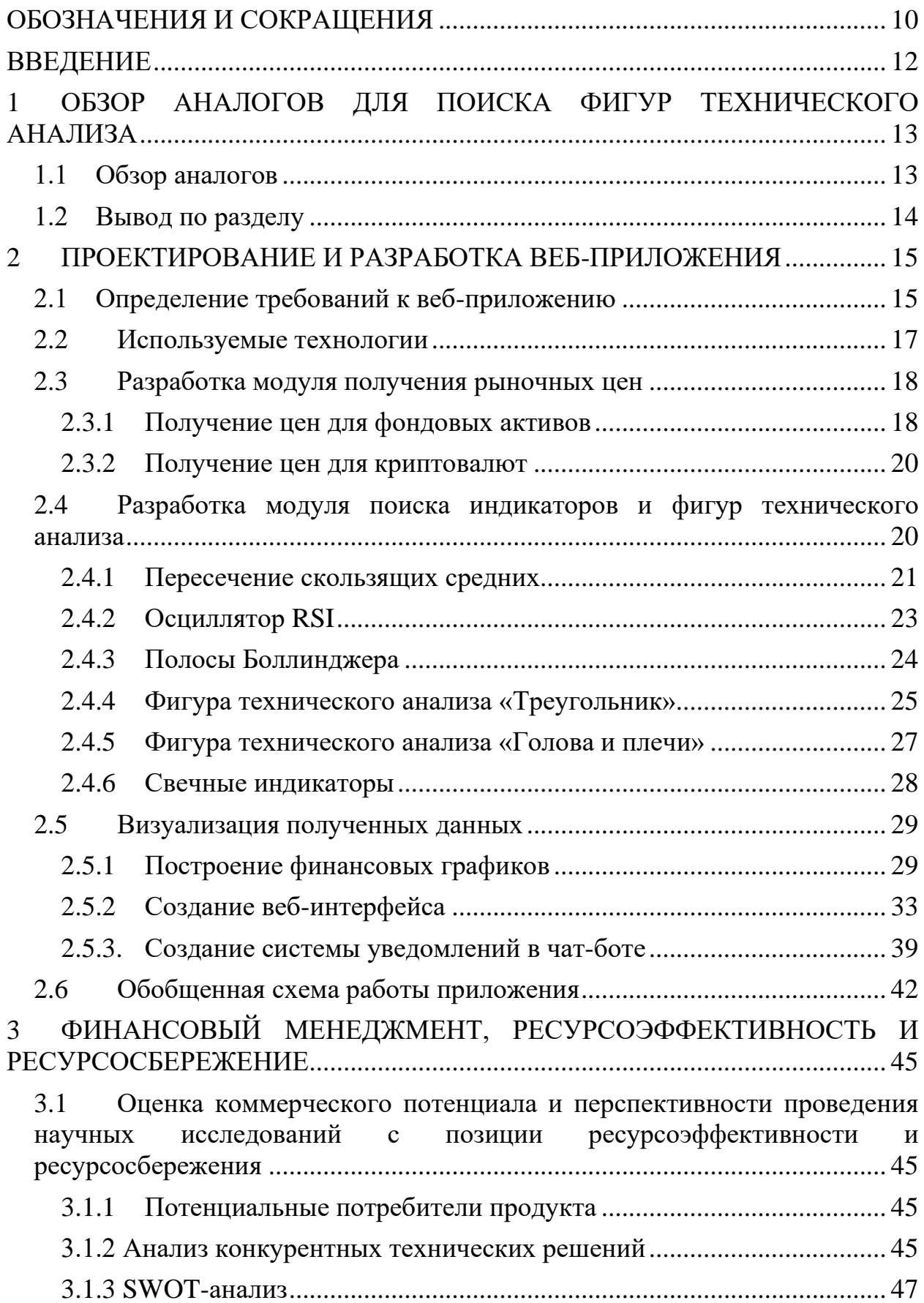

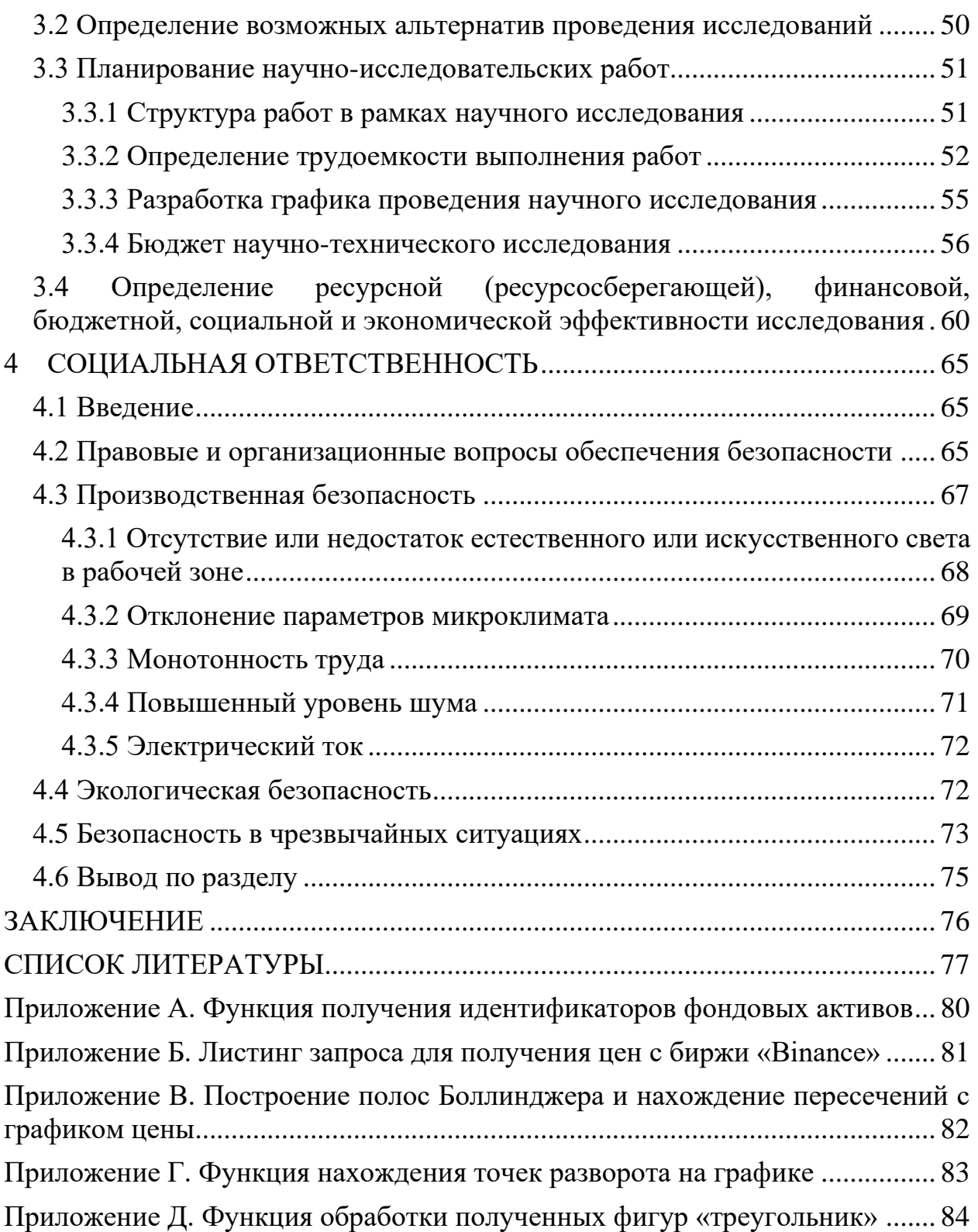

# <span id="page-9-0"></span>ОБОЗНАЧЕНИЯ И СОКРАЩЕНИЯ

В данной работе применены следующие термины с соответствующими определениями:

БД (база данных) – систематизированный набор организованной информации или данных, которые обычно сохраняются в электронном формате в компьютерной системе.

СУБД (система управления базами данных) - это программное обеспечение, которое позволяет создавать, управлять и обрабатывать базы данных.

UML (унифицированный язык моделирования) - язык графического описания для объектного моделирования в области разработки программного обеспечения.

Python - это высокоуровневый объектно-ориентированный язык программирования с динамической семантикой, который работает на основе интерпретации.

**Django** – это бесплатный фреймворк для веб-разработки, написанный на языке Python. Он предоставляет набор инструментов и функций, которые упрощают процесс создания веб-приложений и веб-сайтов.

**MongoDB** - это документоориентированная NoSQL база данных, которая позволяет хранить, организовывать и обрабатывать данные в формате JSON-подобных документов.

**HTML** (язык гипертекстовой разметки) - стандартизированный язык разметки документов для просмотра веб-страниц в браузере.

**JavaScript** - веб-скриптовый язык, используемый для того, чтобы сделать HTML-страницы более динамичными и интерактивными.

 $CSS$  (Cascading Style Sheets) – каскадные таблицы стилей, формальный язык описания внешнего вида документа.

**Bootstrap** – это фреймворк для разработки веб-сайтов и вебприложений.

**Технический анализ** – это метод анализа финансовых рынков, основанный на изучении и интерпретации графиков цен, объемов торговли и других статистических данных, связанных с торговлей активами.

**Фигура технического анализа** – это графический паттерн, который образуется на графике цен и объемов торговли актива.

**API** (Application Programming Interface) – это набор определенных правил и протоколов, который позволяет программному обеспечению взаимодействовать с другими программами или сервисами.

**Торговый актив** – это финансовый инструмент или имущество, которое может быть куплено или продано на рынке с целью получения прибыли. Торговые активы могут включать акции, облигации, криптовалюту и другие финансовые инструменты.

**FIGI** (англ.: Financial Instrument Global Identifier) – глобальный идентификатор финансового инструмента.

**Таймфрейм** – временной интервал, в течении которого формируется «торговая свеча».

**RSI** (англ.: Relative Strength Index, индекс относительной силы) – индикатор технического анализа, который отражает соотношение положительных и отрицательных изменений цен финансового инструмента.

**SPBXM –** код Санкт-Петербуржской биржи при торговле акциями международных компаний.

**TQBR** – торговый режим Московской биржи, который используется для торговли акциями российских компаний.

**EMA** (Exponential Moving Average) – экспоненциальная скользящая средняя.

## <span id="page-11-0"></span>**ВВЕДЕНИЕ**

Технический анализ является важным инструментом для анализа финансовых рынков. Он основывается на изучении и интерпретации графиков ценовых движений, объемов торговли и других статистических данных для прогнозирования будущих трендов и принятия решений о торговле [1]. Одними из ключевых аспектов технического анализа является идентификация фигур и наблюдение за индикаторами.

С развитием информационных технологий стало возможным автоматизировать процесс поиска и распознавания фигур технического анализа на рыночных графиках. Это позволяет трейдерам и инвесторам значительно увеличить эффективность своего анализа и принимать обоснованные решения на основе объективных данных.

В данной выпускной квалификационной работе рассматривается проектирование и создание информационной системы для поддержки принятия решения при рыночных сделках. Будут использоваться математические формулы и зависимости для обнаружения и классификации различных фигур и индикаторов на графиках. Также будут учтены особенности финансовых рынков и их влияние на результаты анализа.

Целью дипломной работы является создание веб-приложения, которое может помочь трейдерам и инвесторам в их ежедневной работе на финансовых рынках. Автоматический поиск фигур технического анализа позволит сократить время, затрачиваемое на анализ графиков, и увеличить точность прогнозов. Это может привести к более успешной торговле и повышению прибыльности операций на рынке.

В следующих разделах подробно рассматривается методология, используемая для автоматического поиска фигур технического анализа, описание алгоритмов и методов, применяемых в процессе, а также анализируются полученные результаты.

# <span id="page-12-0"></span>**1 ОБЗОР АНАЛОГОВ ДЛЯ ПОИСКА ФИГУР ТЕХНИЧЕСКОГО АНАЛИЗА**

### <span id="page-12-1"></span>**1.1 Обзор аналогов**

На текущий момент на рынке представлено небольшое количество приложений, способных осуществлять поиск фигур технического анализа для фондового рынка, включая криптовалюты. Рассмотрим характеристики двух доступных для обзора приложений.

Плагин «Pattern Graphics» [2] – приложение в автоматическом режиме находит на графике фигуры технического анализа и своевременно уведомляет пользователей о появлении новых сигналов. Данное приложение является расширением для популярного торгового терминала «MetaTrader 4». Избавляет трейдера от необходимости постоянного мониторинга рынка. При появлении нового сигнала приходит оповещение, в котором указан тип и описание обнаруженной фигуры.

Преимущества приложения:

- − ищет и распознаёт фигуры графического анализа;
- − оповещает трейдера о формировании новой фигуры на графике;
- − позволяет настроить выбор искомых фигур.

Недостатки:

- − необходимо скачивать дополнительные приложения и плагины;
- − необходимо дополнительно настраивать приложение для просмотра криптовалют.

Плагин «Autochartist» [3] – это технический инструмент, который в режиме реального времени определяет на графике цен фигуры, указывающие на продолжение движения тренда в прежнем направлении или скорый разворот последнего. Данная разработка выпускается в виде отдельного индикатора, применяемого на платформе «МetaТrader 4», либо как веб-приложение. Для использования веб-приложения необходимы брокер и биржа, которые поддерживают данный плагин для своих графиков.

Преимущества приложения:

- − поиск и построение фигур ведутся в автоматическом режиме;
- − функционирует в браузере без установки дополнительного ПО;
- − реализована система оповещений;
- − фильтрация ненужных фигур.

Недостатки:

- − для работы приложения необходимо найти брокера, который поддерживает данный сервис;
- − необходимо оплатить услуги брокеров в большинстве случаев;
- − необходимо время для изучения работы инструмента.

# <span id="page-13-0"></span>**1.2 Вывод по разделу**

Из проведенного анализа можно сделать вывод, что на рынке существуют различные приложения с достаточно широким функционалом, но для работы с такими приложениями необходимы сторонние программы или затраты времени на изучение возможностей инструмента. В остальном функционале все исследованные приложения похожи, кроме платы за пользование сервисом у брокера. Таким образом, не было найдено приложение, которое сразу бы показало результат пользователю без опыта в торговле и техническом анализе.

# <span id="page-14-0"></span>**2 ПРОЕКТИРОВАНИЕ И РАЗРАБОТКА ВЕБ-ПРИЛОЖЕНИЯ**

# <span id="page-14-1"></span>**2.1 Определение требований к веб-приложению**

Объектом исследования является веб-приложение для поиска фигур технического анализа. Были определены основные функциональные требования к приложению, которые отражены в UML-диаграмме прецедентов (рис. 1).

Функциональные требования включают:

- 1. Пользователь может выбрать нужный ему рынок (фондовый или криптовалютный).
- 2. Пользователь может выбрать предложенный ему актив из списка, а также таймфрейм.
- 3. По запросу пользователя отображается соответствующий график.
- 4. На графике отображаются индикаторы и фигуры технического анализа. Нефункциональные требования включают:
- 1. Веб-приложение должно иметь высокую пропускную способность и быстрое время отклика.
- 2. Веб-приложение должно быть простым в использовании для начинающих трейдеров.

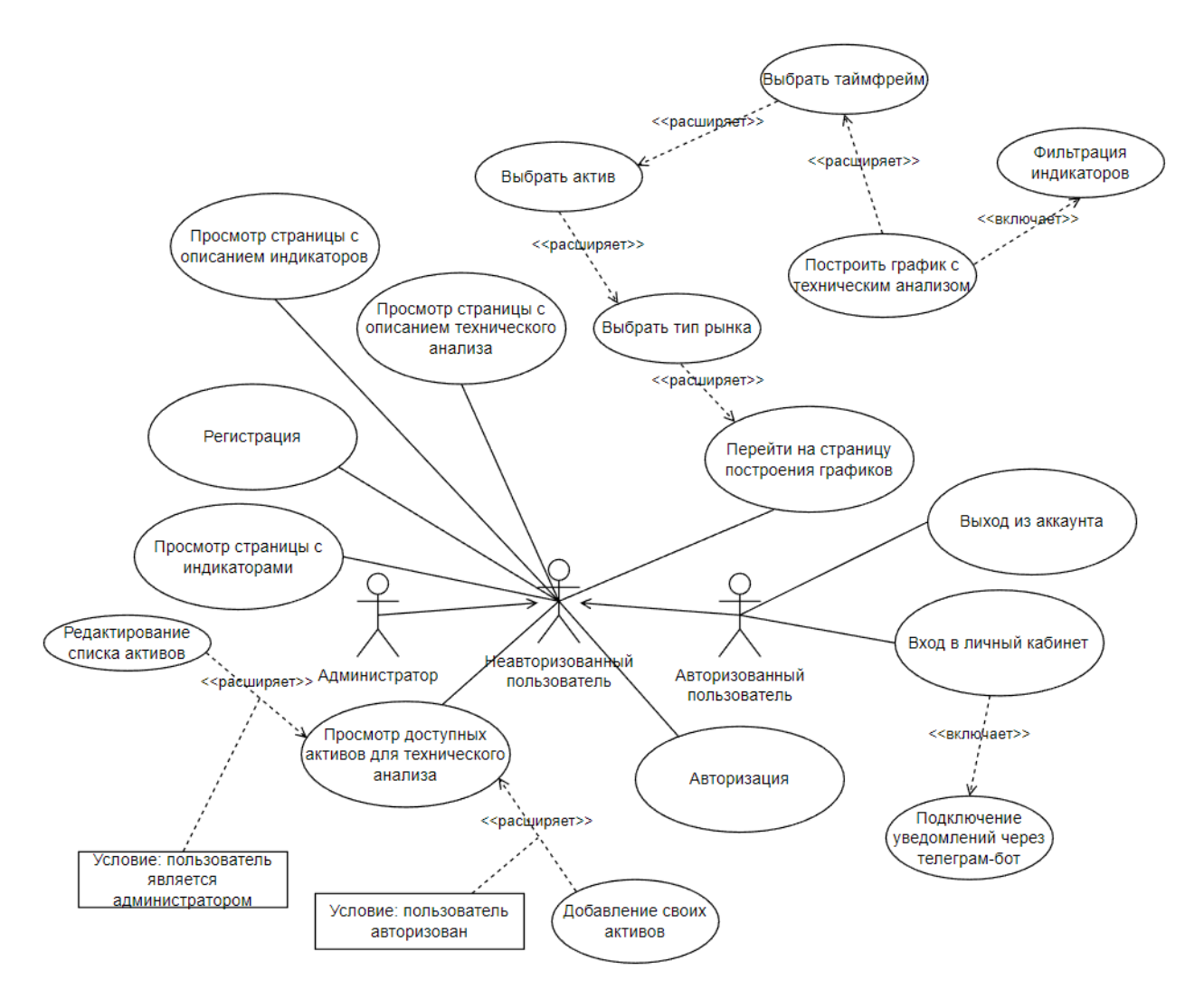

Рисунок 1 – Диаграмма вариантов использования

Для отображения видов деятельности, соединённых между собой функциональной связью, была создана соответствующая UML-диаграмма (рис. 2). На данной диаграмме изображена последовательность выполнения операций при пользовании веб-приложением. После выбора пользователем типа активов, формируется запрос к базе данных и через API определяются доступные для выбора активы. Таким образом, ситуации, когда будут выбраны некорректные входные данные возникнуть не должно. После выбора актива и остальных параметров, запрашиваются данные для построения графика и последующего его отображения пользователю.

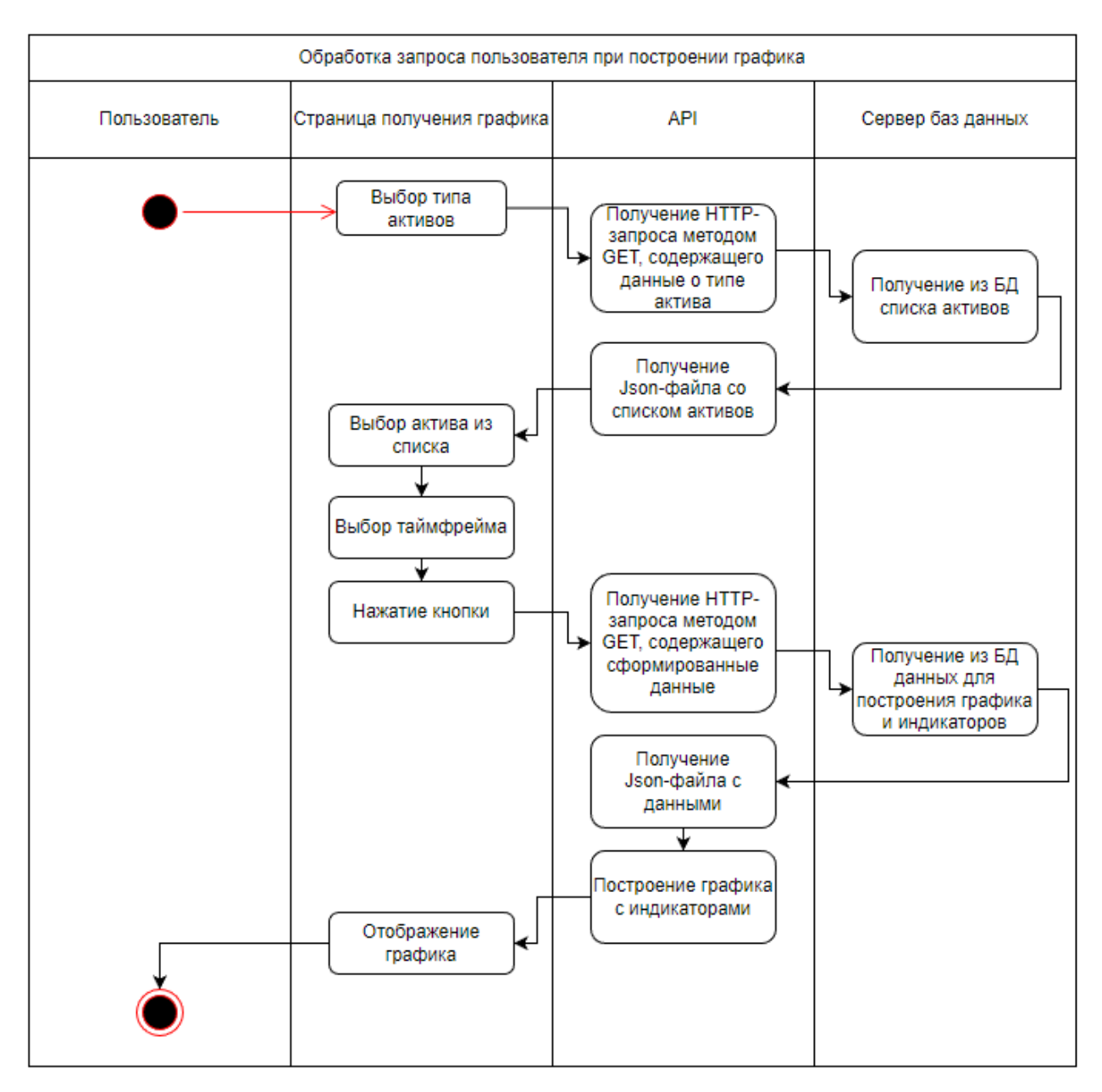

Рисунок 2 – Диаграмма процесса обработки запроса

# <span id="page-16-0"></span>**2.2 Используемые технологии**

Для реализации клиентской части веб-приложения был использован фреймворк «Bootstrap» [4], который использует HTML, CSS и ЯП JavaScript для упрощения разработки дизайна сайта. Данный фреймворк также обеспечивает адаптивный дизайн, что позволяет автоматически адаптировать отображение сайта в соответствии с размером экрана пользователя.

Для разработки серверной части был выбран язык программирования «Python» и фреймворк «Django» [5]. В данном фреймворке имеются встроенные инструменты для автоматической защиты сайта, что позволяет

избежать распространенных ошибок в области безопасности. Кроме того, использовался встроенный модуль «Django» для управления учетными записями пользователей и их паролями.

Для связи серверной части и клиентской был использован фреймворк «FastAPI», с помощью которого был создан и настроен API для быстрого получения данных из базы данных «MongoDB».

#### <span id="page-17-0"></span> $2.3$ Разработка модуля получения рыночных цен

Для построения графиков и технического анализа, необходимы цены свечного графика, т.е. за один промежуток времени нужно знать цену открытия, максимальную цену, минимальную цену и цену закрытия. В проекте сервисом: учтены два варианта пользования ДЛЯ фондового  $\,$  M криптовалютного рынков.

#### <span id="page-17-1"></span>2.3.1 Получение цен для фондовых активов

Фонды являются инвестиционными средствами, которые объединяют деньги от нескольких инвесторов для инвестирования в различные активы, такие как акции, облигации или недвижимость.

Для получения цен использовалось API приложения «Тинькофф Инвестиции». Данное API предоставляет возможность выполнять запросы к информационной базе приложения для пользователей, которые получили АРІ-ключ. Это позволит получать цены по разным активам за разные промежутки времени.

Для получения данных, помимо АРІ-ключа и названия акции, также  $\langle \langle \text{FIGI} \rangle \rangle$ необходимо знать параметр запрашиваемого актива. FIGI - глобальный идентификатор финансового инструмента.  $O<sub>H</sub>$ представляет собой 12-символьный код из латинских букв и цифр, определяется как идентификатор ценной бумаги на торговой площадке. Функция для получения и записи «FIGI» представлена в приложении А.

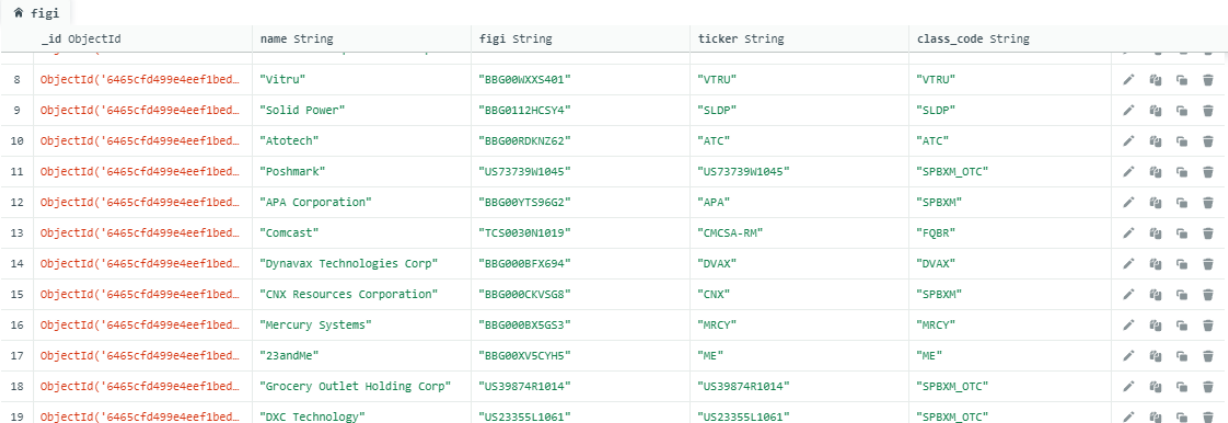

# На рисунке 3 изображена часть полученных идентификаторов.

Рисунок 3 – Фрагмент полученных данных из БД

Данная функция вызывается раз в сутки, т.к. значения идентификаторов активов могут со временем измениться.

При получении рыночных цен идёт поиск нужного идентификатора по полю «ticker» и «class\_code» («class\_code» должен соответствовать Московской (TQBR) или Санкт-Петербуржской (SPBXM) бирже). И запрос с нужным «FIGI», временным интервалом и таймфреймом отправляется к API «Тинькофф Инвестиции».

Таймфрейм – временной интервал, в течении которого формируется «торговая свеча». Например, при таймфрейме равном одному дню, на одной торговой свече будет информация о цене в начале дня и в конце дня, о максимальной и минимальной цене за весь день. [6]

На рисунке 4 изображен пример полученных данных с API приложения «Тинькофф Инвестиции». Данные содержат временную метку, цену закрытия, открытия, максимум и минимум цены за это время.

|                      | time                         | volume   | open     | close    | high     | low      |
|----------------------|------------------------------|----------|----------|----------|----------|----------|
| Θ                    | 2023-05-12 20:00:00+00:00    | 102      | 66.11    | 66.09    | 66.11    | 66.09    |
| 1                    | 2023-05-15 07:00:00+00:00    | 1        | 65.92    | 65.92    | 65.92    | 65.92    |
| 2                    | 2023-05-15 09:00:00+00:00    | 10       | 66.08    | 65.88    | 66.08    | 65.88    |
| 3                    | 2023-05-15 10:00:00+00:00    | 1        | 66.02    | 66.02    | 66.02    | 66.02    |
| 4                    | 2023-05-15 12:00:00+00:00    | 412      | 66.27    | 66.45    | 66.52    | 66.27    |
| $\ddot{\phantom{1}}$ | $\cdots$                     | $\cdots$ | $\cdots$ | $\cdots$ | $\cdots$ | $\cdots$ |
|                      | 79 2023-05-24 16:00:00+00:00 | 23989    | 64.68    | 64.82    | 64.86    | 64.65    |
|                      | 80 2023-05-24 17:00:00+00:00 | 28771    | 64.82    | 64.71    | 64.89    | 64.69    |
|                      | 81 2023-05-24 18:00:00+00:00 | 39384    | 64.72    | 64.63    | 64.79    | 64.55    |
|                      | 82 2023-05-24 19:00:00+00:00 | 105969   | 64.64    | 64.56    | 64.94    | 64.49    |
|                      | 83 2023-05-24 20:00:00+00:00 | 5        | 64.56    | 64.49    | 64.56    | 64.49    |

Рисунок 4 – Пример полученных данных в формате «DataFrame»

#### <span id="page-19-0"></span>2.3.2 Получение цен для криптовалют

Криптовалюта относится к цифровым или виртуальным формам денег, которые используются для обмена и совершения платежей в сети. Криптовалюты основываются на криптографических принципах, чтобы обеспечить безопасность и контроль за созданием новых единиц и проведением транзакций.

Сбор данных с ценами выполняется при помощи АРІ популярной биржи среди криптовалют «Binance». В отличии от приложения «Тинькофф Инвестиции», для получения данных не нужен API-ключ, достаточно знать URL-адрес, на который необходимо отправить запрос с параметрами, включающие символ торгового актива, временной интервал и таймфрейм. Пример запроса и параметров запроса приведен в приложении Б.

Формат и вид полученных данных совпадает с данными по ценам фондового актива (рисунок 4).

#### <span id="page-19-1"></span> $2.4$ Разработка модуля поиска индикаторов и фигур технического **анализа**

Технический анализ - это метод оценки финансового рынка, который используется для принятия торговых решений. Он основывается на изучении статистических закономерностей в движении цен на рынке.

При техническом анализе трейдеры и аналитики пытаются определить наилучшее время для покупки или продажи активов, анализируя только данные о ценах. Они используют графики, которые отображают не только сами цены, но и специальные индикаторы, которые рассчитываются на основе ценового движения.

Изучение графиков ценового движения началось практически с момента появления организованной биржевой торговли и, с тех пор, стало популярным среди трейдеров и инвесторов.

Существует два вида технического анализа:

- 1. Графический метод используется для выявления тенденций и особенностей изменения цен непосредственно на графиках цен.
- 2. Индикаторный технический анализ использует специальные расчетные инструменты, называемые индикаторами. Индикаторы представляют собой дополнительные графики, которые рассчитываются и отображаются вместе с основным графиком цен. Они могут быть основаны на усредненных значениях цен или отражать изменения в ценах.

На данный момент в проекте присутствует технический анализ по нескольким индикаторам и по двум торговым фигурам. В веб-приложении в качестве индикаторов были реализованы следующие: пересечение скользящих средних с малым и большим периодом, осциллятор RSI, полосы Боллинджера, свечные паттерны. Из фигур – разносторонние треугольники, фигура «Голова и плечи».

## <span id="page-20-0"></span>**2.4.1 Пересечение скользящих средних**

Торговая стратегия с использованием пересечения двух скользящих средних является простым и популярным способом торговли на финансовых рынках [7]. Она основана на том, разные скользящие средние пересекаются друг с другом на графике цены актива, что может указывать на изменение тренда или возможность входа в позицию.

Экспоненциальная скользящая средняя, или ЕМА - это линия на ценовом графике, основанная на математической формуле для сглаживания ценового движения. ЕМА придаёт больший вес недавней цене и меньший вес старым ценам, т.е. быстрее адаптируется к последним изменениям на рынке.

Для начала, необходимо выбрать два значения для «быстрой» и «медленной» скользящих средних. Обычно используются значения от 5 до 20. Затем нужно построить график цены актива и наложить на него две скользящие средние.

Когда «быстрая» скользящая средняя пересекает «медленную» скользящую среднюю снизу и идёт вверх, это может быть сигналом к покупке актива. В этом случае, нужно открыть длинную позицию (купить дешево и продать актив, когда он подорожает).

Если «быстрая» скользящая средняя пересекается с «медленной» скользящей средней сверху вниз, это может быть сигналом к продаже актива. В этом случае, нужно открыть короткую позицию (взять актив под залог у брокера, и продать, когда он подешевеет).

Значение ЕМА для точки графика *п* рассчитывается по формуле (1):  $EMA_n = (UEHA_n * BEC UEHbI) + (EMA_{n-1} * (1 - BEC UEHbI))$  $(1)$ 

Формула веса цены (2):

$$
BEC \t LEHbl = \frac{2}{N+1},\tag{2}
$$

где  $N$  – количество временных интервалов, за которые считается ЕМА

Для интерпретации значений ЕМА были созданы соответствующие функции на языке «Python» (листинг 1).

Листинг 1. Интерпретация формул нахождения ЕМА

```
candles['EMA5'] = candles['close'].ewm(span=5, adjust=False).mean()
candles['EMA12'] = candles['close'].ewm(span=12, adjust=False).mean()
```
Математическая библиотека «Pandas» содержит функцию «ewm», которая вычисляет экспоненциальную скользящую среднюю для переменной типа «DataFrame», со следующими параметрами: «span» - количество предыдущих периодов, параметр «adjust» обеспечивает то, чтобы функция «ewm» вычислялась рекурсивно. Функция «mean» позволяет записать значения результата для каждого элемента «DataFrame».

Далее происходит поиск пересечений между двумя найденными линиями.

## <span id="page-22-0"></span>2.4.2 Осциллятор RSI

RSI представляет собой индикатор технического анализа, который отражает соотношение положительных и отрицательных изменений цен финансового инструмента [8].

Главная цель индикатора - определить данного уровень перекупленности и перепроданности актива. RSI изображается на графике как осциллятор  $\rm{co}$ значением  $\sigma$  0 ДО 100. Общепринятый уровень перекупленности актива – зона выше значения 70, перепроданности – ниже 30.

Рассчитывается данный индикатор по формуле (3):

$$
RSI = 100 - \frac{100}{1+RS}, \tag{3}
$$

где RS (формула 4) – отношение среднего значения цен закрытия при восходящем тренде (Ср. цена UP) к среднему значению цен закрытия при нисходящем тренде (*Ср. цена DOWN*) за период  $N$ .

$$
RS = \frac{C_{p\text{.}q\text{.}q\text{.}q\text{.}n\text{.}q\text{.}n\text{.}q\text{.}q\text{.}q\text{.}n\text{.}}{C_{p\text{.}q\text{.}q\text{.}q\text{.}p\text{.}q\text{.}p\text{.}q\text{.}q\text{.}n\text{.}} \tag{4}
$$

Реализация данного осциллятора была взята из сторонней библиотеки «talib», которая содержит в себе готовые решения технического анализа (листинг 2).

Листинг 2. Пример обращения к функции «RSI» из библиотеки «talib». candles['RSI'] = talib.RSI(candles['close'], timeperiod=14)

В функцию передаются цены закрытия и период расчёта N.

Далее происходит поиск пересечений линии осциллятора RSI с линиями граничных значений, 70 и 30. Если пересекается верхняя граница, то индикатор сигнализирует о перекупленности рынка, если пересекается нижняя, то о перепроданности.

## <span id="page-23-0"></span>**2.4.3 Полосы Боллинджера**

Полосы Боллинджера относятся к трендовым индикаторам и предназначены для определения направления и силы рыночной тенденции. Основой этого индикатора является среднеквадратичное (стандартное) отклонение. Он помогает анализировать расположение цен относительно обычного торгового диапазона [9].

На графике ценовых свечей Полосы Боллинджера представлены в виде верхней и нижней линий, которые окружают скользящую среднюю. Этот индикатор создает область, которую можно назвать «нормальным» ценовым диапазоном, в пределах которого цены колеблются.

При использовании данного индикатора, цена, находящаяся близко к верхней линии, считается «перекупленной», а цена, находящаяся близко к нижней линии, считается «перепроданной». Важно отметить, что Полосы Боллинджера не дают прямых сигналов на покупку или продажу, но они помогают определить возможное направление движения будущей цены.

Полосы Боллинджера строятся путем добавления и вычитания кратного стандартного отклонения от простой скользящей средней.

Средняя полоса (простая скользящая средняя) вычисляется по формуле (5):

$$
SMA = \frac{\sum_{i=1}^{N} P_i}{N}
$$
 (5)

где *P* – цена,

 $N$  – период.

Среднеквадратичное отклонение считается по формуле (6):

$$
STD = \sqrt{\frac{\sum (P_i - P_{cp})^2}{N - 1}}
$$
\n
$$
\tag{6}
$$

где *P* – цена,

 $N$  – период.

Верхняя линия строится на два стандартных отклонения выше центральной SMA-линии и определяется формулой (7):

$$
BB_{UP} = SMA + 2 * STD \tag{7}
$$

Нижняя линия строится на два стандартных отклонения ниже центральной SMA по формуле (8):

$$
BB_{DOWN} = SMA - 2 * STD \tag{8}
$$

Реализация данного индикатора осуществлялась при помощи встроенных функций математической библиотеки «Pandas» на языке «Python». Фрагмент построения полос и нахождения пересечений приведен в приложении В.

### <span id="page-24-0"></span>**2.4.4 Фигура технического анализа «Треугольник»**

Треугольник – это графический паттерн, который возникает на ценовом графике, когда вершины и основания цены приближаются друг к другу и формируют треугольную форму. Когда верхние и нижние уровни треугольника пересекаются с ценой, трейдеры ожидают возможного прорыва цены в направлении пересечения. Именно поэтому многие трейдеры, занимающиеся торговлей «на прорыве», используют треугольные формации для определения точек входа на рынок [10].

В программной реализации были разработаны следующие вариации таких треугольников:

1. Восходящий треугольник.

В восходящем треугольнике верхняя сторона является горизонтальной, а нижняя сторона – наклонная. В результате вершины треугольника находятся на одном уровне, а основания сходятся к вершине. Прорыв через верхний уровень такого треугольника часто используется для открытия длинных позиний.

2. Нисходящий треугольник.

Нисходящий треугольник представляет собой зеркальное отражение восходящего треугольника. В нисходящем треугольнике плоская сторона находится ниже текущей цены, а верхняя сторона треугольника наклонена вниз. «Прорыв» нижней стороны такого треугольника может использоваться для открытия коротких позиций.

3. Симметричный треугольник.

Симметричный треугольник представляет собой ситуацию на графике, когда вершины цены находятся ниже, а низы выше. Обе стороны треугольника наклонены под одинаковым углом. В случае с симметричным треугольным паттерном, ожидаемое направление «прорыва» цены обычно неизвестно. Поэтому, чтобы оценить ситуацию на рынке, можно обратиться к другим индикаторам или использовать открытие позиций в направлении «прорыва» границы треугольника.

Был разработан следующий алгоритм поиска такой фигуры:

1. Определение точек разворота для свечного графика.

Данные точки определяют место на графике, на котором произошел локальный поворот цены в другую сторону тренда. Функция для нахождения точек разворота приведена в приложении Г. В функцию поступают данные типа «DataFrame», торговая свеча на которой определяет, является ли она точкой разворота, отступ слева и справа. Если обобщить, то функция определяет, является ли исследуемая точка максимумом или минимумом среди близлежащих точек.

2. Определение линий на графике, на которых полученные точки разворота образуют линейную регрессию.

Для решения такой задачи была использована функция «linregress» из библиотеки «SciPy»*.* На вход функции передаются точки разворота, собранные с предыдущих двадцати свечей. Сама функция возвращает значение наклона регрессивной прямой и начальную и конечную точки. При помощи коэффициента наклона можно определить фигуру треугольник. Знаки значения наклона изображены на рисунке 5.

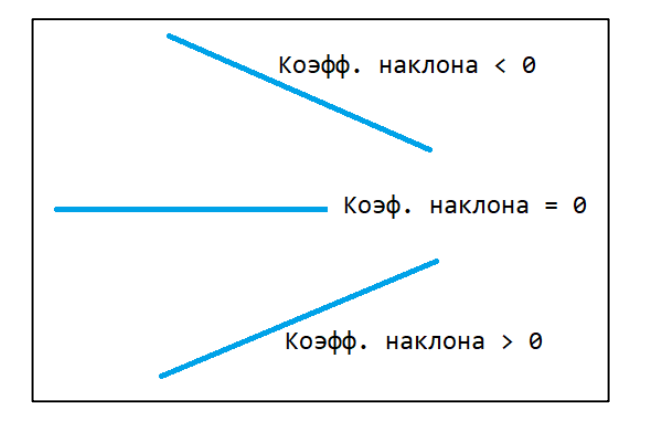

Рисунок 5 – Значения коэффициентов наклона

Таким образом, если значение наклона нижней линии близко к нулю, а значение верхней линии меньше нуля, то это может являться нисходящим треугольником. Если значение верхней линии близко к нулю, а наклон нижней линии больше нуля, то это может быть восходящим треугольником. Если верхняя линия имеет отрицательный наклон, а нижняя положительный, то можно предположить, что треугольник симметричный.

Также, чтобы избавиться от лишний значений, пересечений линий, были написаны функции обработки полученных прямых, которые оставляют только правильные значения (приложение Д).

## <span id="page-26-0"></span>**2.4.5 Фигура технического анализа «Голова и плечи»**

Фигура «голова и плечи» получила свое название из-за характерной формы, которая напоминает голову и плечи. Обычно состоит из трех основных элементов: левого плеча, головы и правого плеча. Левое плечо формируется, когда цена достигает верхнего уровня, затем снижается и возвращается к некоторому промежуточному уровню. Голова образуется, когда цена поднимается выше уровня левого плеча, а затем снова падает, создавая новый нижний уровень. Правое плечо формируется, когда цена снова поднимается, но не достигает уровня головы, а затем снижается [11].

Сигналом разворота тренда считается «пробой» нижней линии шеи, которая соединяет два минимума, образовавшихся между головой и плечами. Когда цена «пробивает» и закрепляется ниже линии шеи, это считается

сигналом для трейдеров открыть короткую позицию, ожидая дальнейшего снижения цены.

Для поиска такой фигуры был разработан следующий алгоритм:

1. Определяются точки разворота свечного графика.

Для этого используется та же функция, как в случае с фигурой «треугольник», работа которой была описана ранее. Определяются точки для двух случаев: для маленького и большого диапазона свечей.

2. Определяется место на графике с точкой разворота большого диапазона свечей.

Данная точка будет являться «головой».

3. Происходит подсчёт количества разворотов минимумов и максимумов с меньшим диапазоном.

Определяются минимумы и максимумы слева и справа от точки разворота большого диапазона. Максимумы будут являться «плечами». Минимумы же будут образовывать линию «шеи».

- 4. Если количество каждой точки больше единицы, то можно считать, что фигура близка к искомой.
- 5. Происходит итоговая проверка на уровень наклона линии, образованной минимумами.

Использовалась функция «linregress» из библиотеки «SciPy», работа которой была описана ранее. Отбирались прямые, которые образуют почти горизонтальную прямую для большей точности найденной фигуры.

# <span id="page-27-0"></span>**2.4.6 Свечные индикаторы**

Свечные паттерны основаны на представлении ценовой информации в виде свечей, которые отображают открытие, закрытие, максимум и минимум цены за определенный период времени [12].

Индикатор свечных фигур исследует различные комбинации свечей и их последовательности, чтобы выявить характеристики и вероятности будущих движений цены. Некоторые из наиболее распространенных свечных паттернов

включают в себя «Молот», «Падающую звезду», «Утреннюю звезду», «Вечернюю звезду», «Медвежью поглощающую», «Бычью поглощающую» и многие другие.

Использование свечных паттернов позволяет трейдерам и инвесторам определить силу и направление тренда, сигналы разворота и продолжения, а также возможные уровни поддержки и сопротивления. Чтобы получить более точные сигналы и принять информированные решения о торговле трейдеры часто комбинируют свечные паттерны с другими индикаторами технического анализа.

библиотека Лля индикаторов использовалась поиска ланных технического анализа «talib». Из-за того, что сами фигуры не большие (не более 5-8 свечей), то в проекте данный индикатор включает в себя сразу 10 свечных фигур и отображает, когда найденная фигура сигнализирует о длинной позиции, а когда о короткой.

#### <span id="page-28-0"></span> $2.5$ Визуализация полученных данных

# <span id="page-28-1"></span>2.5.1 Построение финансовых графиков

Для построения и отображения результатов технического анализа на графике была использована библиотека «mplfinance», которая представляет собой инструмент для визуализации и анализа финансовых данных с использованием библиотеки «Matplotlib» в языке «Python» (листинг 3).

Листинг 3. Вызов функции построения графика

graphic, axis = mpl.plot(df indexed, type='candle', figsize= $(14, 8)$ ,  $style$ - vahoo', axtitle='Не является индивидуальной инвестиционной рекомендацией', tight\_layout=True, ylabel='', vlines={'vlines': vlines, 'alpha': 0.5, 'colors': 'black'}, alines={'alines': df['indicators']['has'][1], 'alpha': 0.5, 'colors': 'black'}, addplot=plots, returnfig=True,)

В функцию поступает переменная типа «DataFrame» содержащая данные о ценах, передаётся тип графика (свечной), определяется размер, стиль. В аргумент «addplots» передаётся список с индикаторами технического анализа, в аргумент «alines» – линии фигур «треугольник» и «голова и плечи».

Ниже приведены примеры (рисунки 6 – 9) с отображением найденных индикаторов.

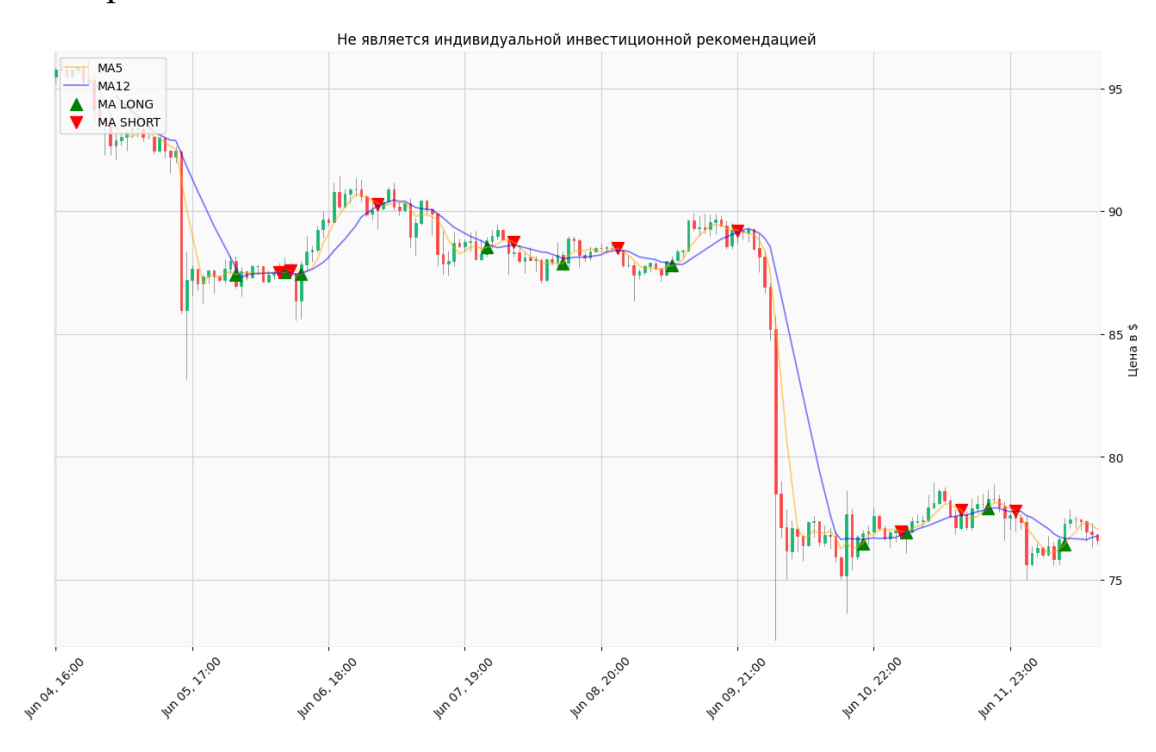

Рисунок 6 – Пример построения индикатора MA

На рисунке 6, помимо свечного графика, изображены две прямые МА5 (скользящая средняя с периодом 5, синий цвет) и MA20 (скользящая средняя с периодом 20, оранжевый цвет). Пересечение этих прямых сигнализирует или о длинной позиции (зелёная стрелочка вверх) или о короткой позиции (красная стрелочка вниз), согласно стратегии, описанной в отчёте пункта 2.4.1.

На рисунке 7 ниже основного графика добавляется дополнительный, на котором изображен осциллятор RSI.

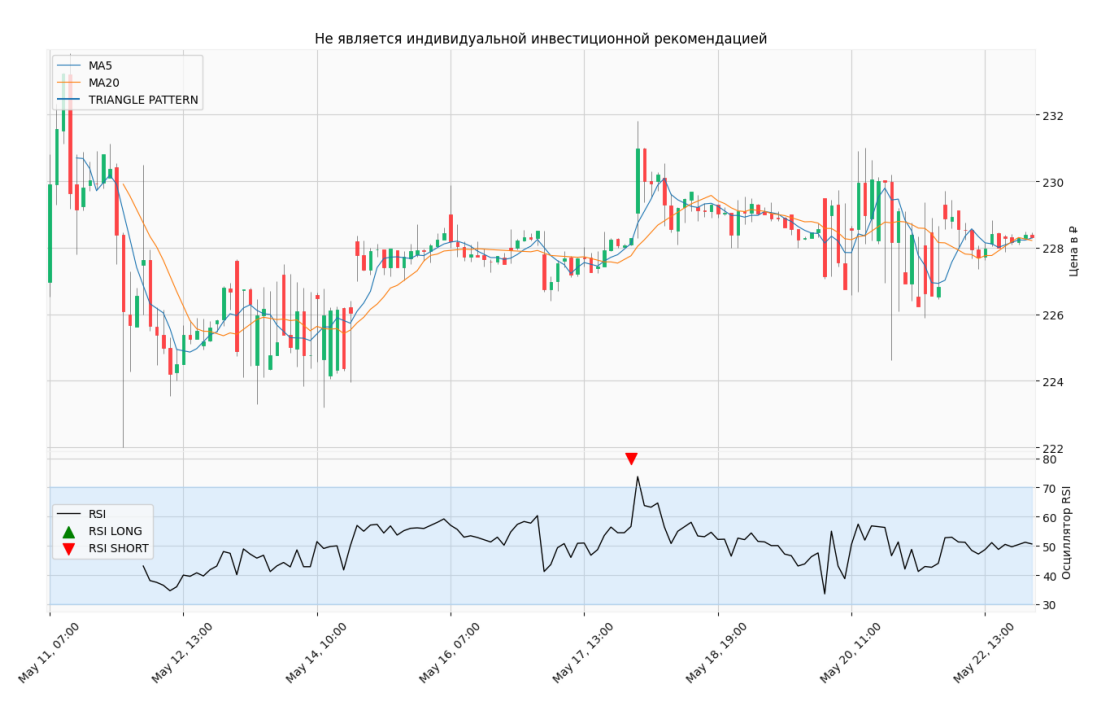

Рисунок 7 – Пример добавления осциллятора RSI

На этом рисунке сигналы длинной позиции изображены зеленой стрелочкой, короткой позиции – красной, согласно стратегии, описанной в пункте 2.4.2.

Пример фигуры «треугольник» приведён на рисунке 8.

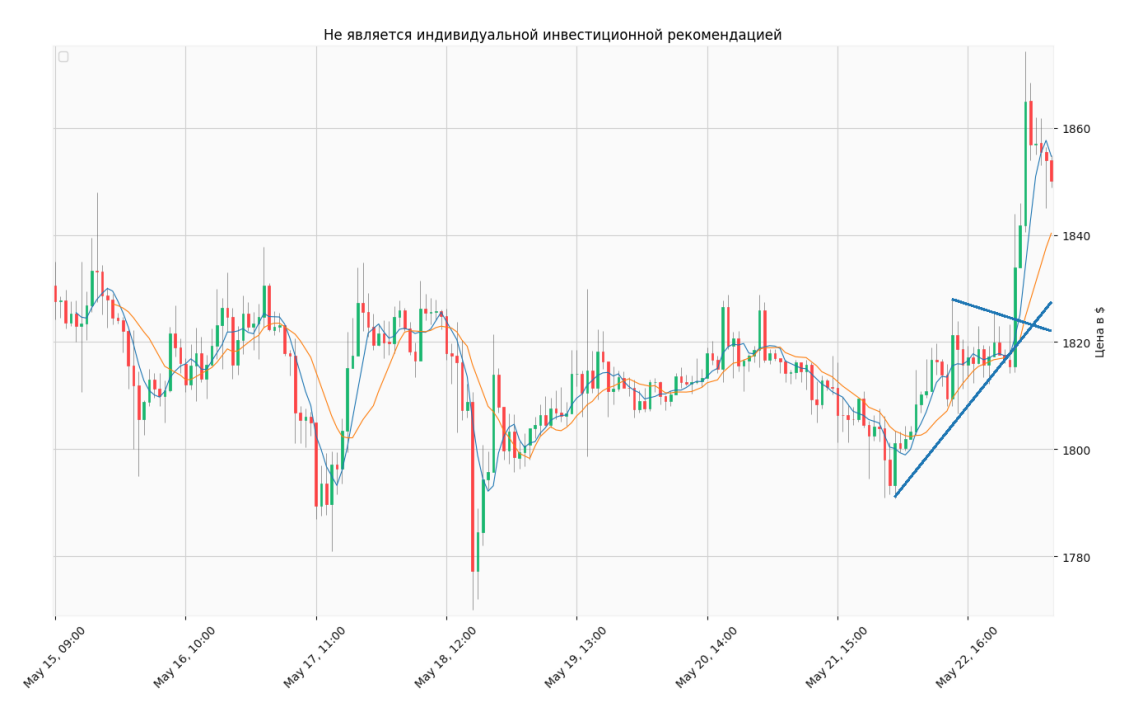

Рисунок 8 – Пример найденной фигуры технического анализа «треугольник»

На этом рисунке синим цветом изображены прямые, образующие фигуру «треугольник».

# Пример фигуры «Голова и плечи» приведён на рисунке 9.

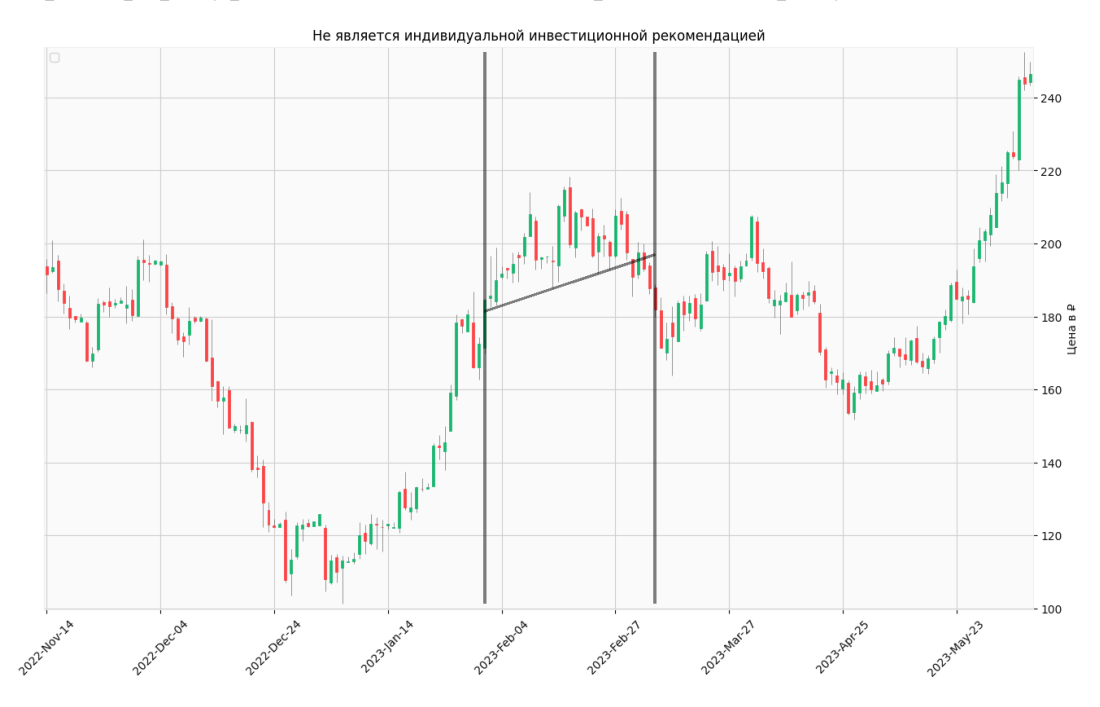

Рисунок 9 – Пример найденной фигуры «Голова и плечи»

На этом рисунке изображены две вертикальные линии, в пределах которой находится фигура, и наклонная прямая, которая является линией поддержки (или же линией «шеи»), соединяющая минимумы цен в этом диапазоне.

На рисунке 10 изображен график цены с индикаторами свечных фигур.

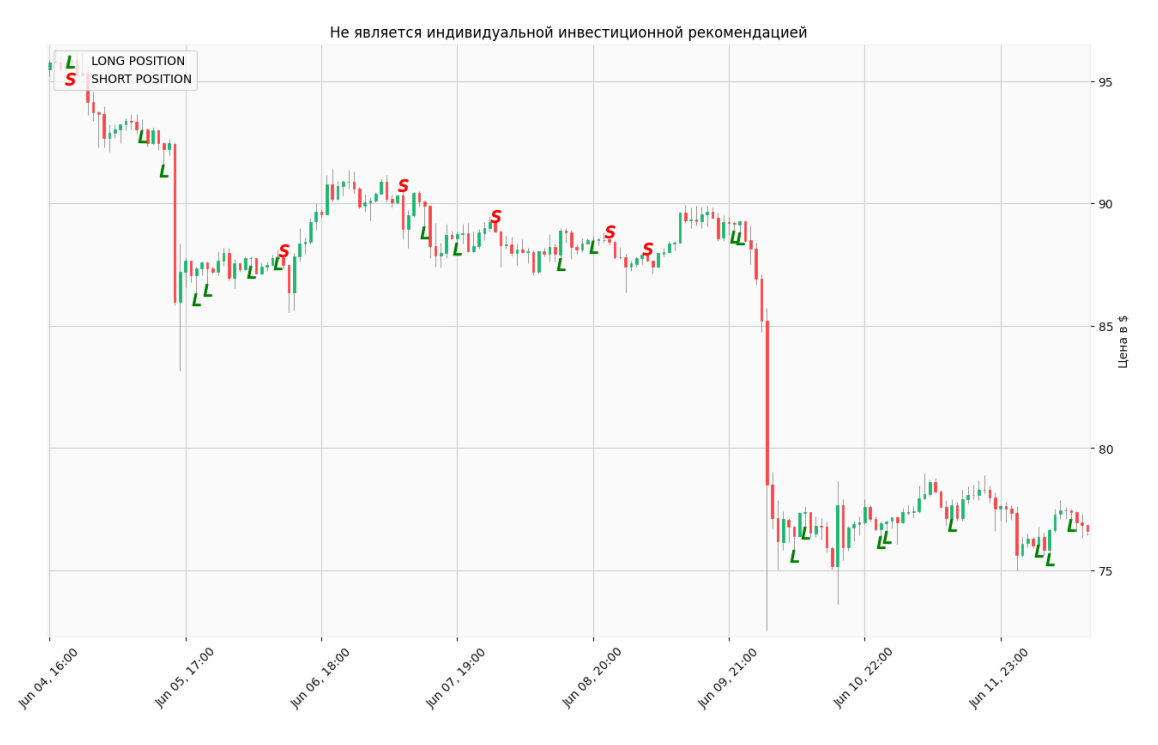

Рисунок 10 – Пример отображения сигналов свечных индикаторов

На этом рисунке зеленые буквы «L» означают сигнал длинной позиции (от англ. – long), красные буквы «S» означают сигнал короткой позиции (от англ.  $-$  short).

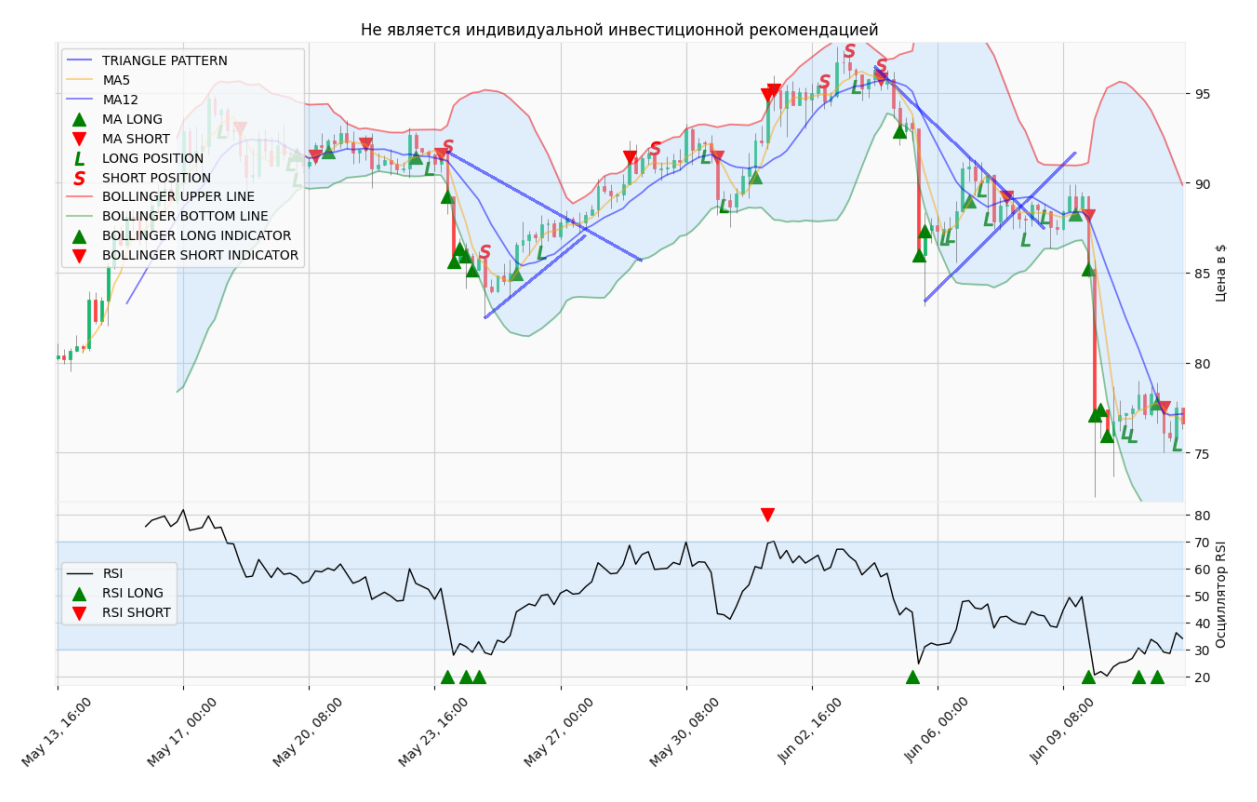

На рисунке 11 изображен полный технический анализ актива.

Рисунок 11 – Пример полного технического анализа рыночного графика

На этом рисунке изображен полный технический анализ актива, включая предыдущие (рисунки 6-10), а также линии Боллинджера, и на пересечении этих линий с графиком цены отмечены зеленые и красные треугольники, обозначающие, соответственно, длинные и короткие позиции.

# <span id="page-32-0"></span>**2.5.2 Создание веб-интерфейса**

Для взаимодействия пользователя с функционалом разрабатываемого веб-приложения необходимо было разработать интерфейс, позволяющий в удобном формате запрашивать интересующие активы и получать данные о техническом анализе.

При помощи фреймворка «Django» была создана структура (папки) веб-приложения, HTML-шаблоны, адресация и настройка отображаемых для

пользователя активов. Сами же веб-страницы создавались при помощи языков HTML и JavaScript и были стилизованы фреймворком «Bootstrap».

На рисунке 12 представлена главная страница, которую увидит пользователь при открытии сайта.

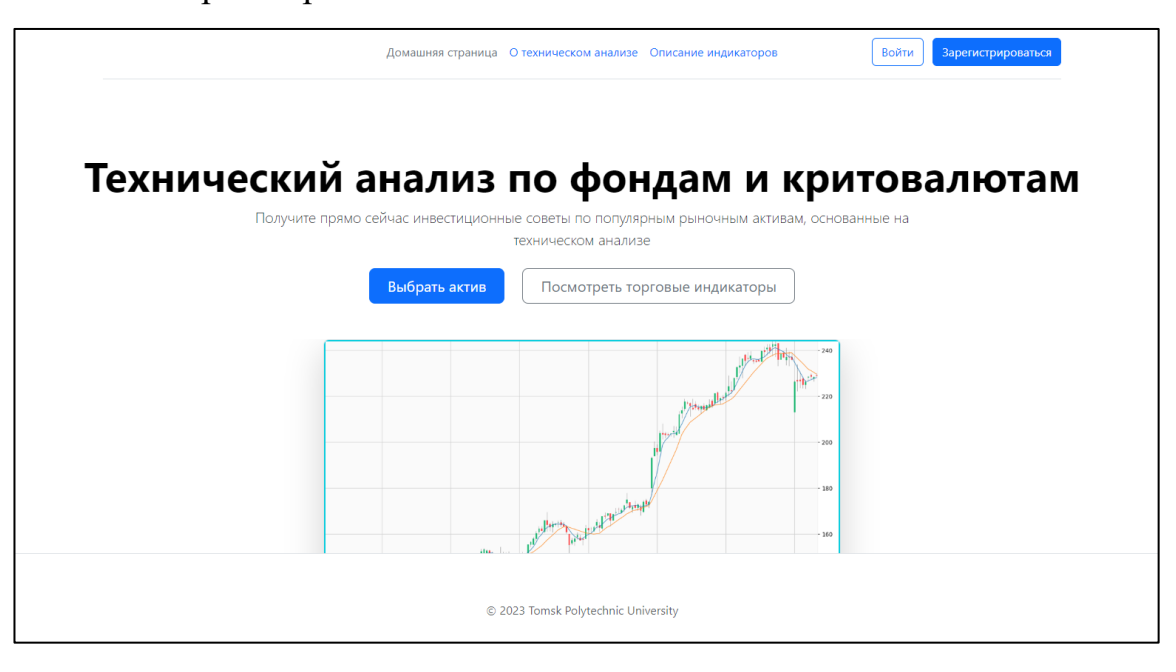

Рисунок 12 – Главная страница сайта

По нажатию на кнопку «Выбрать актив» происходит переадресация на страницу с выбором параметров для запроса технического анализа (рисунок 13).

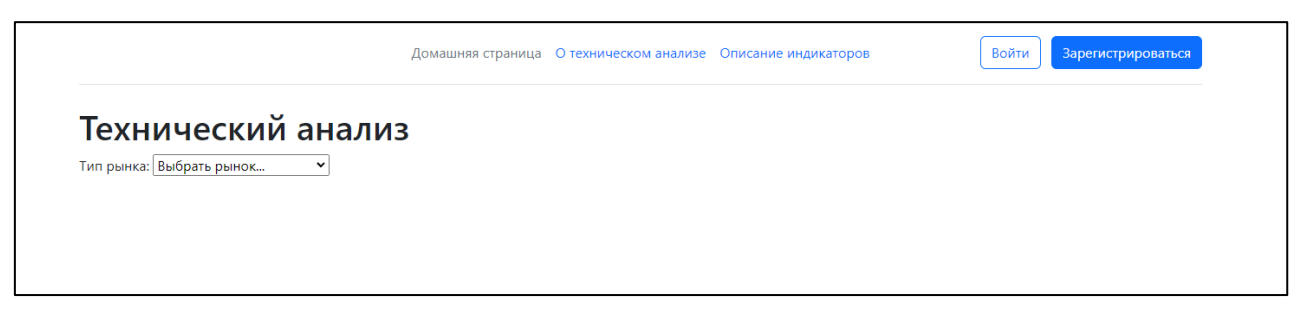

Рисунок 11 – Страница с техническим анализом

На рисунке 14 изображен процесс выбора параметров запроса для получения технического анализа по активам.

| Тип рынка: Криптовалютный рынок " | Выбрать актив •<br>Список активов: | Таймфрейм: Выбрать таймфрейм У |
|-----------------------------------|------------------------------------|--------------------------------|
|                                   | Выбрать актив                      | Выбрать таймфрейм              |
|                                   | SUI                                | 5 минут                        |
|                                   | PHB                                | 30 минут                       |
|                                   | <b>GALA</b>                        | 1 <sub>4a</sub> c              |
|                                   | <b>BTC</b>                         | 4 yaca                         |
|                                   | <b>ETH</b>                         | 1 день                         |
|                                   | <b>XRP</b>                         | 1 неделя                       |
|                                   | <b>USDC</b>                        | 1 месяц                        |
|                                   | <b>AGIX</b>                        |                                |
|                                   | <b>LTC</b>                         |                                |
|                                   | <b>BNB</b>                         |                                |
|                                   | <b>CFX</b>                         |                                |
|                                   | <b>FET</b>                         |                                |
|                                   | ARB                                |                                |
|                                   | <b>RNDR</b>                        |                                |
|                                   | <b>DOT</b>                         |                                |

Рисунок 12 – Предложенные варианты выбора

Кнопка для получения технического анализа и настройка отображения индикаторов появляется только после того, как будут выбраны все необходимые параметры (рисунок 15).

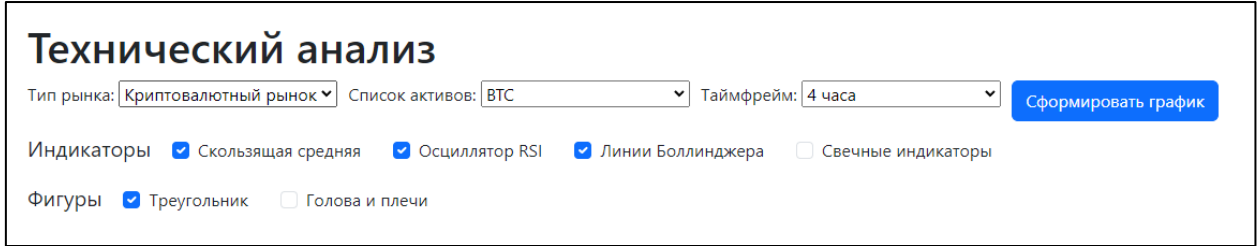

Рисунок 13 – Отображение кнопки при выбранных параметрах

После нажатия кнопки «Сформировать график» происходит вывод графика с выбранными индикаторами и фигурами технического анализа (рисунок 16).

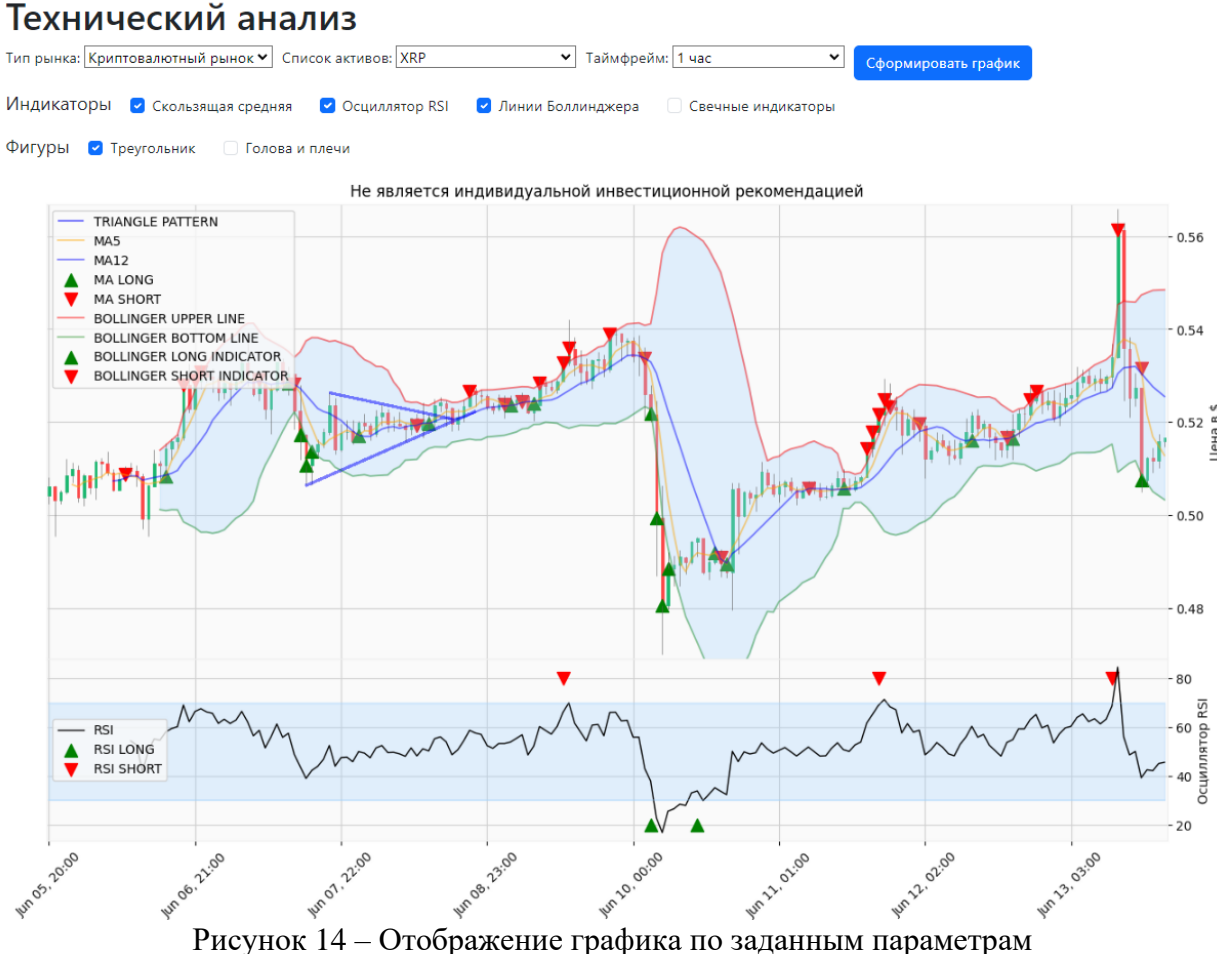

На главной странице (рисунок 12) также есть кнопка «Посмотреть торговые индикаторы». По нажатии на которую, пользователю открывается страница с активами, которые на текущий момент имеют наибольшее количество индикаторов на открытие «длинной позиции» (рисунок 17).
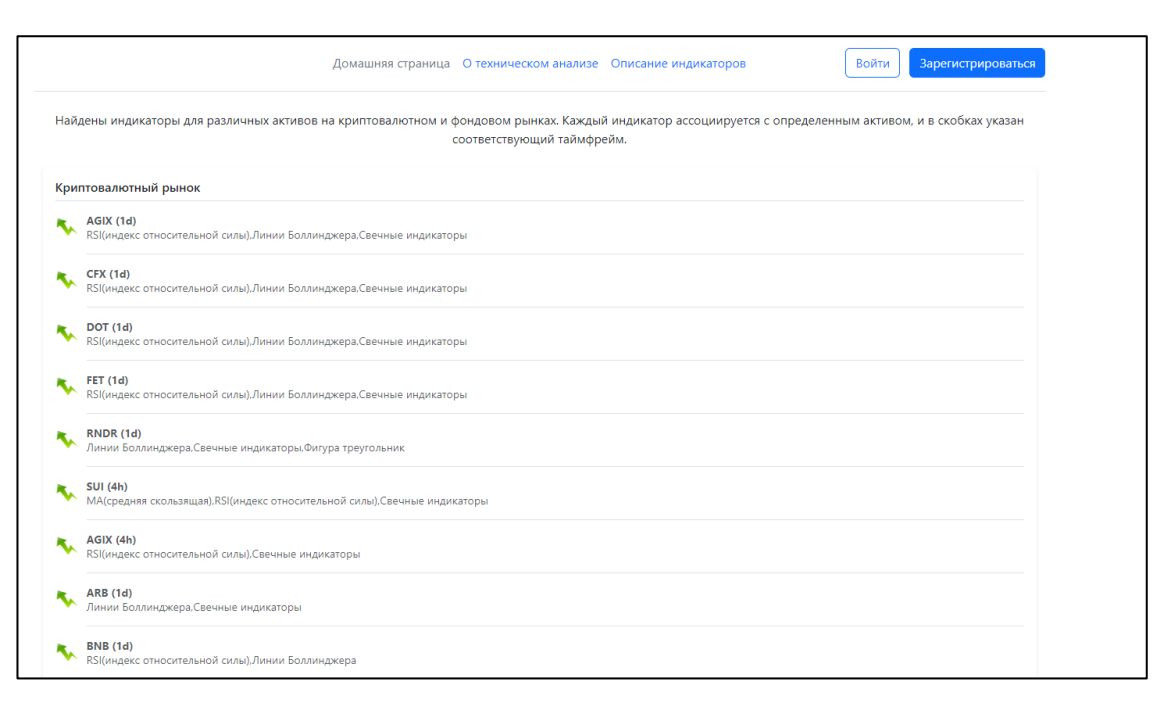

Рисунок 15 – Страница со списком активов и найденными индикаторами

Для возможности добавления и просмотра собственных активов, а также получения уведомлений через бот необходима регистрация. На рисунке 18 представлены формы регистрации и авторизации пользователей.

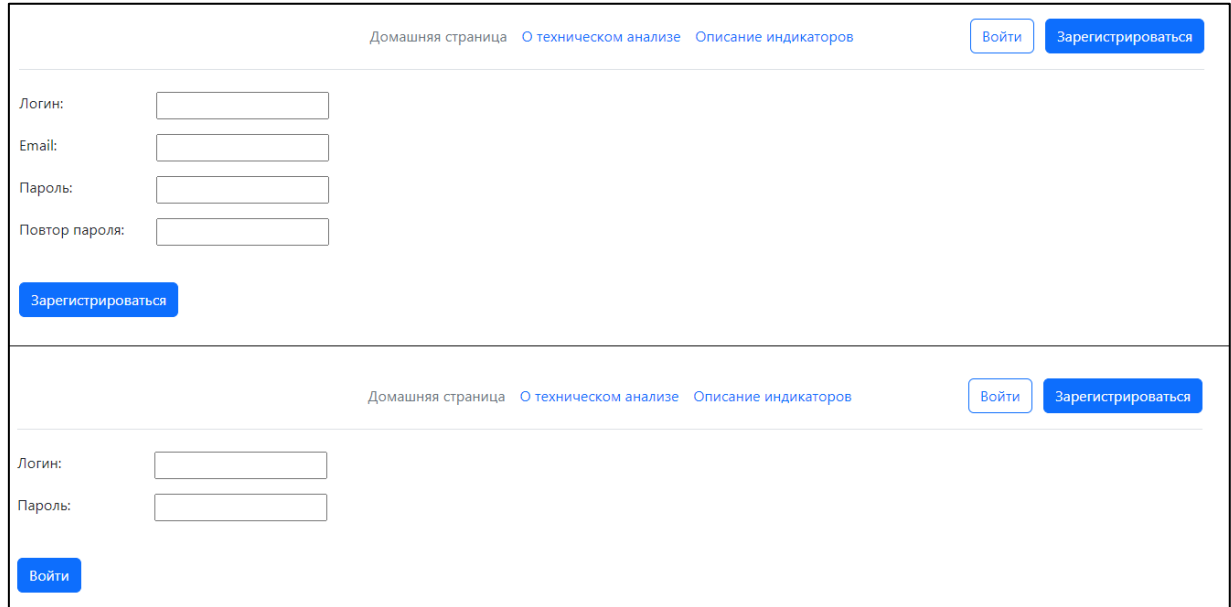

Рисунок 16 – Формы регистрации и авторизации

Авторизованному пользователю доступна возможность перехода в личный кабинет (рисунок 19) для настройки активов и подключения уведомлений.

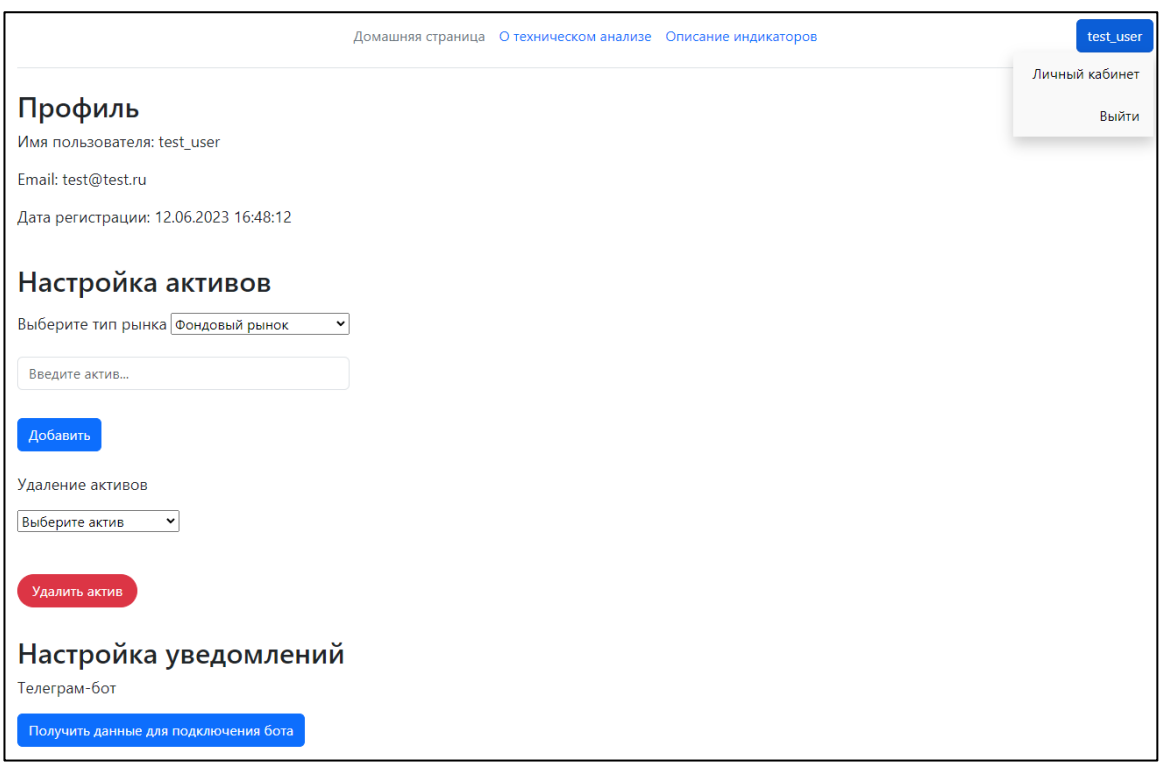

Рисунок 17 – Личный кабинет

Настройка активов происходит путём выбора типа рынка, ввода названия и нажатия кнопки «Добавить» (рисунок 20). Максимально допустимое количество активов для каждого типа рынка – 5.

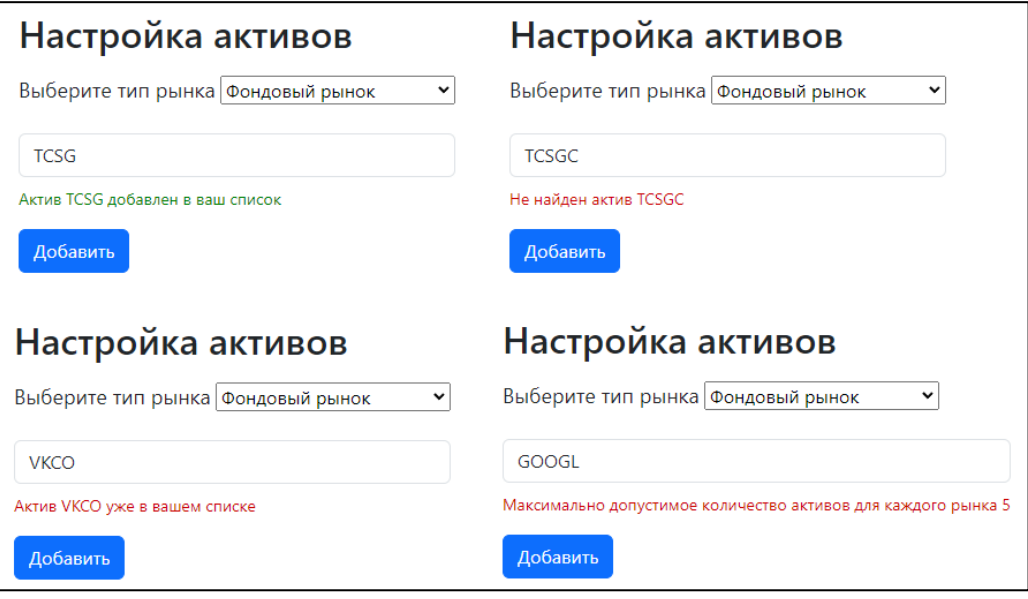

Рисунок 18 – Примеры результатов добавления активов

Удаление активов производится путём выбора из списка и нажатием на кнопку «Удалить актив» (рисунок 21).

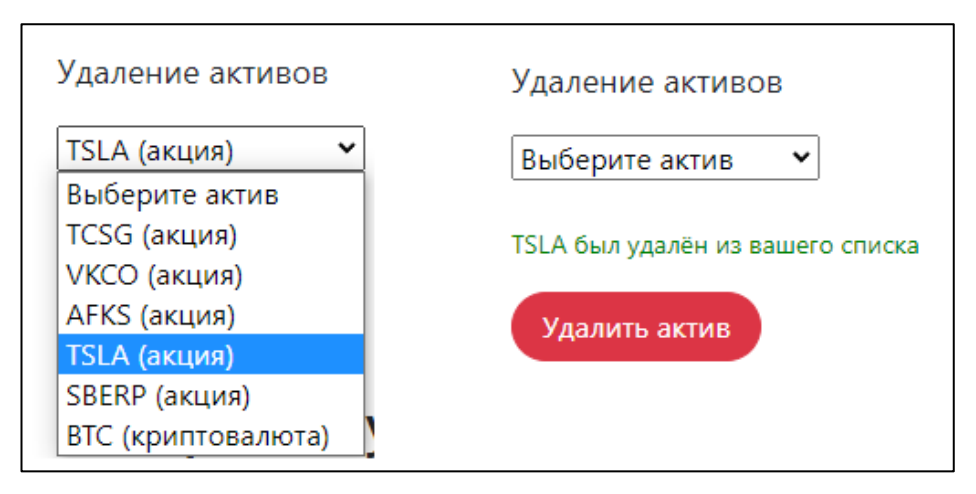

Рисунок 19 – Процесс удаления

# **2.5.3. Создание системы уведомлений в чат-боте**

Чат-бот создавался для мессенджера «Telegram», при помощи популярной библиотеки «aiogram» на языке «Python». Обращение к базе данных также производилось через API.

Для подключения уведомлений необходимо в личном кабинете нажать кнопку «Получить данные для подключения бота» (рисунок 22).

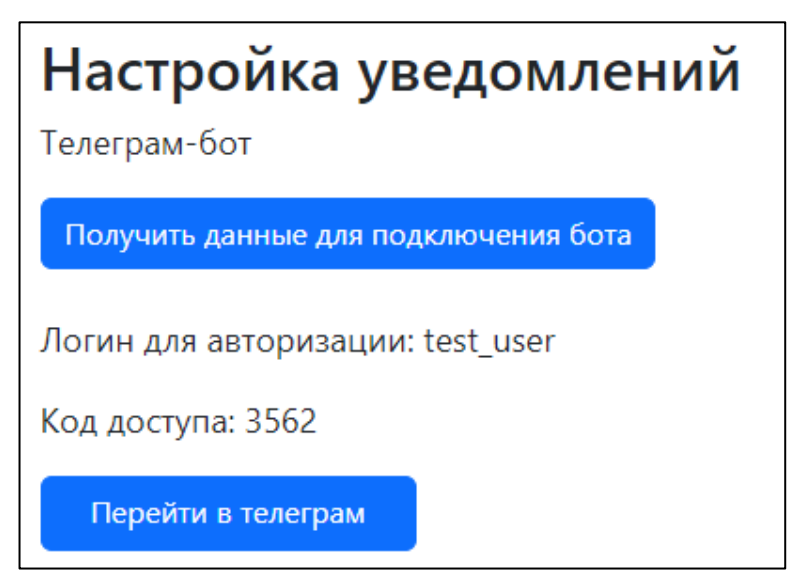

Рисунок 20 – Пример данных при подключении бота

По нажатию кнопки «Перейти в телеграм» происходит открытие ссылки для перехода в чат с ботом. После перехода в чат с ботом пользователю доступна только команда «/start» для авторизации по данным с сайта.

После ввода логина и кода доступа становятся доступны команды:

1) «/actives» – отображение добавленных на сайте активов,

- 2) «/notifon» включение уведомлений о появлении новых индикаторов (по умолчанию включены),
- 3) «/notifoff» выключение уведомлений,
- 4) «/logout» выход из аккаунта (рисунок 23).

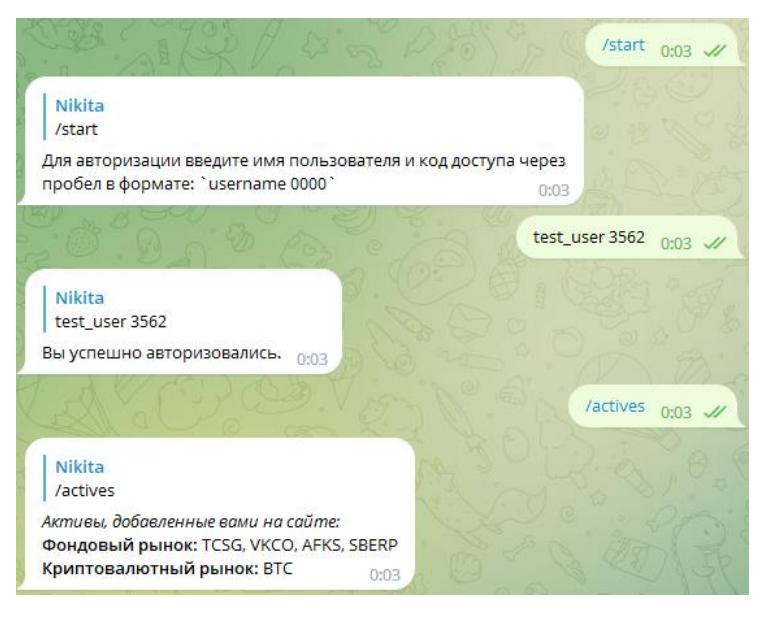

Рисунок 21 – Пример команд в чат-боте

Уведомления приходят для указанных на сайте активов (рисунок 24). Выводятся следующие данные: название, таймфрейм и список индикаторов по открытию «длинной позиции» на текущий момент времени.

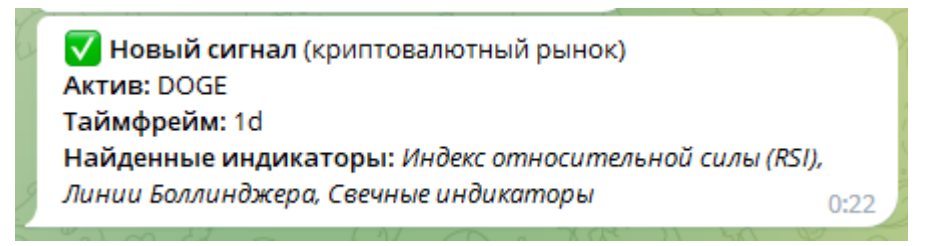

Рисунок 22 – Пример уведомления

Также были созданы две страницы с описанием технического анализа и индикаторов, которые существуют в проекте (рисунки 25, 26).

# техническом анализе

Финансовые рынки постоянно меняются и развиваются, создавая возможности для трейдеров и инвесторов получать прибыль. Однако прогнозирование будущего движения цен и понимание трендов на рынке не всегда просто. Именно здесь технический анализ, метод исследования прошлых данных финансовых инструментов, может стать незаменимым инструментом для принятия решений в инвестиционной деятельности.

#### Технический анализ

Это метол анализа финансовых рынков, основанный на изучении исторических ланных и графиков ценового движения. Он основывается на предположении, что исторические данные могут помочь предсказать будущие **ТОРНАЫ И ЛВИЖЕНИЯ ПЕН** 

#### Принципы работы технического анализа включают в себя следующие аспекты:

#### Графический анализ

Технический анализ основан на анализе графиков ценового движения, включая линейные графики, свечные графики и точечно-фигурные аналоги. Аналитик ищет повторяющиеся паттерны, тренды, уровни поддержки и сопротивления, а также индикаторы, чтобы прогнозировать будущие движения цен.

#### Индикаторы

Технический анализ использует различные математические индикаторы, такие как скользящие средние, стохастический осциллятор, относительная сила и другие. Индикаторы помогают аналитикам определить направление тренда, перекупленность или перепроданность актива и возможные точки входа и выхода.

#### Уровни поддержки и сопротивления

Технический анализ учитывает уровни, на которых цены исторически испытывали поддержку (т.е. цены, при которых спрос превышает предложение) и сопротивление (т.е. цены, при которых предложение превышает спрос). Эти уровни могут служить важными точками для принятия решений о входе или выходе из позиций.

Технический анализ имеет ряд преимуществ, которые делают его популярным среди трейдеров и инвесторов:

#### Рисунок 23 - Страница с описанием технического анализа

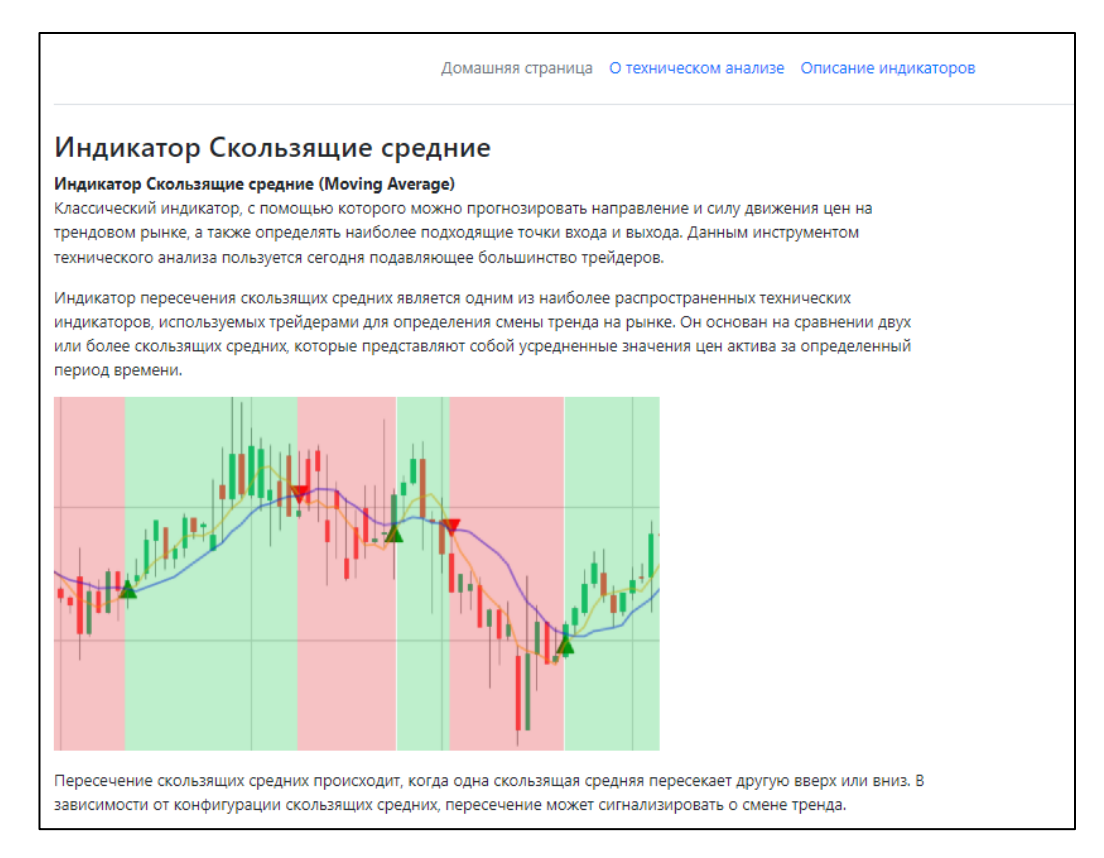

## Рисунок 24 - Страница с описанием индикаторов

#### $2.6$ Обобщенная схема работы приложения

Для достижения поставленных задач, кроме веб-приложения были плагины. дополнительные Обобщенная работы использованы схема отдельных логических блоков проекта представлена на рисунке 27.

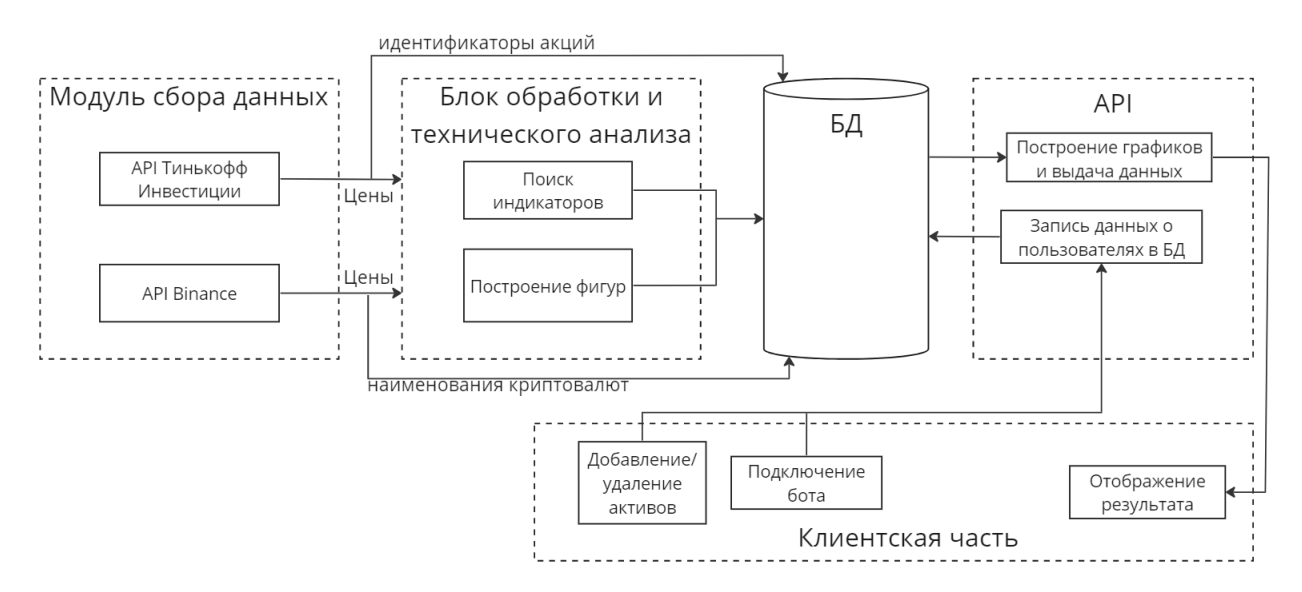

Рисунок 25 - Структура проекта

Модуль сбора данных передаёт полученные цены на обработку, а информацию об активах записывает в БД. Обработанные данные из блока обработки помещаются в БД, чтобы АРІ получал эти данные и возвращал на клиентскую часть. Информация о данных пользователя также через АРІ записывается в базу данных.

Организация работы запускаемых скриптов для фондовых активов:

- $1<sub>1</sub>$ Скрипт «update figi» необходим для обновления идентификаторов активов, так как они могут со временем измениться. Удалит все старые записи и запишет новые идентификаторы, полученные от АРІ брокера. Запускается раз в день.
- $\overline{2}$ . Добавление активов, доступных для просмотра, осушествляется вручную администратором через панель администратора.
- $\overline{3}$ . Скрипт «update indicators» с параметром запуска «fonds» для списка доступных активов обновляет данные о графике цен, найденных индикаторов. Обновляет в БД значения цен и индикаторов для актива, а

также проверяет наличие актуальных сигналов на текущий момент времени.

Пример хранимых полей по активу приведен на рисунке 28. Данный скрипт запускается раз в 15 минут.

> \_id: 0bjectId('6481746a697ad300936835ae') interval: "4h" name: "YNDX" vindicators: Object ma: Array rsi: Array triangle: Array bollinger: Array has: Array ▶ talib: Array plot\_df: Object time\_update: 1686582892

Рисунок 26 – Пример хранимых данных по активу и таймфрейму

Организация запускаемых скриптов для рынка криптовалют:

- 1. Скрипт «update\_crypto\_symbols» обновляет значение объёма торгов для всех торговых активов. Запускается раз в день.
- 2. Добавление доступных активов производится как в ручном режиме администратором, так и в автоматическом. Раз в день обновляется база данных со списком доступных криптовалют скриптом «update\_crypto». Происходит сортировка по объёму торгов и 15 самых торгуемых токенов будут добавлены в список.
- 3. Обновление индикаторов происходит в том же скрипте, что и для фондового рынка, только меняется параметр запуска на «crypto»*.* Логика функционала такая же. Запускается раз в 15 минут.

Кроме скриптов, которые собирают и обрабатывают данные, также должны быть запущены API, веб-приложение и чат-бот.

# **ЗАДАНИЕ ДЛЯ РАЗДЕЛА «ФИНАНСОВЫЙ МЕНЕДЖМЕНТ, РЕСУРСОЭФФЕКТИВНОСТЬ И РЕСУРСОСБЕРЕЖЕНИЕ»**

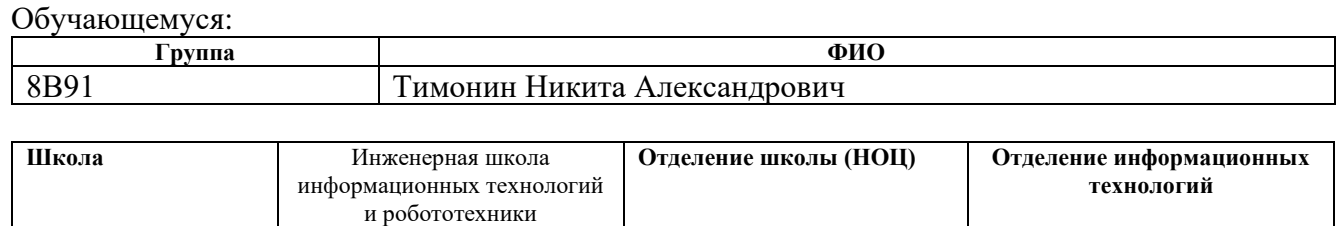

**Уровень образования** | бакалавриат **Направление/ООП** | 09.03.01 Информатика и

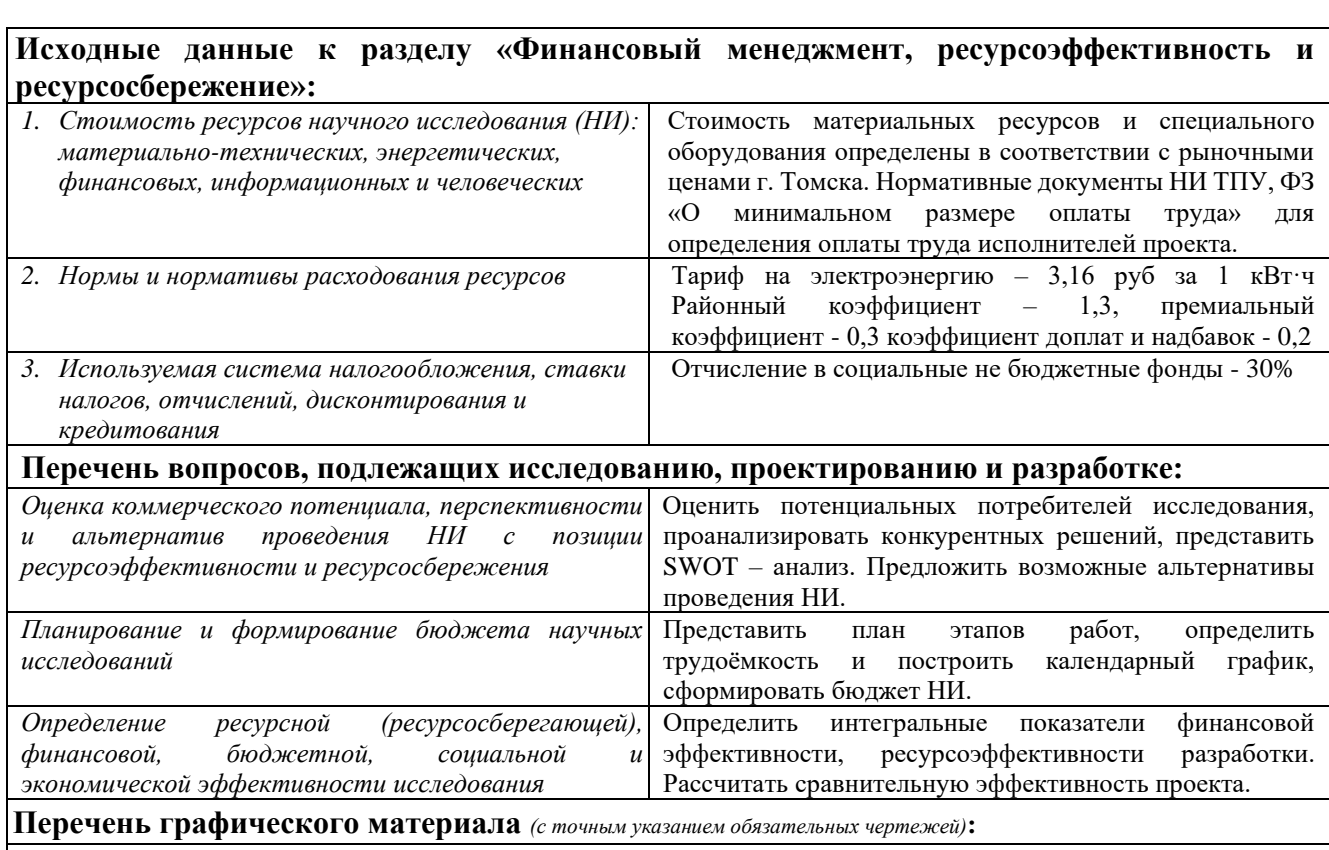

1. Оценочная карта для сравнения конкурентных технических решений. 2. Матрица SWOT-анализа 3. Морфологическая матрица 4. Перечень этапов, работ и распределение исполнителей 5. Временные показатели проведения НИ 6. Бюджет НИ 7. Оценка характеристик вариантов исполнения 8. Сравнительная эффективность разработки.

**Дата выдачи задания к разделу в соответствии с календарным учебным графиком** 01.03.2023

вычислительная техника

**Задание выдал консультант по разделу «Финансовый менеджмент, ресурсоэффективность и ресурсосбережение»:**

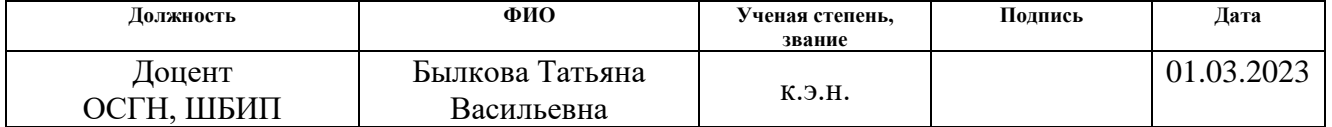

#### **Задание принял к исполнению обучающийся:**

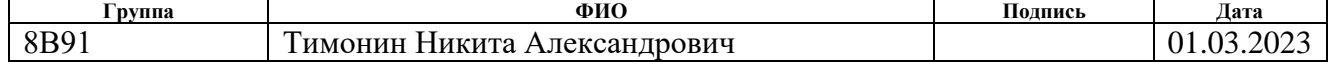

# **3 ФИНАНСОВЫЙ МЕНЕДЖМЕНТ, РЕСУРСОЭФФЕКТИВНОСТЬ И РЕСУРСОСБЕРЕЖЕНИЕ**

**3.1 Оценка коммерческого потенциала и перспективности проведения научных исследований с позиции ресурсоэффективности и ресурсосбережения**

### **3.1.1 Потенциальные потребители продукта**

Выпускная квалификационная работа посвящена разработке приложения для автоматического нахождения фигур технического анализа на рыночных графиках.

Потенциальными потребителями продукта являются начинающие трейдеры, инвесторы, обычные пользователи сети Интернет, нуждающиеся в помощи или совете по рыночной ситуации для финансовых сделок.

# **3.1.2 Анализ конкурентных технических решений**

Проведение детального анализа конкурирующих разработок, существующих на рынке, необходимо проводить систематически, поскольку рынки пребывают в постоянном движении. Подобный анализ помогает вовремя вносить изменения в исследование, чтобы иметь возможность эффективно существовать на рынке.

Регулярное проведение детального анализа конкурирующих приложений является неотъемлемой частью успешного развития, поскольку ситуация на рынке может кардинально поменяться. Такой анализ позволяет своевременно вносить корректировки в разработку, чтобы обеспечить конкурентоспособность своего продукта.

Разрабатываемое веб-приложение по автоматическому техническому анализу графиков на данный момент имеет два основных конкурента на рынке:

• Pattern Graphics (конкурент 1);

• Autochartist (конкурент 2);

Анализ конкурентных решений определяется по формуле:

$$
K = \sum B_i * B_i \tag{9}
$$

где K – конкурентоспособность научной разработки или конкурента;

В<sup>i</sup> – вес показателя (в долях единицы);

Б<sup>i</sup> – балл *i*-го показателя.

Сравнение технический и экономических характеристик данных продуктов с разрабатываемым решением представлено в таблице 1.

Таблица 1– Оценочная карта сравнения конкурентных технических решений

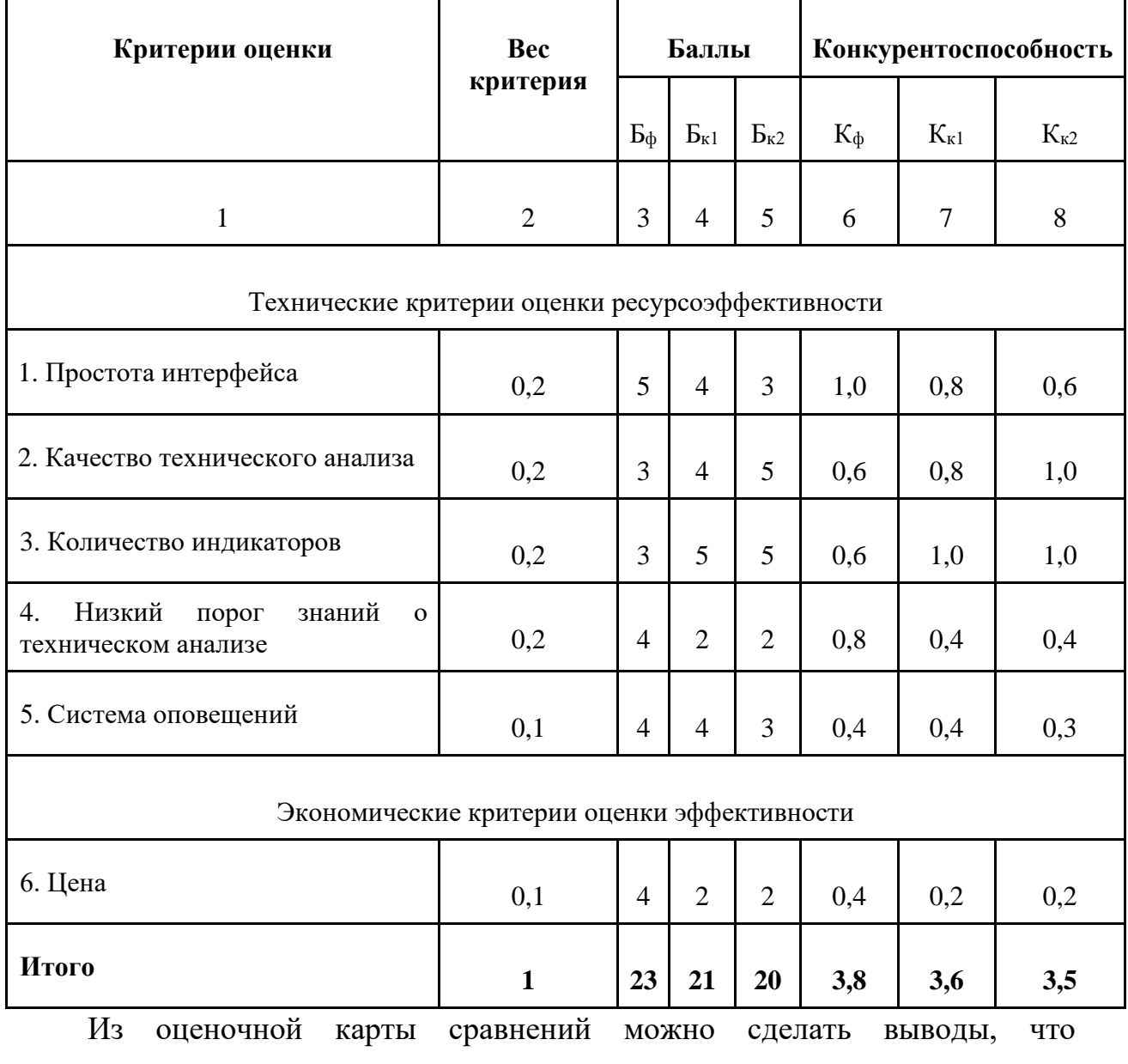

разрабатываемый продукт имеет следующие преимущества:

- − простота интерфейса;
- − не требует глубоких знаний о техническом анализе;
- − цена.

Недостатками разрабатываемого продукта являются:

- − качество технического анализа;
- − количество индикаторов;

Также исходя из таблицы 1, можно сделать вывод, что конкурентоспособность продукта находится примерно на том же уровне, что и у аналогичных решений, следовательно, разработка данного продукта целесообразна.

# **3.1.3 SWOT-анализ**

Для анализа сильных и слабых сторон проекта будет использоваться SWOT-анализ [13]. Его сущность заключается в анализе внутренних и внешних факторов, оценке рисков и конкурентоспособности товара в отрасли.

В таблице 2 приведены результаты анализа в виде матрицы.

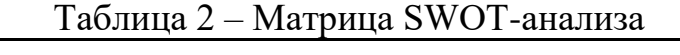

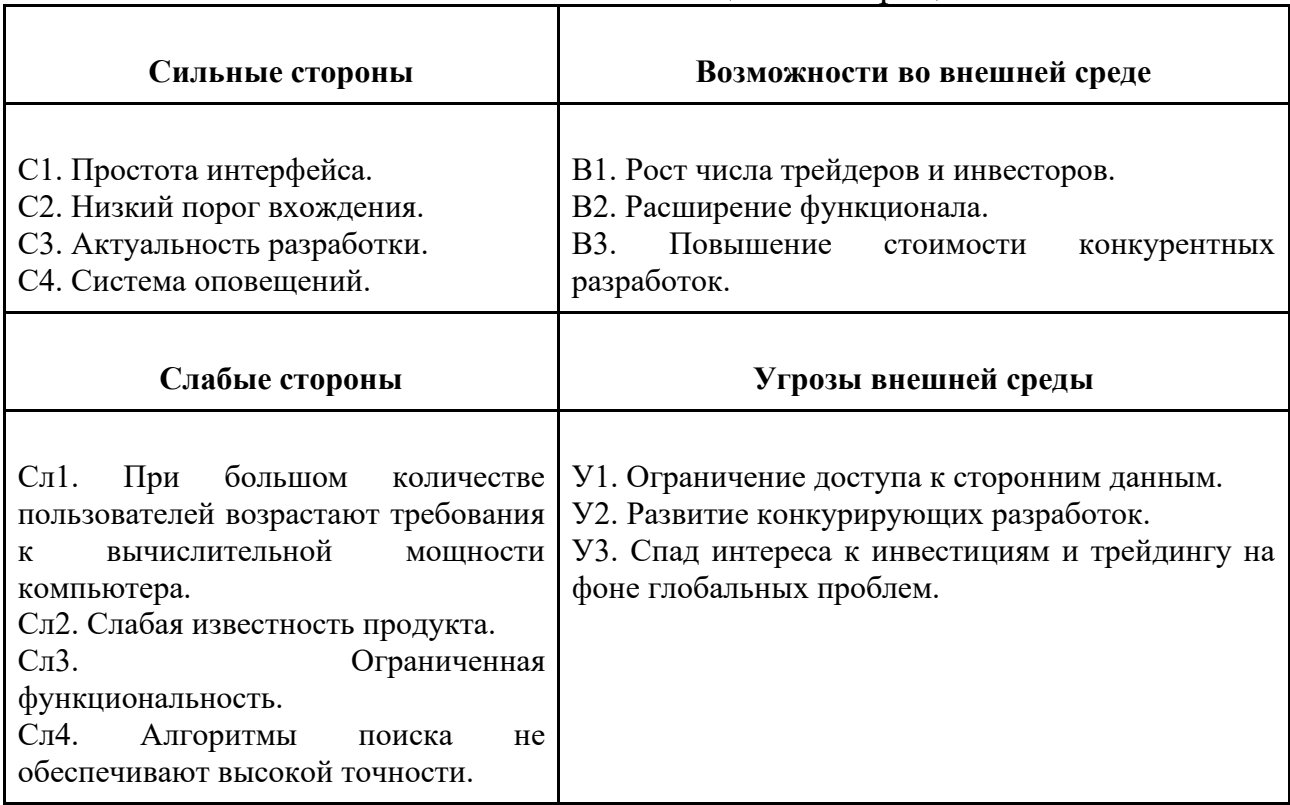

Далее необходимо выявить соответствие сильных и слабых сторон проекта внешним условиям окружающей среды. Для этого используется интерактивная матрица проекта. Ее применение позволяет выявить различные комбинации взаимосвязей областей матрицы SWOT. Каждый фактор помечается либо знаком «+» (означает сильное соответствие), либо знаком «- » (означает слабое соответствие). Символ «0» ставится в том случае, если есть сомнения в выборе между первыми двумя вариантами. Интерактивная матрица проекта представлена в таблицах 3-4.

Таблица 3 – Интерактивная матрица сильных и слабых сторон и возможностей

|                     |                | Слабые стороны<br>Сильные стороны |                          |                |                |                 |                   |                  |                     |
|---------------------|----------------|-----------------------------------|--------------------------|----------------|----------------|-----------------|-------------------|------------------|---------------------|
| Возможности проекта |                | C <sub>1</sub>                    | C <sub>2</sub>           | C <sub>3</sub> | C <sub>4</sub> | C <sub>II</sub> | C <sub>II</sub> 2 | C <sub>J</sub> 3 | C <sub>J</sub><br>4 |
|                     | B1             | $^+$                              | $^{+}$                   | $^{+}$         |                | $^{+}$          | $^{+}$            | $^{+}$           | $^+$                |
|                     | B <sub>2</sub> | $^+$                              | $\overline{\phantom{a}}$ | $^{+}$         | $^{+}$         |                 |                   | $^{+}$           | $^{+}$              |
|                     | B <sub>3</sub> | $^+$                              | $^+$                     | $^{+}$         | $^{+}$         | $^{+}$          | $^+$              | $^{+}$           |                     |

Таблица 4 – Интерактивная матрица сильных сторон и слабых сторон и угроз

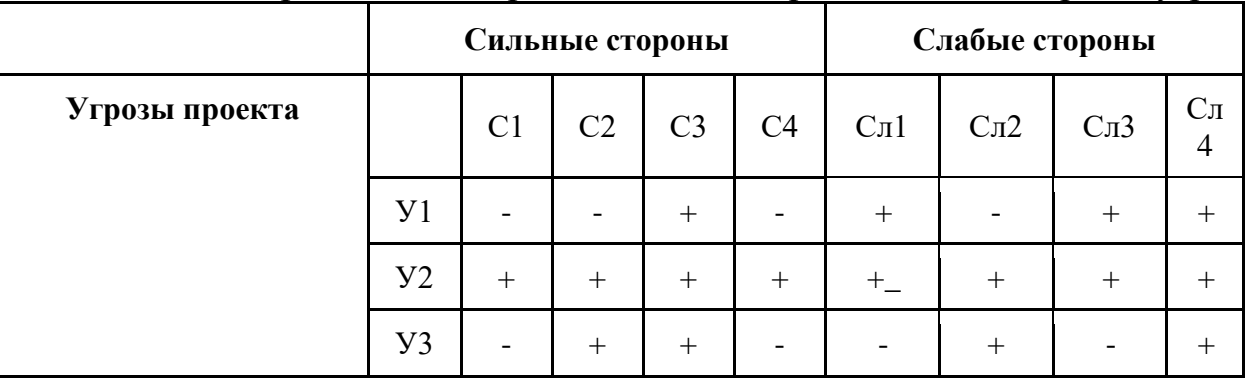

В результате анализа интерактивных таблиц можно выделить следующие сильно коррелирующие сильные и слабые стороны с условиями внешней среды:

В1В2В3С1С3; В1В3С2; В2В3С4;

В1В2В3Сл3Сл4; В1В3Сл1Сл2;

У1У2У3С3; У2С1С4; У2У3С2;

У1У2У3Сл4; У1У2Сл1Сл2; У2У3Сл2.

Наиболее существенной угрозой является «спад интереса к инвестициям и трейдингу на фоне глобальных проблем». Это может привести к заморозке работы на неопределенный срок, что негативно скажется на развитии проекта. «Развитие конкурирующих разработок» также может привести к потере актуальности работы и смысла в дальнейшем продвижении приложения.

В заключение данного этапа составляется итоговая матрица SWOTанализа, представленная в таблице 5.

|                                                                                                    | Сильные стороны:<br>С1. Простота интерфейса.<br>С2. Низкий порог вхождения.<br>СЗ. Актуальность разработки.<br>С4. Система оповещений.                                                                                                    | Слабые стороны:<br>Сл1. При большом количестве<br>пользователей<br>возрастают<br>требования к вычислительной<br>мощности компьютера.<br>Сл2. Слабая известность<br>продукта.<br>$CII3$ .<br>Ограниченная<br>функциональность.<br>Сл4. Алгоритмы поиска не<br>обеспечивают<br>высокой<br>точности.                             |
|----------------------------------------------------------------------------------------------------|----------------------------------------------------------------------------------------------------|----------------------------------------------------------------------------------------------------|
| Возможности:<br><b>B</b> 1.<br>Poct<br>числа<br>трейдеров<br>И<br>инвесторов.<br>B2.<br>Расширение<br>функционала.<br>B3.<br>Повышение<br>стоимости<br>конкурентных<br>разработок. | Создание<br>интуитивно<br>понятного интерфейса, а также<br>низкий<br>порог<br>знаний<br>$\mathbf{o}$<br>рыночной<br>торговле<br>МОГУТ<br>повлечь за собой рост числа<br>пользователей,<br>новых<br>заинтересованных<br>инвестициями и трейдингом. | Увеличение<br>количества<br>более<br>индикаторов<br>И<br>настройка<br>тщательная<br>ИX<br>точности<br>может<br>привлечь<br>пользователей к продукту из-<br>достоверности<br>за<br>автоматического<br>технического анализа.                                                                                                    |
| Угрозы:<br>У1.<br>Ограничение<br>доступа к сторонним<br>данным.<br>У2.<br>Развитие<br>конкурирующих<br>разработок.                                                                 | разработки,<br>Актуальность<br>простота интерфейса<br>$\mathbf{M}$<br>реализация<br>множества<br>индикаторов позволит<br>быть<br>конкурентоспособным.                                                                                             | Ограничение<br>доступа<br>К<br>сторонним<br>данным<br>(рыночным ценам), приведет<br>необходимости<br>$\bf K$<br>использовании<br>других<br>сервисов для получения цен.<br>Развитие<br>конкурирующих<br>разработок приведёт к потере<br>потенциальной<br>аудитории,<br>избежать,<br>чего<br>можно<br>реализуя новый функционал |

Таблица 5 – Итоговая матрица SWOT-анализа

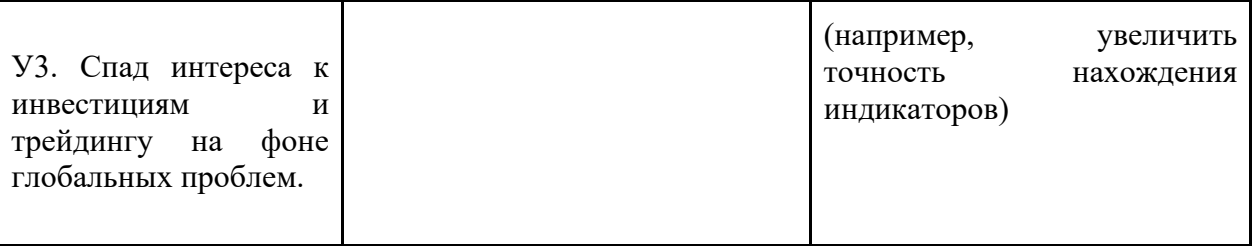

# 3.2 Определение возможных альтернатив проведения исследований

Для выявления возможных альтернатив разработки проекта был использован морфологический подход. Он основан на подборе возможных решений для отдельных частей задачи и последующем систематизированном получении их сочетаний. В таблице 6 в виде матрицы представлены возможные варианты реализации разработки.

|                                                                                      |                                             | $\mathbf 2$                                                                                          | 3                              |                               |
|--------------------------------------------------------------------------------------|---------------------------------------------|----------------------------------------------------------------------------------------------------|--------------------------------|-------------------------------|
| Количество<br>А.<br>разработчиков                                                    |                                             | $\overline{2}$                                                                                       |                                |                               |
| «React JS»<br>Б.<br>Разработка<br>фреймворк<br>клиентской<br>части<br>веб-приложения |                                             | $\overline{A}\Pi$ «JavaScript» +<br>$\langle \angle$ HTML $\rangle$ + $\langle \angle$ CSS $\rangle$ | Комбинированный<br>ПОДХОД      |                               |
| <b>B.</b><br>Разработка<br>серверной<br>части<br>веб-приложения                      | Фреймворк<br>«Django»                       | Фреймворк<br>«Flask»                                                                                 |                                |                               |
| Используемый<br>Г.<br>редактор кода                                                  | «PyCharm»                                   | «Visual Studio<br>Code»                                                                              | «Subline»                      |                               |
| Д. База данных                                                                       | «MongoDB»                                   | «PostgeSQL»                                                                                          | «MySQL»                        |                               |
| Е.<br>Используемые<br>пакеты ресурсов                                                | Пакеты<br>ресурсов в<br>открытом<br>доступе | Платные пакеты<br>ресурсов                                                                           | Собственные<br>пакеты ресурсов | Комбиниров<br>анный<br>ПОДХОД |

Таблина 6 – Морфологическая таблина

Путем комбинации различных параметров были определены два наиболее оптимальных варианта исполнения:

- А1Б2В1Г1Д1УЕ1;

# - A1Б3B1 $\Gamma$ 1Д2УЕ4.

Вариантом, при разработке используемым проекта, является  $AI52B1\Gamma1\mu1VE1.$ Проект изначально был разработан  $\mathbf{c}$ учетом индивидуального подхода, где для клиентской разработки использовались комбинированные технологии, такие как язык разметки HTML, язык стилей CSS и язык программирования JavaScript. Для серверной части был выбран фреймворк «Django», который предоставляет мощные инструменты для разработки веб-приложений, такие как удобная обработка запросов, аутентификация, работа с базами данных, административный интерфейс. «MongoDB» является удобной базой данных при разработке веб-приложений, где важны гибкость хранимых значений и высокая доступность данных. Среда разработки, выбранная для проекта, - «РуСharm». Выбор среды обусловлен её широкой популярностью и удобным интерфейсом.

# 3.3 Планирование научно-исследовательских работ

# 3.3.1 Структура работ в рамках научного исследования

Перечень этапов и работ, распределение по данным видам работ приведены в таблице 7.

| $1$ avaing $\mu$<br>Основные этапы | $N_2$          | Trepe femp of allop, page in pacific memorantement colon<br>Содержание работ | Должность     |
|------------------------------------|----------------|------------------------------------------------------------------------------|---------------|
|                                    |                |                                                                              |               |
|                                    | pаб            |                                                                              | исполнителя   |
| Разработка                         |                | Составление и утверждение                                                    | Руководитель, |
| технического задания               |                | технического задания                                                         | Бакалавр      |
|                                    | $\overline{2}$ | Определение целей исследования                                               | Бакалавр      |
|                                    | 3              | Подбор и изучение материалов по                                              | Бакалавр      |
| Выбор направления                  |                | теме                                                                         |               |
| исследований                       | $\overline{4}$ | Составление календарного плана                                               | Руководитель, |
|                                    |                |                                                                              | Бакалавр      |
| Реализация                         | 5              | Определение средств разработки                                               | Бакалавр      |
|                                    | 6              | Проектирование архитектуры и                                                 | Бакалавр      |
|                                    |                | дизайна веб-приложения                                                       |               |
|                                    | 7              | Разработка приложения                                                        | Бакалавр      |
|                                    | 8              | Тестирование                                                                 | Бакалавр      |
|                                    | 9              | Разработка документации                                                      | Бакалавр      |
| Анализ результатов                 |                | Оценка соответствия                                                          | Бакалавр      |
| работы                             | 10             | программного проекта заявленным                                              |               |
|                                    |                | требованиям                                                                  |               |

Таблина 7 – Перечень этапов, работ и распреленение исполнителей

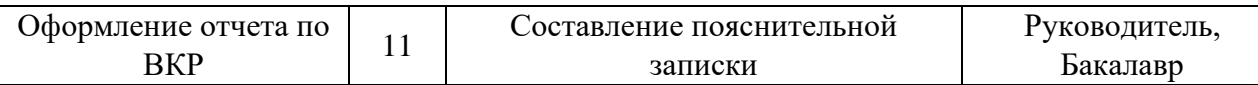

# 3.3.2 Определение трудоемкости выполнения работ

Трудовые затраты являются одной из самых больших статей расходов исследования, поэтому важным моментом является точное определение трудоемкости работ каждого участника исследования.

Трудоемкость выполнения научного исследования оценивается экспертным путем в человеко-днях и носит вероятностный характер, который зависит от множества трудно учитываемых факторов. Для определения ожидаемого (среднего) значения трудоемкости  $t_{\text{ox}i}$  используется следующая формула:

$$
t_{\text{ox}i} = \frac{3t_{\text{min}i} + 2t_{\text{max}i}}{5} \tag{10}
$$

где  $t_{\text{ox}i}$  – ожидаемая трудоемкость выполнения i-ой работы чел.-дн.;

 $t_{mini}$  – минимально возможная трудоемкость выполнения заданной iой работы, чел.-дн.;

 $t_{\text{max}i}$  – максимально возможная трудоемкость выполнения заданной iой работы, чел.-дн.

После получения значений трудоемкости необходимо определить продолжительность каждой работы в рабочих днях  $T_p$ , учитывающая параллельность выполнения работ несколькими исполнителями. Такое вычисление необходимо для обоснованного расчета заработной платы, так как удельный вес зарплаты в общей сметной стоимости научных исследований составляет около 65%. Для расчета используется следующая формула:

$$
T_{pi} = \frac{t_{\text{ox}i}}{q_i} \tag{11}
$$

где  $T_{pi}$  – продолжительность одной работы, раб. дн.;

 $t_{\text{oxi}}$ — ожидаемая трудоемкость выполнения одной работы, чел.-дн.

 $q_i$  – численность исполнителей, выполняющих одновременно одну и ту же работу на данном этапе, чел.

| Название работы                                      |                | $t_{min}$<br>чел-дни            |                |                | Трудоёмкость работ<br>$t_{max}$ ,<br>чел-дни |                                 |          | $t_{\rm{00}}$<br>чел-дни   |                      | Исполнители          |                  | Длительтельность |      | работ в рабочих<br>днях,<br>$T_{pi}$ |                       |                  | Длительность<br>работ в<br>календарных<br>днях,<br>$T_{ki}$ |                |
|------------------------------------------------------|----------------|---------------------------------|----------------|----------------|----------------------------------------------|---------------------------------|----------|----------------------------|----------------------|----------------------|------------------|------------------|------|--------------------------------------|-----------------------|------------------|-------------------------------------------------------------|----------------|
|                                                      | Иc<br>П.       | Иc<br>$\Pi$ .<br>$\overline{2}$ | Иc<br>П.<br>3  | Иc<br>$\Pi$ .  | Иc<br>Π.<br>$\overline{2}$                   | Иc<br>$\Pi$ .<br>$\overline{3}$ | Иc<br>Π. | Иc<br>П.<br>$\overline{2}$ | <b>Hc</b><br>Π.<br>3 | <b>Hc</b><br>$\Pi$ . | Исп<br>$\cdot$ 2 | Исп<br>$\cdot$ 3 | Исп. | Исп.<br>$\overline{2}$               | Исп<br>$\overline{3}$ | Исп<br>$\cdot$ 1 | Исп<br>$\cdot$ 2                                            | Иc<br>п. 3     |
| Составление и<br>утверждение технического<br>задания | 1              | -1                              | 1              | $\overline{4}$ | $\overline{4}$                               | $\overline{4}$                  | 2,8      | 2,8                        | 2,8                  | 1                    | 1                | -1               | 2,8  | 2,8                                  | 2,8                   | 5                | 5                                                           | 5              |
| Определение целей<br>исследования                    | $\mathbf{1}$   | -1                              | 1              | 3              | $\overline{3}$                               | 3                               | 2,2      | 2,2                        | 2,2                  | $\mathbf{1}$         | $\overline{2}$   | $\overline{2}$   | 2,2  | 1,1                                  | 1,1                   | $\overline{4}$   | $\overline{2}$                                              | $\overline{2}$ |
| Подбор и изучение<br>материалов по теме              | $\overline{4}$ | $\overline{4}$                  | $\overline{4}$ | 10             | 10                                           | 10                              | 7,6      | 7,6                        | 7,6                  | $\mathbf{1}$         | $\overline{2}$   | $\overline{2}$   | 7,6  | 3,8                                  | 3,8                   | 12               | 6                                                           | 6              |
| Составление календарного<br>плана                    | $\mathbf{1}$   | $\overline{\mathbf{1}}$         | 1              | 3              | $\overline{3}$                               | 3                               | 2,2      | 2,2                        | 2,2                  | $\mathbf{1}$         | $\overline{2}$   | $\overline{2}$   | 2,2  | 1,1                                  | 1,1                   | $\overline{4}$   | $\overline{2}$                                              | $\overline{2}$ |
| Определение средств<br>разработки                    | 1              | $\mathbf{1}$                    | $\mathbf{1}$   | 3              | $\overline{3}$                               | $\overline{3}$                  | 2,2      | 2,2                        | 2,2                  | $\mathbf{1}$         | $\overline{2}$   | 2                | 2,2  | 1,1                                  | 1,1                   | $\overline{4}$   | $\overline{2}$                                              | $\overline{2}$ |

Таблица 8 – Временные показатели проведения научного исследования

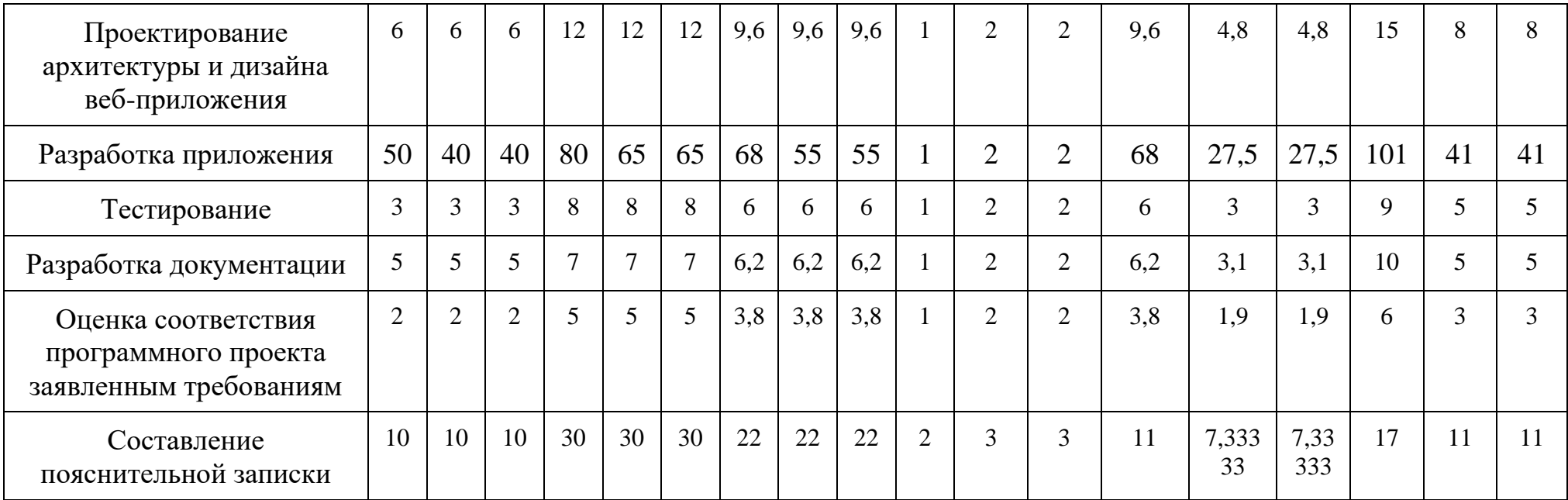

## 3.3.3 Разработка графика проведения научного исследования

Одним из самых популярных методов представления графика научных работ за счет своего удобства и наглядности является диаграмма Ганта.

Диаграмма Ганта - горизонтальный ленточный график, на котором работы по теме представляются протяженными во времени отрезками, характеризующимися датами начала и окончания выполнения данных работ.

Для составления календарного план-графика также выполняется расчет длительности в календарных днях по следующей формуле:

$$
T_{ki} = T_{pi} * k_{\text{kan}} \tag{12}
$$

где  $T_{pi}$  – продолжительность одной работы, раб. дн.;

 $k_{\text{Kan}}$  коэффициент календарности (1,48).

Коэффициент календарности рассчитывается по формуле:

$$
k_{\text{kaJ}} = \frac{T_{\text{KAJ}}}{T_{\text{KAJ}} - T_{\text{BbIX}} - T_{\text{HP}}}
$$
(13)

где  $T_{\text{KAI}}$  – календарные дни ( $T_{\text{KAI}}$  = 365);

 $T_{\text{BbIX}}$ ,  $T_{\text{HP}}$  – выходные и праздничные дни  $(T_{\text{BbIX}} + T_{\text{HP}} = 118)$ .

$$
k_{\text{KaJ}} = \frac{365}{365 - 118} \approx 1,48\tag{14}
$$

С помощью значений, полученных в таблице 8, было выполнено построение диаграммы Ганта, представленной на рисунке 29.

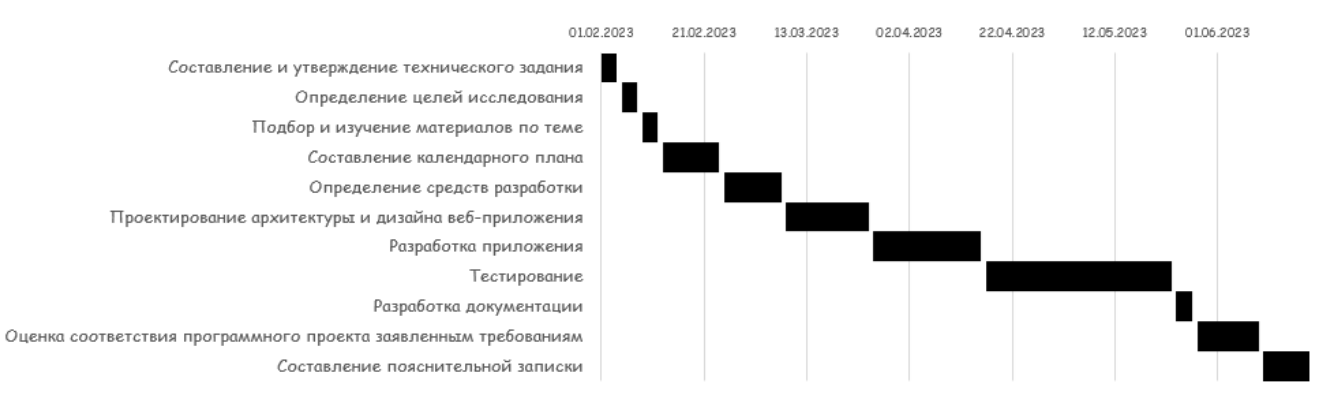

Рисунок 29 - Календарный план-график проведения НИОКР

# 3.3.4 Бюджет научно-технического исследования

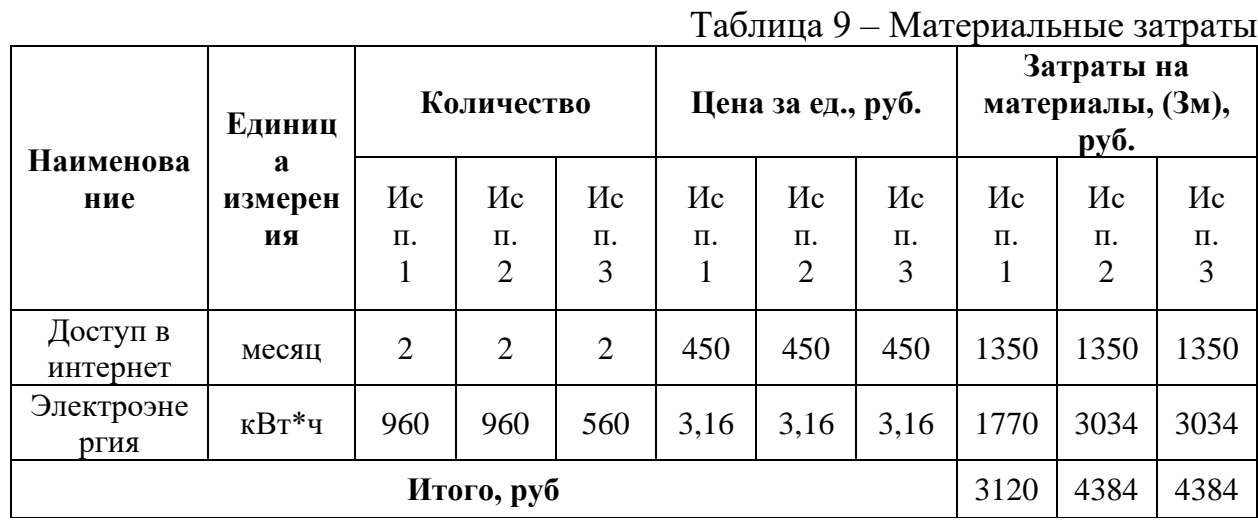

 $\mathbf{r}$ 

# 3.3.4.1 Расчет материальных затрат НТИ

# 3.3.4.2 Расчет затрат на специальное оборудование для научных (экспериментальных) работ

Определение стоимости спецоборудования производится  $\Pi$ <sup>O</sup> действующим прейскурантам, а в ряде случаев по договорной цене.

Результат расчета затрат по данной статье представлен в таблице 10.

Таблица 10 - Бюджет затрат на приобретение спецоборудования для

научных работ

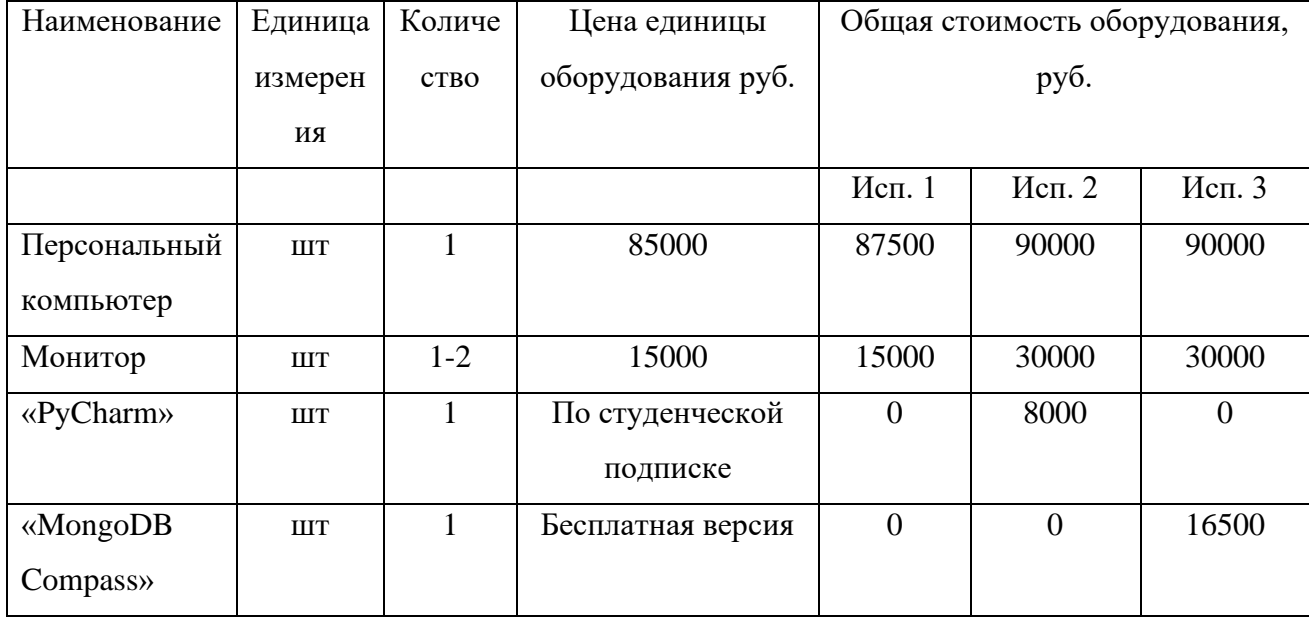

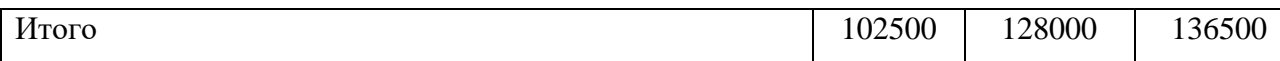

# **3.3.4.3 Основная заработная плата исполнителей темы**

Данная статья расходов включает основную заработную плату с учетом премий и доплат и дополнительную заработную плату для исполнителей проекта: исполнителя и научного руководителя. Основная заработная плата (Зосн) руководителя (лаборанта, инженера) рассчитывается по следующей формуле:

$$
3_{\text{och}} = 3_{\text{AH}} \times T_p \tag{15}
$$

где Зосн – основная заработная плата одного работника;

Т<sup>р</sup> – продолжительность работ, выполняемых научно-техническим работником, раб. дн.;

 $3_{\text{AH}}$  – среднедневная заработная плата работника, руб.

Среднедневная заработная плата рассчитывается по формуле:

$$
3_{\mu} = \frac{3_{M} * M}{F_{A}}
$$
 (16)

где З<sup>м</sup> – месячный должностной оклад работника, руб.;

М – количество месяцев работы без отпуска в течение года:

- − при отпуске в 24 раб. дня М =11,2 месяца, 5-дневная неделя;
- − при отпуске в 48 раб. дней М=10,4 месяца, 6-дневная неделя;

 $F_A$  – действительный годовой фонд рабочего времени научнотехнического персонала, раб. дн. в таблице 11.

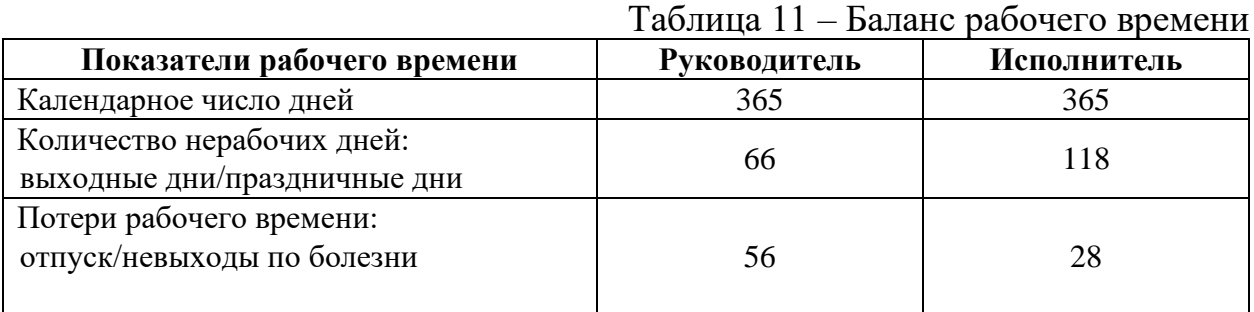

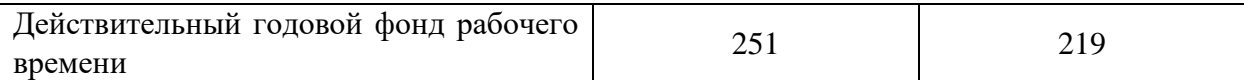

Месячный должностной оклад работника рассчитывается по следующей формуле:

$$
3_{\rm M} = 3_{\rm rc} * (1 + k_{\rm np} + k_{\rm A}) * k_{\rm p},\tag{17}
$$

где  $3_{\text{rc}}$  – заработная плата по тарифной ставке, руб.;

 $k_{\text{np}}$  – премиальный коэффициент, равный 0,3 (т.е. 30% от 3<sub>rc</sub>);

 $k_{A}$  – коэффициент доплат и надбавок равный приблизительно 0,2;

 $k_{\rm p}$  – районный коэффициент, равный 1,3 (для Томска).

Результаты расчетов основной заработной платы представлены в таблице 12.

| Исполнители             | $3\mathrm{rc}$ | kmp | kд               | kp  | 3M      | Здн  | $1$ avaining $12 - 0$ Chobhan sapa $0$ OThan Illia $1a$<br>Тр, раб. дни | Зосн, руб. |
|-------------------------|----------------|-----|------------------|-----|---------|------|-------------------------------------------------------------------------|------------|
| Научный<br>руководитель | 39300          | 0,3 | 0,2              | 1,3 | 70740   | 1628 | 18                                                                      | 52758      |
| Студент                 | 16242          | 0,3 | $\boldsymbol{0}$ | 1,3 | 29235,6 | 831  | 115                                                                     | 171925     |
| Итого:                  |                |     |                  |     |         |      |                                                                         | 224683     |

Таблица 12 – Основная заработная плата

### **3.3.4.4 Отчисления во внебюджетные фонды (страховые отчисления)**

Данная статья расходов отражает обязательные отчисления, по установленным законодательством Российской Федерации нормам органам государственного социального страхования (ФСС), пенсионного фонда (ПФ) и медицинского страхования (ФФОМС) от затрат на оплату труда работников.

Сумма отчисления определяется по следующей формуле:

$$
3BHe6 = kBHe6 * 3oCH
$$
 (18)

где kвнеб – коэффициент отчислений на оплату во внебюджетные фонды, в соответствии с Федеральным законом для учреждений, осуществляющих образовательную и научную деятельность, используется пониженная ставка – 30%;

Зосн – основная заработная плата;

Результаты расчетов отчислений во внебюджетные фонды представлены в таблице 14.

| Исполнитель          | Основная заработная<br>плата, руб. | Отчисления в социальные<br>внебюджетные фонды, руб. |
|----------------------|------------------------------------|-----------------------------------------------------|
| Научный руководитель | 52758                              | 15827,4                                             |
| Студент              | 171925                             | 51577,5                                             |
|                      | 224683                             | 67404,9                                             |

Таблица 14 – Отчисления во внебюджетные фонды

# **3.3.4.6 Формирование бюджета затрат научно-исследовательского проекта**

Рассчитанные величины затрат научно-исследовательской работы являются основой для формирования бюджета затрат проекта. Результаты составления итогового бюджета разработки представлены в таблице 15.

| Наименование статьи                                                                   | Сумма, руб. |          |         |  |  |
|---------------------------------------------------------------------------------------|-------------|----------|---------|--|--|
|                                                                                       | Mcn.1       | Mcn.2    | Mcn.3   |  |  |
| Материальные затраты НТИ                                                              | 3120        | 4384     | 4384    |  |  |
| оборудование<br>Затраты<br>на специальное<br>ДЛЯ                                      |             |          | 136500  |  |  |
| научных<br>(экспериментальных) работ                                                  | 102500      | 128000   |         |  |  |
| основной<br>заработной<br>Затраты<br>$\Pi$ <sup>O</sup><br>плате<br>исполнителей темы | 224683      | 224683   | 224683  |  |  |
| Отчисления во внебюджетные фонды                                                      | 67404,9     | 67404,9  | 67404,9 |  |  |
| Бюджет затрат НТИ                                                                     |             |          | 432971, |  |  |
|                                                                                       | 397707,9    | 424471,9 |         |  |  |

Таблица 15 – Итоговый бюджет разработки

**3.4 Определение ресурсной (ресурсосберегающей), финансовой, бюджетной, социальной и экономической эффективности исследования**

Для определения эффективности НТИ необходимо рассчитать интегральный показатель финансовой эффективности и интегральный показатель эффективности.

Интегральный финансовый показатель определяются по следующей формуле:

$$
I_{\phi\mu\mu p}^{\text{ucn}.i} = \frac{\Phi_{pi}}{\Phi_{max}} \tag{19}
$$

где  $I_{\Phi^{\mathrm{H}\mathrm{c}\mathrm{n},i}}^{\mathrm{ucn},i}$  – интегральный финансовый показатель разработки;

Ф – стоимость *i*-го варианта исполнения;

 $\Phi_{max}$  – максимальная стоимость исполнения научноисследовательского проекта (в т.ч. аналоги).

Для исполнения 1:  $I_{\phi}$ инр  $=\frac{397707.9}{433971.9}$  $\frac{397707,9}{432971,9} = 0.92.$ Для исполнения 2:  $I_{\phi\mu\mu\rho}=\frac{424471.9}{432971.9}$  $\frac{424471,3}{432971,9} = 0,98.$ Для исполнения 3:  $l_{\phi}$ <sub>инр</sub> =  $\frac{432971,9}{432971,9}$  $\frac{432971,9}{432971,9} = 1.$ 

Интегральный показатель ресурсоэффективности вариантов исполнения объекта исследования можно определить следующим образом:

$$
I_{pi} = \sum_{i=1}^{n} a_i * b_i
$$
 (20)

где – интегральный показатель ресурсоэффективности для *i*-го варианта исполнения разработки;

 $a_i$  – весовой коэффициент *i*-го варианта исполнения разработки;

 $b_i$  – балльная оценка *i*-го варианта исполнения разработки, устанавливается экспертным путем по выбранной шкале оценивания;

n - число параметров сравнения.

Результаты расчетов интегрального показателя ресурсоэффективности представлены в таблице 16.

| Объект исследования<br>Критерии | Весовой<br>коэффициент<br>параметра | Mcn.1 | Mcn.2 | Исп. $3$ |
|---------------------------------|-------------------------------------|-------|-------|----------|
| Функциональные<br>возможности   | 0,3                                 |       |       |          |
| Быстродействие                  | 0,3                                 |       |       |          |
| Удобство в эксплуатации         | $_{\rm 0,2}$                        |       |       |          |
| Надежность                      | $_{\rm 0.2}$                        |       |       |          |
| Итого:<br>$\sim$ $\sim$         | $\sim$ $\sim$                       | 4.1   | 4,3   |          |

Таблица 16 – Сравнительная оценка характеристик вариантов исполнения

 $I_{p-\mu c\pi 1} = 5 * 0.3 + 4 * 0.3 + 5 * 0.2 + 4 * 0.2 = 4.5;$  $I_{p-\text{\tiny HCIZ}} = 4 * 0.3 + 4 * 0.3 + 4 * 0.2 + 2 * 0.2 = 3.6;$  $I_{p-\text{ncn3}} = 3 * 0.3 + 4 * 0.3 + 4 * 0.2 + 2 * 0.2 = 3.3.$ 

Интегральный показатель эффективности вариантов исполнения проекта определяется основании интегрального на показателя ресурсоэффективности и интегрального финансового показателя по формуле:

$$
I_{\text{HCI1}} = \frac{I_{\text{p}-\text{HCI1}}}{I_{\text{qump}}^{\text{HCI1}}}, I_{\text{HCI2}} = \frac{I_{\text{p}-\text{HCI2}}}{I_{\text{qump}}^{\text{HCI2}}}, I_{\text{HCI3}} = \frac{I_{\text{p}-\text{HCI3}}}{I_{\text{qump}}^{\text{HCI3}}} \tag{21}
$$

Таким образом:

$$
I_{\text{ucn1}} = \frac{4,5}{0,92} = 4,9;
$$
  

$$
I_{\text{ucn2}} = \frac{3,6}{0,98} = 3,7;
$$
  

$$
I_{\text{ucn3}} = \frac{3,3}{1} = 3,3;
$$

Для определения самого выгодного варианта с позиции финансовой и ресурсной эффективности необходимо найти сравнительную эффективность исполнений разработки по следующей формуле:

$$
\Theta_{\rm cp} = \frac{I_{\rm acn1}}{I_{\rm acn2}} \tag{22}
$$

Результаты расчетов сравнительной эффективности разработки представлены в таблице 17.

|                | 1 av. 111 111 11<br>CDabiinTendhah Swwerthblioeth Daspaco IRn    |        |               |       |  |  |  |  |  |
|----------------|------------------------------------------------------------------|--------|---------------|-------|--|--|--|--|--|
| N <sub>2</sub> | Показатели                                                       | Исп. 1 | Исп. $2$      | Исп.3 |  |  |  |  |  |
|                | Интегральный финансовый показатель разработки                    | 0.92   | 0.98          |       |  |  |  |  |  |
|                | ресурсоэффективности<br>Интегральный<br>показатель<br>разработки | 4.9    | 3.67          | 3,3   |  |  |  |  |  |
|                | Интегральный показатель эффективности                            | 4,73   | 3,6           | 3,3   |  |  |  |  |  |
|                | Сравнительная эффективность вариантов исполнения                 |        | $\mathcal{Z}$ |       |  |  |  |  |  |

Таблица 17 – Сравнительная эффективность разработки

Таким образом, значения интегральных показателей эффективности показали, что эффективным исполнением является первое исполнение, с позиции ресурсоэффективности, поскольку обладает большим удобством в эксплуатации, и финансовой эффективности.

Оценка сравнительной эффективности показала, что разработка в первом варианте исполнения эффективнее остальных вариантов исполнения на 33% и 27%. Поскольку в первом варианте исполнения используются дешевые ресурсы.

# **ЗАДАНИЕ ДЛЯ РАЗДЕЛА «СОЦИАЛЬНАЯ ОТВЕТСТВЕННОСТЬ»**

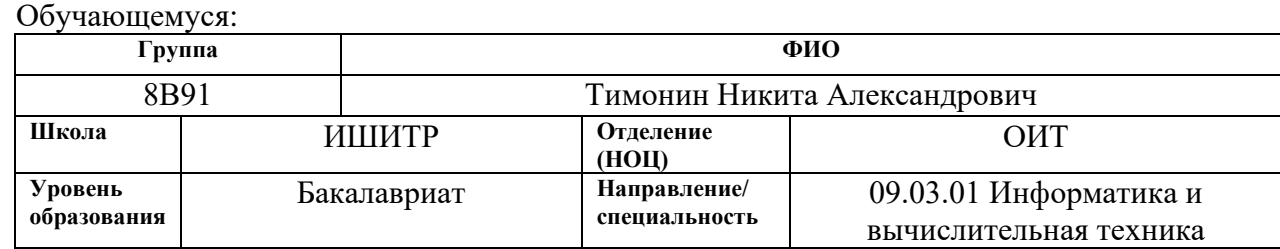

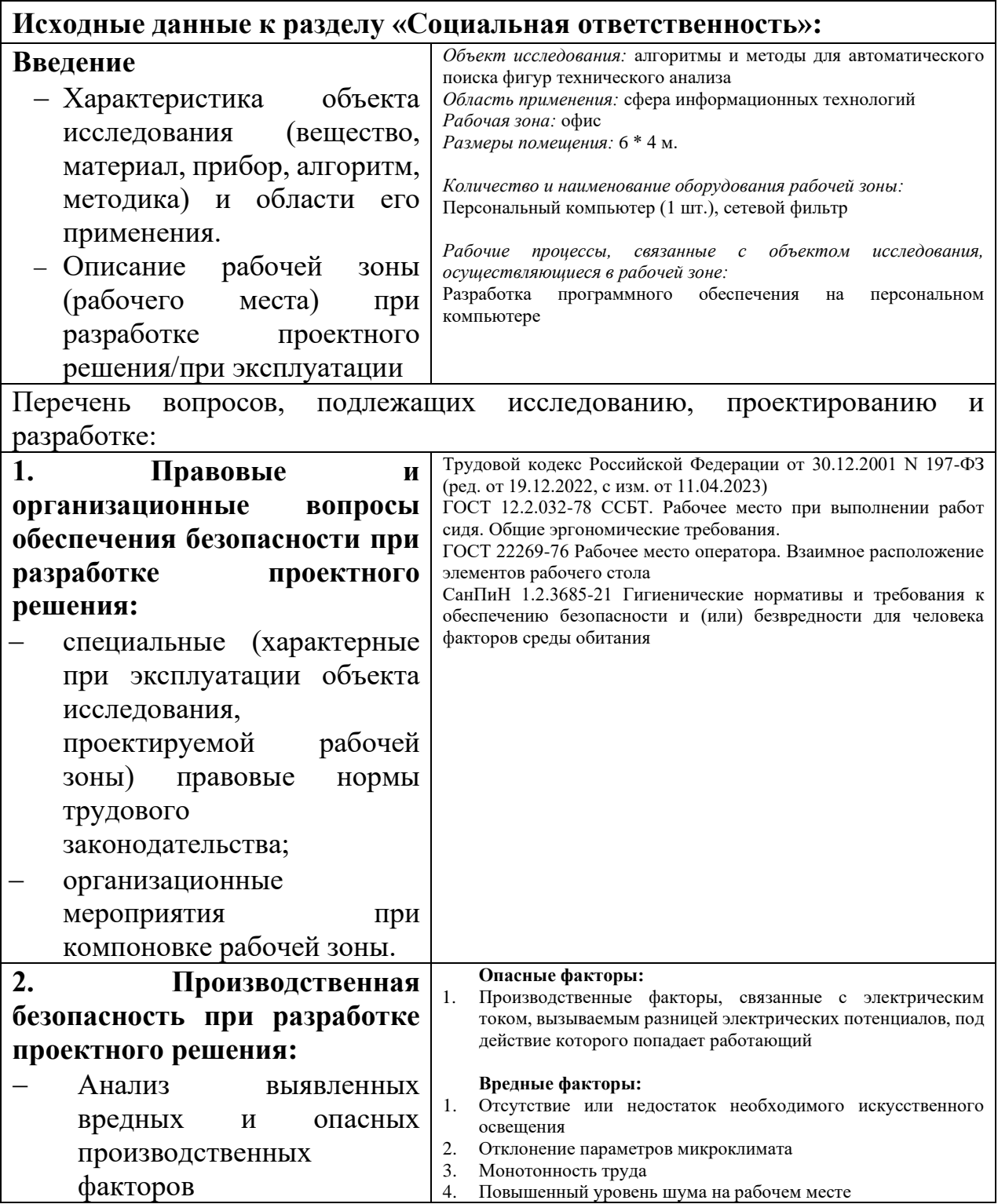

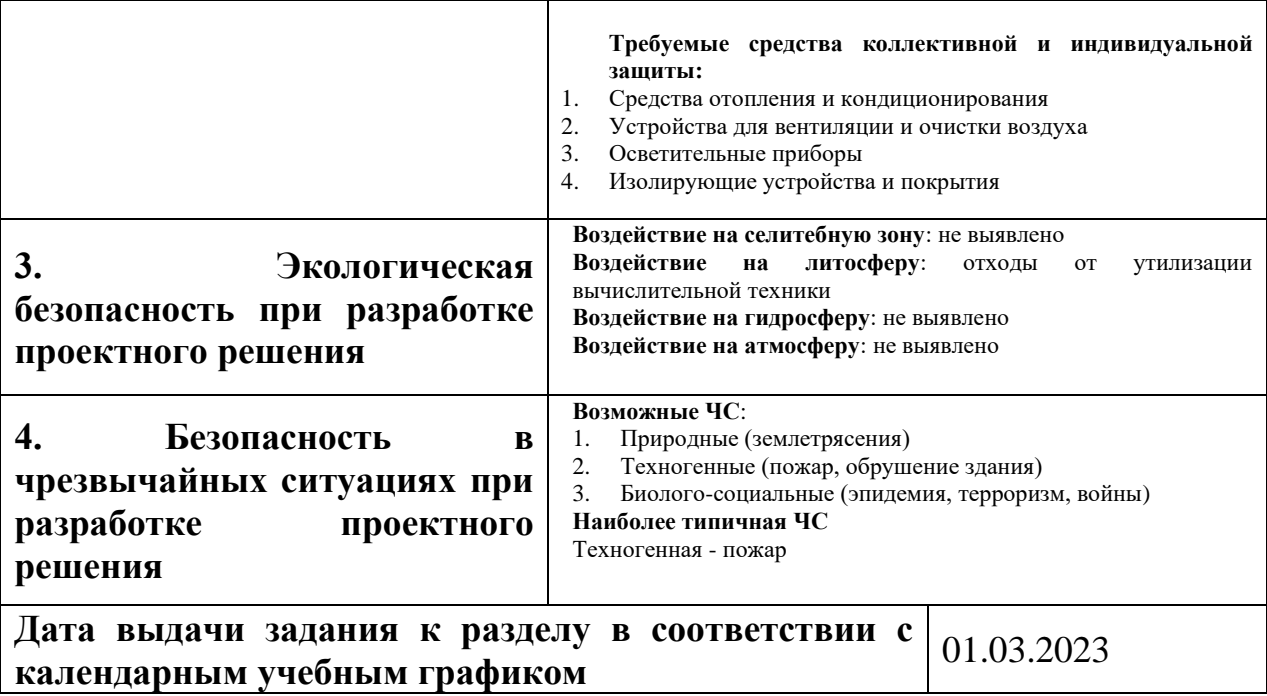

# **Задание выдал консультант по разделу «Социальная ответственность»:**

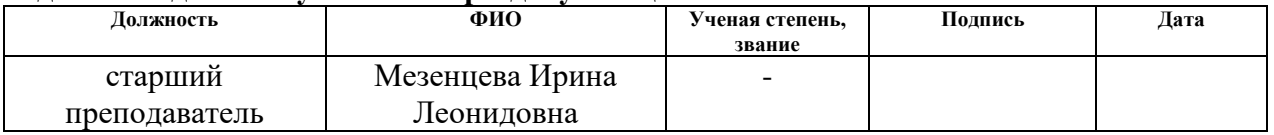

# **Задание принял к исполнению обучающийся:**

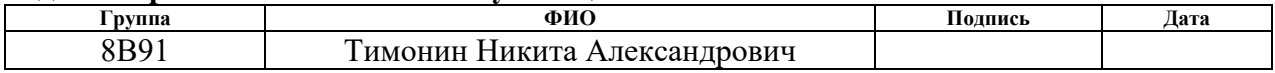

## **4 СОЦИАЛЬНАЯ ОТВЕТСТВЕННОСТЬ**

#### **4.1 Введение**

В ходе данной работы разрабатывается веб-приложение для автоматического поиска фигур технического анализа на рыночных графиках.

Рабочей зоной для создания таких веб-приложений служит рабочее место программиста-разработчика в офисном помещении (24 м²) Томска для выполнения работ сидя за компьютерным столом с использованием рабочего компьютера и одного-двух мониторов. Также помещение также оборудовано стулом, кондиционером, окном и хорошим искусственным освещением.

Потенциальные пользователи веб-приложения – трейдеры, инвесторы, обычные пользователи сети Интернет, нуждающиеся в помощи или совете по рыночной ситуации для финансовых сделок.

Работа актуальна, так как трудовая деятельность разработчика программных приложений связана с воздействием производственных факторов различного характера. Для предупреждения вредного воздействия и сохранения здоровья работника предусмотрен ряд мер по обеспечению безопасности трудовой деятельности. В данном разделе проведен анализ вредных и опасных факторов труда, определен комплекс мер организационного, правового, технического и режимного характера, который должен способствовать снижению возможности возникновения негативных последствий работы разработчика.

### **4.2 Правовые и организационные вопросы обеспечения безопасности**

В данном подразделе рассматриваются специальные правовые нормы трудового законодательства и указываются особенности трудового законодательства применительно к конкретным условиям работы.

В ходе разработки веб-приложения рабочее место инженера должно быть организовано с учетом требований ГОСТ 12.2.032-78 «Система стандартов безопасности труда (ССБТ) [14]. Рабочее место при выполнении работ сидя. Общие эргономические требования» и ГОСТ 22269-76 «Рабочее место оператора. Взаимное расположение элементов рабочего стола».

| Требование                                       | Требуемое значение                                                                                                    | Значение параметров                            |
|--------------------------------------------------|----------------------------------------------------------------------------------------------------|------------------------------------------------|
| К<br>рабочей<br>высоте<br>поверхности стола      | Регулируемая высота (680-<br>Нерегулируемая<br>800мм)<br>высота (725мм)                                                                                     | Нерегулируемая<br>высота<br>$(710 \text{ MM})$ |
| К расстоянию от монитора<br>до глаз пользователя | 600-700мм                                                                                                    | 700 мм.                                        |
| К креслу/стулу                                   | обеспечивать<br>Должно<br>возможность<br>индивидуальной<br>регулировки<br>соответственно<br>росту<br>создавать<br>пользователя и<br>удобную позу для работы | Соответствует. Два стула.                      |
| К площади рабочего места                         | Не менее $6M2$                                                                                                    | $20 \text{ M}^2$                               |
| К положению тела                                 | Должно<br>соответствовать<br>направлению<br>просмотра<br>90<br>углом<br>прямым<br>ПОД<br>градусов или под углом 75<br>градусов;                             | Соответствует                                  |
| К окнам                                          | Должны быть оборудованы<br>регулирующими<br>устройствами - жалюзи,<br>занавески,<br>внешние<br>козырьки                                                     | Соответствует                                  |

Таблица 18 – Требования к организации рабочего места.

Согласно статье 163 ТК РФ «Обеспечение нормальных условий работы для выполнения норм выработки», работодатель обязан обеспечить:

– исправное состояние помещений и оборудования;

– надлежащее качество материалов и инструментов, необходимых для выполнения работы, их своевременное предоставление работнику;

– условия труда, соответствующие требованиям охраны труда и безопасности производства.

Работа в офисе относится ко второй категории тяжести труда (ФЗ «О специальной оценке условий труда» от 28.12.2013) – работы выполняются при оптимальных условиях внешней производственной среды и при оптимальной величине физической, умственной и нервно-эмоциональной нагрузки. Согласно статье 91 ТК РФ «Понятие рабочего времени. Нормальная продолжительность рабочего времени» продолжительность рабочего дня работников не должна превышать 40 часов в неделю. Возможно, сокращение рабочего времени.

В соответствии с СанПиН 1.2.3685-21 «Гигиенические нормативы и требования к обеспечению безопасности и (или) безвредности для человека факторов среды обитания» рабочие места с ПК по отношению к световым проемам должны располагаться так, чтобы естественный свет падал сбоку, желательно слева. Схемы размещения рабочих мест с ПК должны учитывать расстояние между рабочими столами с мониторами: расстояние между боковыми поверхностями мониторов не менее 1,2 м, а расстояние между экраном монитора и тыльной частью другого монитора не менее 2 м.

#### **4.3 Производственная безопасность**

При разработке приложений возникают вредные и опасные для человека факторы. Данные факторы и регулирующие их нормативные документы представлены в таблице 19.

Производственные факторы принято делить на две основные категории: вредные и опасные.

Вредный фактор — это фактор, который может нанести вред здоровью рабочего при определенных условиях и вызвать различные заболевания или временное/постоянное снижение работоспособности. При разработке программного обеспечения на персональном компьютере к таким факторам относятся: отсутствие или недостаток естественного или искусственного освещения в рабочей зоне, зрительное напряжение, нервно-психические перегрузки из-за напряженности рабочего процесса и повышенный уровень шума.

Опасный производственный фактор — это фактор, который может привести к травме или серьезному ущербу здоровью рабочего при определенных условиях работы. При разработке программного обеспечения на персональном компьютере к таким факторам можно отнести высокое напряжение в устройствах, используемых разработчиком.

Таблица 19 – Возможные опасные и вредные факторы на рабочем месте за

компьютером

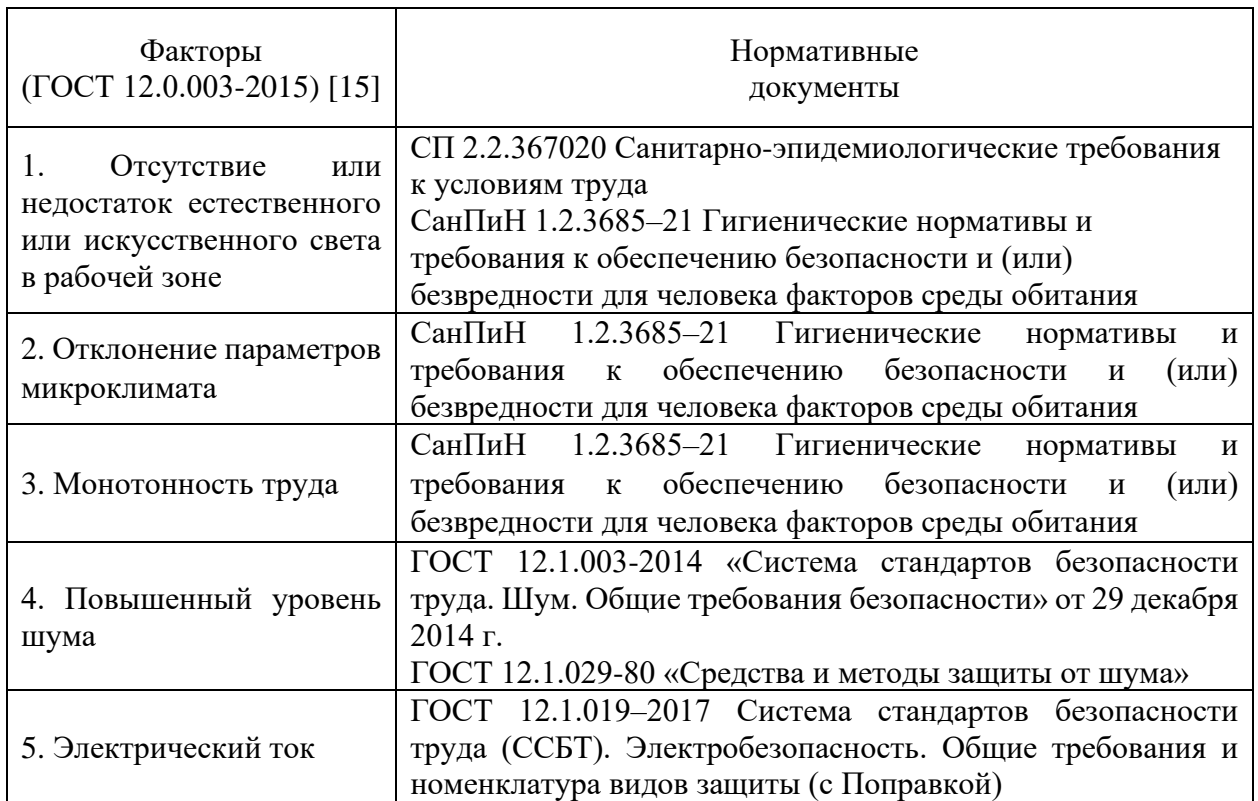

# **4.3.1 Отсутствие или недостаток естественного или искусственного света в рабочей зоне**

Недостаточная освещенность рабочей зоны инженера влияет на общее самочувствие рабочего и эффективность его труда. А именно, оказывает воздействие на зрительный аппарат, способствует возникновению головных болей, повышает утомляемость. Искусственное освещение в помещениях для эксплуатации ПК должно осуществляться системой общего равномерного освещения. В случаях преимущественной работы с документами следует применять системы комбинированного освещения (к общему освещению дополнительно устанавливаются светильники местного освещения, предназначенные для освещения зоны расположения документов). Окна в помещениях, где эксплуатируется вычислительная техника, преимущественно должны быть ориентированы на север и северо-восток.

Согласно пункту СП 2.2.3670–20, компьютеры должны быть размещены таким образом, чтобы показатели освещенности не превышали установленных в СанПиН 1.2.3685–21 [16] гигиенических нормативов, которые представлены в таблице 20.

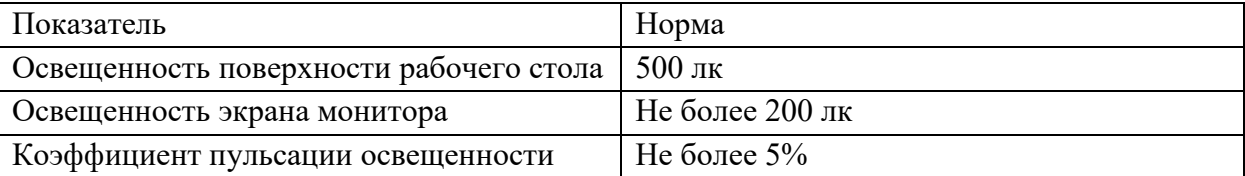

Таблица 20. Требования к освещению на рабочих местах

Для снижения влияния фактора недостаточной освещенности необходимо, чтобы уровень естественного освещения рабочего места и яркость дисплея персонального компьютера были приблизительно одинаковыми, так как яркий свет в зоне периферийного зрения заметно увеличивает глазное напряжение, что приводит к их быстрой утомляемости.

В таблице 21 приведены нормативы коэффициентов естественного освещения.

Таблица 21. Требования к естественному освещению

| Показатель                      | Норма |
|---------------------------------|-------|
| Коэффициент естественного       | 3,5 % |
| освещения при верхнем или       |       |
| комбинированном освещении       |       |
| Коэффициент естественного       | 1.2 % |
| освещения при боковом освещении |       |

При недостаточной освещенности помещения может помочь расширение оконного проема кабинета и установка качественных источников искусственного освещения.

## **4.3.2 Отклонение параметров микроклимата**

Микроклимат – это метеорологические условия внутренней среды, определяемые действующими на организм человека сочетаниями температуры, относительно влажности и скорости движения воздуха. Причиной отклонения показателей от установленных норм зачастую является некорректная работа системы вентиляции офисного помещения, которая одновременно влияет и на температуру окружающего воздуха в помещении, на влажность, и на скорость его движения.

Высокий уровень влажности воздушных потоков внутри жилого или производственного помещения способствует развитию заболеваний дыхательной и мочевыделительной системы. Если он находится в условиях повышенной или пониженной температуры воздуха, это вредит организму, поскольку происходит его перегрев или переохлаждение.

Работа программиста относится к категории Ia тяжести труда, поскольку работа выполняется сидя и сопровождается незначительным физическим напряжением с интенсивностью энергозатрат до 139 Вт/час. На рабочих местах пользователей персональных компьютеров должны обеспечиваться оптимальные параметры микроклимата в соответствии с СанПиН 1.2.3685–21 для категории тяжести работ Iа (таблица 22).

| Период года | Температура<br>воздуха, °С | Температура<br>поверхностей,<br>$^{\circ}C$ | Относительная<br>влажность, % | Скорость<br>движения<br>воздуха, м/с |
|-------------|----------------------------|---------------------------------------------|-------------------------------|--------------------------------------|
| Холодный    | $20,0-25,0$                | $19,0-26,0$                                 | $15 - 75$                     | U.I                                  |
| Теплый      | $24,0-28,0$                | $20,0-29,0$                                 |                               |                                      |

Таблица 22. Допустимые величины параметров микроклимата

Для обеспечения перечисленных параметров требуется в зависимости от погодных условий обеспечить либо кондиционирование воздуха, либо отопление, либо естественную вентиляцию. Фактические значения параметров микроклимата на рабочем месте соответствуют допустимым значениям.

# **4.3.3 Монотонность труда**

При работе с персональным компьютером негативное влияние на состояние разработчика или пользователя информационной системы безусловно оказывает очень большой по объему поток информации, который необходимо воспринимать в единицу времени.

Монотонная работа приводит к существенному снижению тонической активности симпатической нервной системы и повышению активности парасимпатической нервной системы.

Согласно СанПиН 1.2.3685–21, длительность сосредоточенного наблюдения должна составлять от 26 до 50% от времени смены, то есть не более 4-х часов при 8-часовом рабочем дне.

Для снижения вредного воздействия фактора монотонности работы необходимо предусматривать регулярные перерывы работы, а также выполнять физические упражнения.

### **4.3.4 Повышенный уровень шума**

Охлаждающие вентиляторы персональных компьютеров, принтеры, кондиционеры являются источниками шума на рабочем месте программиста. Шум ухудшает условия труда, оказывая вредное действие на организм человека. Работающие в условиях длительного шумового воздействия испытывают раздражительность, головные боли, головокружение, снижение памяти, повышенную утомляемость, понижение аппетита, боли в ушах и т.д. Такие нарушения в работе ряда органов и систем организма человека могут вызвать негативные изменения в эмоциональном состоянии человека вплоть до стрессовых. Под воздействием шума снижается концентрация внимания, нарушаются физиологические функции, появляется усталость в связи с повышенными энергетическими затратами и нервно-психическим напряжением, ухудшается речевая коммутация. Все это снижает работоспособность человека и его производительность, качество и безопасность труда. Длительное воздействие интенсивного шума (выше 80 дБ(А)) на слух человека приводит к его частичной или полной потере.

Уровень шума на рабочем месте инженера-программиста при эффективной длительности номинального рабочего дня равной 8 часам, согласно пункту 3.2.3 ГОСТ 12.1.003-2014 [17], не должен превышать нормативный эквивалентный уровень звука. Нормативным эквивалентным уровнем звука является 80 дБА, который определен в пункте 35 СанПиН

1.2.3685–21. Для снижения уровня шума стены и потолок помещений, где установлены компьютеры, могут быть облицованы звукопоглощающими материалами.

## **4.3.5 Электрический ток**

Повышенное напряжение в электрической цепи может быть опасным, особенно если произойдет замыкание через тело человека. Электрический ток может нанести вред человеку, вызвав термическое, электролитическое, биологическое и механическое воздействие, и даже привести к гибели.

Требования к защите от поражения электрическим током определены в ГОСТ 12.1.019–2017. [18]

Согласно правилам устройства электроустановок, рабочее помещение инженера-программиста относится к помещениям без повышенной опасности.

Для защиты от поражения электрическим током необходимо:

1. Перед началом работы убедиться, что кабели не имеют оголённых токоведущих частей.

2. Убедиться, что все токоведущие части защищены от возможных прикосновений, а металлические корпуса заземлены.

3. Безопасное расположение токоведущих частей, размещение их вне зоны досягаемости частями тела, конечностями.

4. Обеспечение надежными и быстродействующими автоматами и устройствами защитного отключения.

5. Обеспечение электрозащитными средствами и другими средствами индивидуальной защиты.

Программистам присваивается группа I по электробезопасности, так как они относятся к неэлектротехническому персоналу.

# **4.4 Экологическая безопасность**

Разрабатываемое веб-приложение не оказывает прямого воздействия на окружающую среду, поскольку оно функционирует внутри персональных компьютеров. Однако, для создания и работы приложения используются электронные компоненты и вычислительное оборудование, которые могут
оказать негативное воздействие на окружающую среду при утилизации. Неправильная утилизация неработоспособных компонентов может привести к их долговременному воздействию на литосферу и нанесению экологического ущерба.

Чтобы минимизировать влияние на экологию, неисправные ПЭВМ и прочие компоненты требуется специальным образом утилизировать. Они относятся к IV классу опасности, поэтому для оказания наименьшего влияния на окружающую среду, необходимо проводить специальную процедуру утилизации ПЭВМ и оргтехники, при которой более 90% отправится на вторичную переработку и менее 10% будут отправлены на свалки, согласно процедуре утилизации ГОСТ Р 53692-2009 Ресурсосбережение. Обращение с отходами. Этапы технологического цикла отходов. [19]

Помимо этого, в ходе деятельности организация также создает бытовой мусор (канцелярские предметы, искусственные источники освещения), который должен быть переработан, чтобы не оказывать негативное влияние на состояние литосферы. Для освещения производственной деятельности используются люминесцентные лампы. После истечения их срока эксплуатации необходимо производить правильную утилизацию в точках по утилизации специализированных приборов в соответствии с определённым классом опасности.

При использовании данной системы утилизации отходов работы можно минимизировать свое воздействие на литосферу и избежать возможного вреда здоровью людей в будущем.

### **4.5 Безопасность в чрезвычайных ситуациях**

К возможным чрезвычайным ситуациям на данном рабочем месте выделяют природные, техногенные (пожары, обрушение здания), биологосоциальные (эпидемии, войны, терроризм).

С учетом специфики работы и наличием вычислительной техники в помещении наиболее вероятно возникновение пожара. При использовании

электрооборудования причиной пожара является искра, источником которой может являться короткое замыкание.

В связи с этим, согласно ГОСТ 12.1.004-91 «Пожарная безопасность. Общие требования», при работе с компьютером необходимо соблюдать следующие нормы пожарной безопасности:

– для предохранения сети от перегрузок запрещается одновременно подключать к сети количество потребителей, превышающих допустимую нагрузку;

– работы за компьютером проводить только при исправном состоянии оборудования, электропроводки;

– иметь средства для тушения пожара (огнетушитель);

– установить количество, размеры и соответствующее конструктивное исполнение эвакуационных путей и выходов;

– обеспечить возможность беспрепятственного движения людей по эвакуационным путям.

Рабочее помещение является пожароопасным и относится к категории B, так как содержит твердые горючие и трудногорючие вещества и материалы. Согласно классификации пожаров по виду горючего материала, установленной статьей 8 Федерального закона от 22.07.2008 N 123-ФЗ [20], возможный пожар относится к классу E.

Этаж и рабочее помещение оборудовано следующими средствами пожаротушения: переносные огнетушители, пожарные краны и средства обеспечения их использования.

При появлении пожара, любой, увидевший пожар должен: незамедлительно заявить о данном в пожарную службу по телефонному номеру 01 или 112, заявить о происшествии и соблюдать покой. В случае возникновения пожара в здании автоматически срабатывают датчики пожаротушения, и звуковая система оповещает всех сотрудников о немедленной эвакуации из здания, после чего сотрудники направляются на выход в соответствии с планом эвакуации при пожарах и других ЧС.

#### **4.6 Вывод по разделу**

В данном разделе был проведен анализ опасных и вредных факторов, которые могут влиять на работника во время создания программного обеспечения. Для каждого фактора использовались официальные нормативные документы, которые помогли оценить его характеристики и дали рекомендации по минимизации или предотвращению негативных последствий. Также были определены основные требования к персоналу и технике безопасности на рабочих местах.

Рабочее помещение оборудовано в соответствии с требованиями электро- и пожарной безопасности. Работа программиста относится к категории тяжести труда Ia и требует 1 группы по электробезопасности.

Категория помещения, согласно пункту 1.1.13 ПУЭ, относится к помещению без повышенной опасности, в котором отсутствуют условия, создающие повышенную или особую опасность.

Рабочее помещение является пожароопасным и относится к категории B согласно 5 пункту СанПиН 12.13130.2009, а возможный пожар относится к классу E. Оно также относится к IV категории объектов, которые оказывают значительное негативное воздействие на окружающую среду (объекты, оказывающие минимальное воздействие на здоровье).

Несмотря на то, что риски в офисных помещениях минимальны, каждый из них должен быть учтен, чтобы избежать возможности возникновения чрезвычайной ситуации со всеми ее отрицательными последствиями.

## **ЗАКЛЮЧЕНИЕ**

В результате выполнения выпускной квалификационной работы было создано веб-приложение с автоматизированной поддержкой технического анализа фондовых и криптовалютных рынков. На этапе проектирования был продуман стек используемых технологий, продумана логика взаимодействия составных частей приложения.

На этапе реализации было реализовано взаимодействие со сторонним API для получения необходимых финансовых данных. Была проведена большая работа по изучению математических формул для реализации технического анализа. Использовались веб-фреймворки для разработки интерфейса веб-приложения по отображению и поиску торговых индикаторов. Для интерактивности веб-страниц использовался язык JavaScript. Для отправки данных на сайт был реализован оригинальный API. Был создан чатбот в мессенджере «Telegram» для отправки уведомлений. Веб-приложение было протестировано ручным способом, найденные недочеты исправлялись по мере их выявления.

Задания по разделам «Финансовый менеджмент, ресурсоэффективность и ресурсосбережение» и «Социальная ответственность» успешно выполнены и показали актуальность и необходимость внедрения разработанного веб-приложения.

В итоге выполнения задач ВКР были получены, закреплены и углублены теоретические знания, получены навыки проектирования веб-приложения. В дальнейшем планируется расширить его функциональность и разместить его на хостинг-сервисе.

Разработанное веб-приложение может помочь начинающему инвестору сократить количество ошибок при совершении торговых сделок, основываясь на техническом анализе.

# **СПИСОК ЛИТЕРАТУРЫ**

- 1. Технический анализ: что это, фигуры, основы и суть [Электронный ресурс]. – URL: https://quote.rbc.ru/news/training/5eccfb359a794725e25bd3c5 (дата обращения 20.05.2023).
- 2. Pattern Graphics обзор программы для поиска фигур [Электронный ресурс]. – URL: https://tlap.com/obzor-pattern-graphix/ (дата обращения 20.05.2023).
- 3. Autochartist для MT4 плагин поиска графических паттернов [Электронный ресурс]. – URL: https://internetboss.ru/autochartist/ (дата обращения 20.05.2023).
- 4. Bootstrap русская документация [Электронный ресурс]. URL: https://bootstrap5.ru/docs/getting-started/introduction (дата обращения 20.05.2023).
- 5. Документация по фреймворку и библиотекам Django [Электронный ресурс]. – URL: https://django.fun/ru/docs/ (дата обращения 20.05.2023).
- 6. Что такое таймфрейм [Электронный ресурс]. URL: https://dzen.ru/a/Xt46wnXMATQXGGEr (дата обращения 20.05.2023).
- 7. Что такое скользящие средние и как на них заработать? [Электронный ресурс]. – URL: https://bcs-express.ru/novosti-i-analitika/chto-takoe-skolziashchie-srednie-i-kak-na-nikh-zarabotat (дата обращения 20.05.2023).
- 8. Индикатор RSI [Электронный ресурс]. URL: https://forklog.com/cryptorium/dlya-chego-nuzhen-indikator-rsi-i-podhodit-lion-dlya-kriptovalyut (дата обращения 20.05.2023).
- 9. Урок: полосы Боллинджера [Электронный ресурс]. URL: https://vc.ru/money/444262-urok-polosy-bollindzhera (дата обращения 20.05.2023).
- 10. Фигура треугольник в техническом анализе: стратегия торговли [Электронный ресурс]. – URL: https://traderblog.net/figura-treugolnik/ (дата обращения 20.05.2023).

- 11. Фигура голова и плечи: полное руководство по торговле [Электронный ресурс]. – URL: https://traderblog.net/figura-golova-i-plechi/ (дата обращения 21.05.2023).
- 12. Свечные паттерны базового анализа [Электронный ресурс]. URL: https://ru.avatrade.com/education/online-trading-strategies/candlestickspatterns (дата обращения 22.05.2023).
- 13. Что такое SWOT-анализ и зачем он нужен [Электронный ресурс]. URL: https://mc.today/chto-takoe-swot-analiz-i-zachem-on-nuzhen/ (дата обращения: 12.05.2022).
- 14. ГОСТ 12.2.032-78 Система стандартов безопасности труда (ССБТ). Рабочее место при выполнении работ сидя. Общие эргономические требования [Электронный ресурс] // Электронный фонд правовых и нормативно-технических документов. – Режим доступа: https://docs.cntd.ru/document/1200003913, свободный. – Загл. с экрана (дата обращения: 31.05.2023).
- 15. ГОСТ 12.0.003-2015 «Опасные и вредные производственные факторы. Классификация» [Текст] – Взамен ГОСТ 12.0.003-74; введ. 01-03-2017. – Москва: Стандартинформ, 2016. – 10 с. (дата обращения 31.05.2023).
- 16. СанПиН 1.2.3685-21 Гигиенические нормативы и требования к обеспечению безопасности и (или) безвредности для человека факторов среды обитания [Электронный ресурс] // Электронный фонд правовых и нормативно-технических документов. – Режим доступа: https://docs.cntd.ru/document/573500115, свободный. – Загл. с экрана (дата обращения: 31.05.2023).
- 17. ГОСТ 12.1.003-14. Система стандартов безопасности труда. Шум. Общие требования безопасности / АО «НИЦ КД». – М.: Стандартинформ, 2015. 24 с. (дата обращения 31.05.2023).
- 18. ГОСТ 12.1.019-2017 Система стандартов безопасности труда (ССБТ). Электробезопасность. Общие требования и номенклатура видов защиты (с Поправкой) [Электронный ресурс] // Электронный фонд правовых и

нормативно-технических документов. – Режим доступа: https://docs.cntd.ru/document/1200161238, свободный. – Загл. с экрана (дата обращения: 31.05.2023).

- 19. ГОСТ Р 53692-2009 Ресурсосбережение. Обращение с отходами. Этапы технологического цикла отходов. [Электронный ресурс] // Электронный фонд правовых и нормативно-технических документов. – Режим доступа: https://docs.cntd.ru/document/1200081740, свободный. – Загл. с экрана (дата обращения: 31.05.2023).
- 20. Технический регламент о требованиях пожарной безопасности [Электронный ресурс] // Электронный фонд правовых и нормативно технических документов. – Режим доступа: https://docs.cntd.ru/document/902111644, свободный. – Загл. с экрана (дата обращения: 31.05.2023).

# **Приложение А. Функция получения идентификаторов фондовых**

#### **активов**

```
def update():
    with Client(config('API KEY TINKOFF')) as client:
         instruments: InstrumentsService = client.instruments
        shares = 
instruments.shares(instrument_status=InstrumentStatus.INSTRUMENT_STATUS_ALL).
instruments
    shares df = DataFrame(shares, columns=['name', 'figi', 'ticker',
'class_code'])
   shares dict = shares df.to dict(orient='records')
    db = db \text{ connect}()
     db['figi'].drop()
     db['figi'].insert_many(shares_dict)
    logger.info(f'Successfully updated {len(shares dict)} figi')
```
# **Приложение Б. Листинг запроса для получения цен с биржи «Binance»**

```
base_endpoint = 'https://fapi.binance.com'
path = '/fapi/v1/klines'
params = {
     'symbol': symbol + 'USDT',
     'interval': timeframe,
     'limit': 1500,
}
response = requests.get(base_endpoint + path, params=params, 
proxies=proxies_settings)
```
# **Приложение В. Построение полос Боллинджера и нахождение**

## **пересечений с графиком цены**

```
df['SMA_bollinger'] = df['close'].rolling(20).mean()
df['stddev'] = df['close'].rolling(20).std()df['Upper bollinger line'] = df['SMA bollinger'] + 2 * df['stddev']
df['Lower" bollinger" line'] = df['SMA" bollinger'] - 2 * df['stddev']df['Long signal'] = np.where(df['Lower bollinger line'] > df['close'],
df['close'], np.nan)
df['Short signal'] = np.where(df['Upper bollinger line'] < df['close'],
df['close'], np.nan)
```
## **Приложение Г. Функция нахождения точек разворота на графике**

```
def pivot_id(df, candle, left_offset, right_offset):
    if candle - left offset \langle 0 \rangle or candle + right offset >= len(df):
         return 0
   pivot low = 1pivot high = 1
    for i in range(candle - left offset, candle + right offset + 1):
         if df.low[candle] > df.low[i]:
           pivot low = 0 if df.high[candle] < df.high[i]:
            pivot_high = 0
     if pivot_low and pivot_high:
        return 3
     elif pivot_low:
        return 1
     elif pivot_high:
        return 2
     else:
         return 0
```
### **Приложение Д. Функция обработки полученных фигур «треугольник»**

```
def find intersections(comparable, type of lines):
    i = \overline{0} indexes_to_remove = []
    while i != len(comparable):
        a1, b1, slope1 = get attributes from points list(comparable, i)
        j = 0while j := len(comparable):
            if i == \exists :
                 j += 1
                  continue
            a2, b2, slope2 = get attributes from points list(comparable, j)
             if (a1[0] < a2[0] < \overline{b1[0]}) or (a1[0] < b2[0] < b1[0]) or (a1[0] <
a2[0] and b1[0] > b2[0]:
                  if slope1 > slope2:
                     indexes to remove.append(j)
                  else:
                      indexes_to_remove.append(i)
            j += 1
        i + = 1indexes to remove = list(set(indexes to remove))
    comparable = \overline{a} i for j, i in enumerate(comparable) if j not in
indexes_to_remove]
    res = \overline{1} for i in range(len(comparable)):
        first point = (comparable[i][0][0], comparable[i][0][1])second coint = (comparable[i][1][0], comparable[i][1][1]) res.append([first_point, second_coint])
     return res
def delete intersections(lines):
    bottom lines = [line for index, line in enumerate(lines) if index \frac{1}{6} 2 ==
0]
    top lines = [line for index, line in enumerate(lines) if index % 2 != 0]
    res = \lceil \rceil res.extend(find_intersections(bottom_lines, 'bottom'))
     res.extend(find_intersections(top_lines, 'top'))
     return res
```